# **Commvault in the AWS Marketplace Version 11 Feature Release 25 (11.25)**

September 15, 2021

## **Contents**

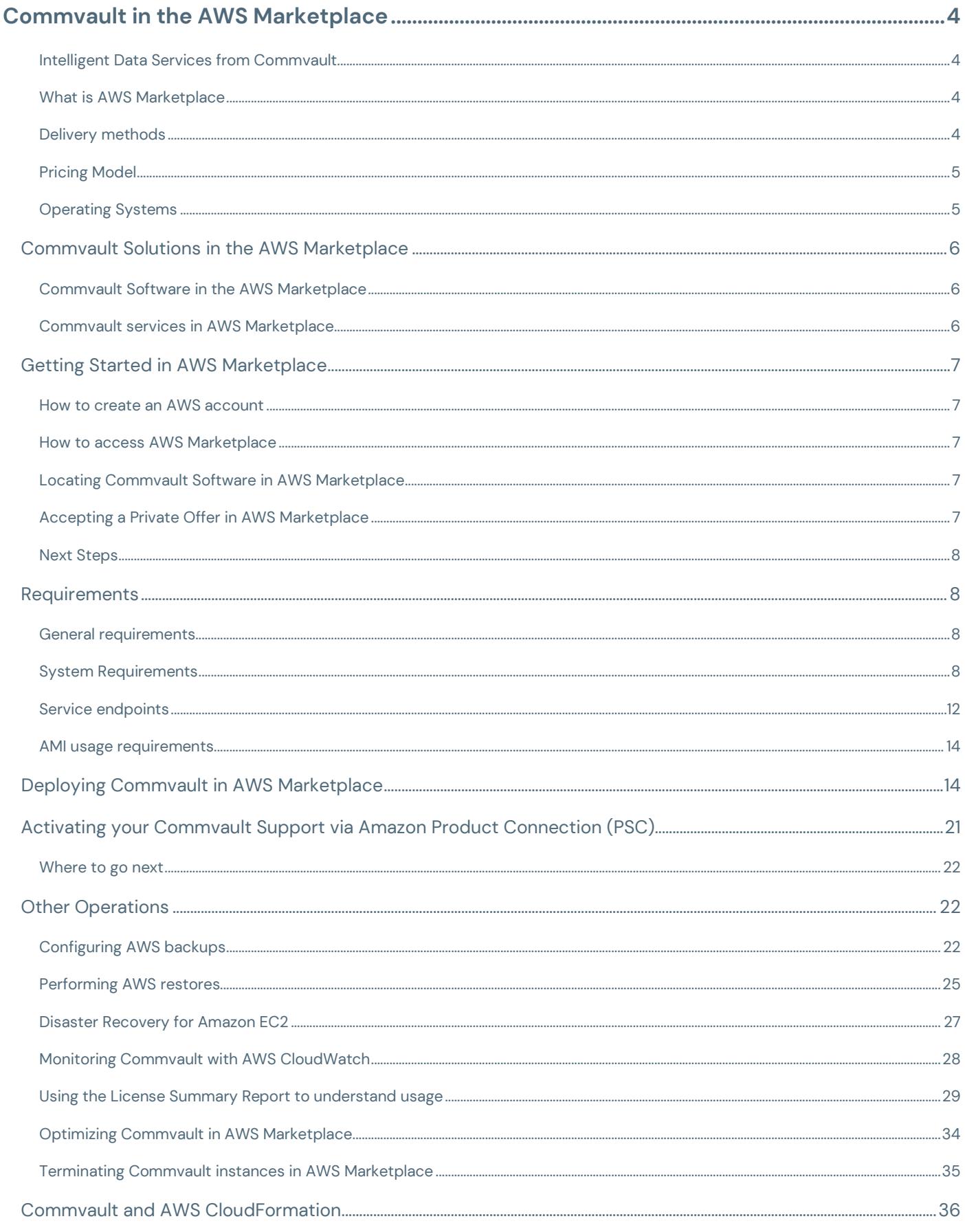

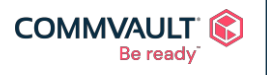

commvault.com | 888.746.3849 | **get-info@commvault.com**<br>©1999-2019 Commvault Systems, Inc. All rights reserved. Commvault, Commvault and logo, the "C hexagon" logo, and "Be ready" are trademarks or registered trademarks<br>of

**NY HED F** 

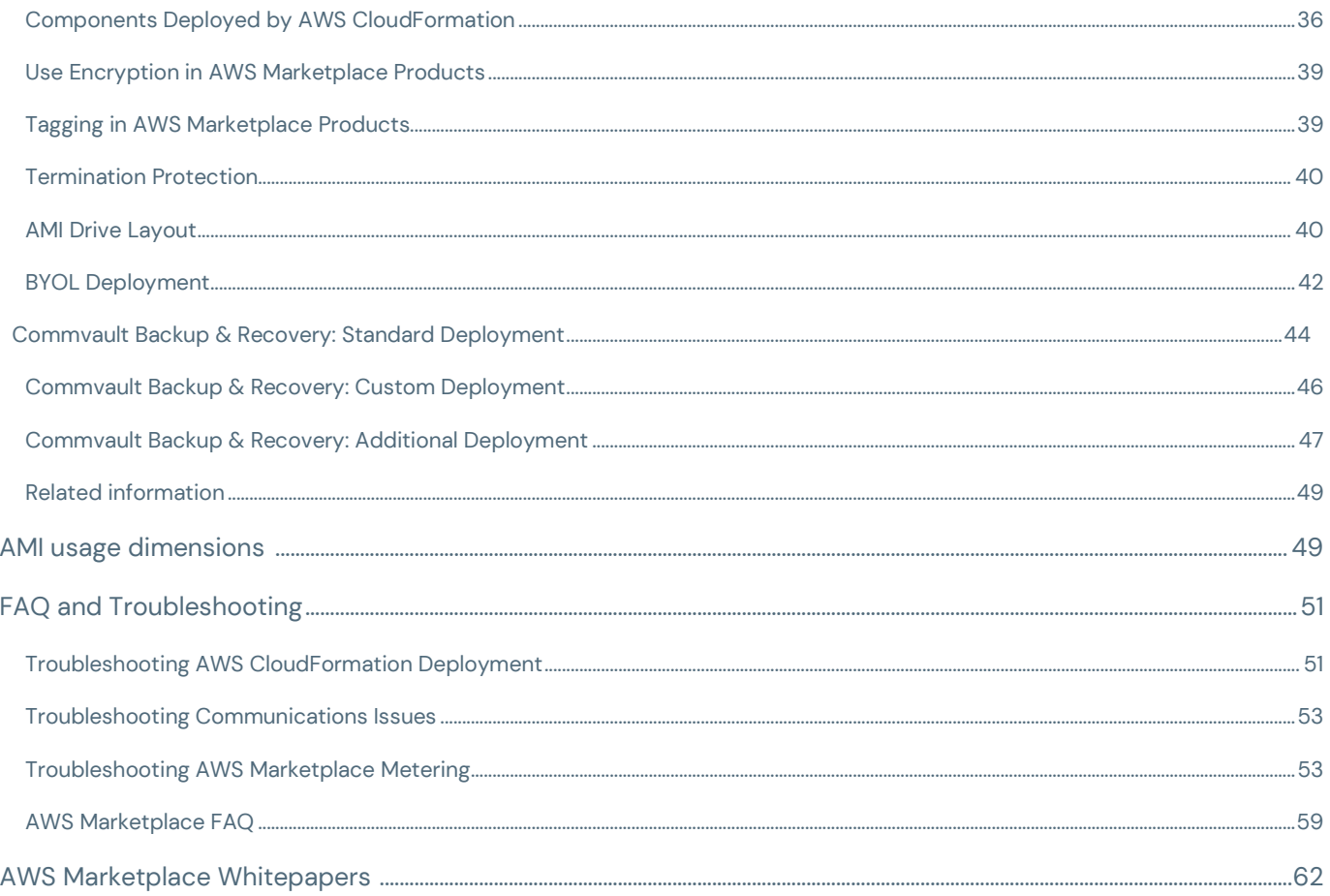

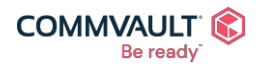

**NY HED F** 

commvault.com | 888.746.3849 | **get-info@commvault.com**<br>©1999-2019 Commvault Systems, Inc. All rights reserved. Commvault, Commvault and logo, the "C hexagon" logo, and "Be ready" are trademarks or registered trademarks<br>of

### <span id="page-3-0"></span>**Commvault in the AWS Marketplace**

Commvault's industry-leading intelligent data management platform provides seamless backup, recovery, disaster recovery, and data insight for cloud-based workloads. Protected workloads include Amazon EC2, EBS, EKS, Aurora, RDS, Redshift, Red Hat OpenShift, S3, DynamoDB, DocumentDB, VMware Cloud on AWS, and Amazon Outposts. Commvault's cloud-native agentless approach orchestrates snapshot creation including cross-region and crossaccount replication.

Commvault secures your data management environment using intelligent data protection, and monitoring capabilities aimed against malware, including ransomware. Your data is safe, secure, and recovery ready. Following the NIST Cybersecurity Framework standards, industry best practices and controls, this multi-layered approach delivers comprehensive data protection.

The quickest and easiest way to get started is in AWS [Marketplace,](https://aws.amazon.com/marketplace/seller-profile?id=88cecb14-a8b2-49bd-ba1f-58be76108f48&ref=dtl_B08MWYL436) where [Commvault](https://www.commvault.com/complete-data-protection/backup-and-recovery) Backup & Recovery is available as an AMI-based image in both usage-based and Bring Your Own License (BYOL) formats. Commvault is committed to assisting you on your cloud journey with consulting, enterprise support, training, and managed services also available via AWS Marketplace.

### <span id="page-3-1"></span>Intelligent Data Services from Commvault

Commvault delivers its Intelligent Data [Services Platform i](https://www.commvault.com/intelligent-data-services)n AWS Marketplace, closing the business integrity gap and enabling organizations to accelerate business growth. Commvault delivers a flexible, future-proof architecture that provides unprecedented customer choice.

Get started in AWS Marketplace, with the following core Data Management & Protection product(s):

- **Commvault Backup & Recovery** ensures data availability for all workloads across cloud and on-prem environments and delivers reliable, cost-optimized data protection through a single extensible platform.
- **Commvault Disaster Recovery** ensures business continuity and verifiable recoverability across cloud and on-prem environments and delivers replication, disaster recovery, and compliance reporting from a single extensible platform (available as an add-on to Commvault Backup & Recovery).

For more information – see Commvault [solutions in AWS Marketplace.](#page-5-0)

### <span id="page-3-2"></span>What is AWS Marketplace

AWS Marketplace is a digital catalog that makes it easy for organizations to find, purchase, and deploy third-party software and services within Amazon Web Services (AWS) cloud platform. You can also buy professional services to assist in configuration, deployment, and ongoing support.

AWS Marketplace allows organizations to centralize software and services procurement, perform rapid testing, and accept flexible and customized pricing from their preferred partners. Additionally, centralized governance may be applied on purchasing and deployment practices across the organization.

Learn more at: What [is Amazon Marketplace?](https://aws.amazon.com/mp/marketplace-service/overview/)

### <span id="page-3-3"></span>Delivery methods

There are multiple deployment methods offered within AWS Marketplace. Commvault deploys its industry leading Intelligent Data Services platform in the following methods:

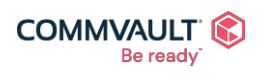

commvault.com | 888.746.3849 | [get-info@commvault.com](mailto:get-info@commvault.com)

 $\mathbf{z}^{\mathrm{m}}$ ⊠  $\mathbf{f}$ in  $\blacktriangleright$ 

- **CloudFormation Stack**  Commvault Backup and Recovery is delivered as a CloudFormation Stack which deploys Commvault on an Amazon EC2 instance with all dependent AWS services created and configured at launch.
- **Amazon Machine Image (AMI) –** Commvault MediaAgents and Access Nodes are delivered as Amazon Machine Images for extended and existing Commvault Backup and Recovery environment.

### <span id="page-4-0"></span>Pricing Model

There are multiple Pricing [Models a](https://docs.aws.amazon.com/marketplace/latest/userguide/pricing.html)vailable with AWS Marketplace for Infrastructure Software.

All pricing is based on US dollars (USD), Commvault allows purchase from AWS accounts with US-based billing address and payment terms.

Commvault has a single PAID Infrastructure Software product, the **Commvault Backup & Recovery** product uses the following Pricing Model:

• **Usage pricing** leverages the AWS Marketplace Metering service to allow the reporting of consumption to customized dimensions (units), which are invoiced at the end of each calendar month.

See Commvault usage [pricing dimensions f](#page-48-0)or more information.

Professional Services produces are charged upfront immediately to the next monthly invoice.

Commvault also offers several products which leverage by BYOL licensing model.

• **Bring Your Own License (BYOL)** does not incur any software license charges to use, only a consumed AWS services. Commvault offers its Backup & Recovery product as a FREE trial and/or BYOL installation. Commvault also offers its Cloud Access Node as a BYOL component, for extending an existing Commvault environment.

### <span id="page-4-1"></span>Operating Systems

Commvault is available in several different form-factors and supporting Operating Systems. The following are the available Operating Systems for each production AWS Marketplace. The latest available operating systems are shown.

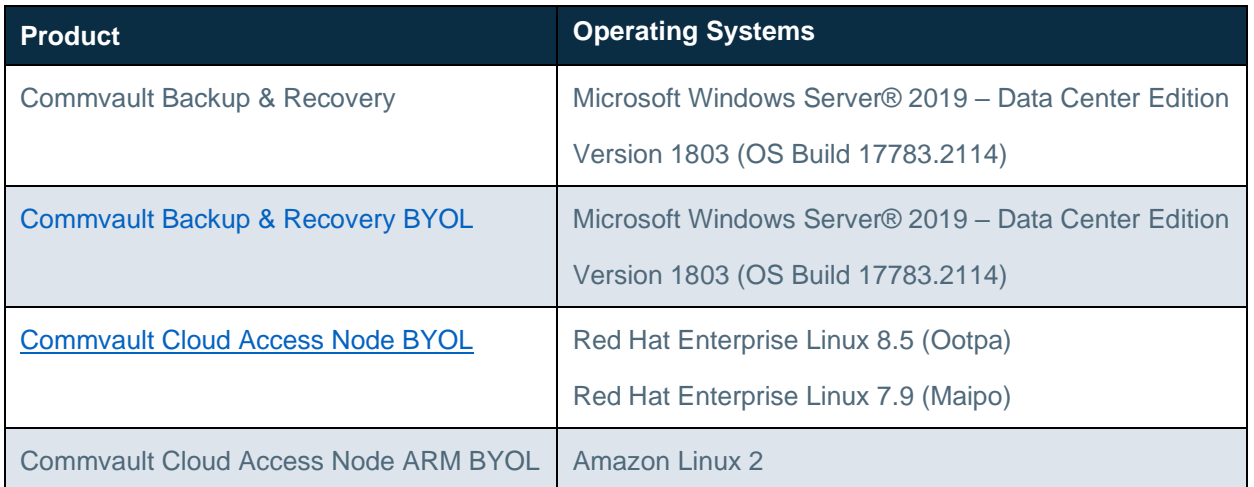

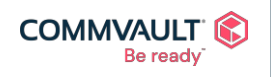

commvault.com | 888.746.3849 | [get-info@commvault.com](mailto:get-info@commvault.com)

 $\mathbf{A}^{\mathbf{m}}$  $\mathbf{f}$ ©1999-2019 Commvault Systems, Inc. All rights reserved. Commvault, Commvault and logo, the "C hexagon" logo, and "Be ready" are trademarks or registered trademarks of Commvault Systems, Inc. A complete list of trademarks owned by Commvault can be found [here.](https://www.commvault.com/legal-notices/trademarks) All other third-party brands, product names, and trademarks are the<br>property of and used to identify the products or services o

⋈

in

 $\Box$ 

### <span id="page-5-0"></span>Commvault Solutions in the AWS Marketplace

### <span id="page-5-1"></span>Commvault Software in the AWS Marketplace

Commvault is committed to providing customers a simple, streamlined deployment of Commvault infrastructure within AWS with all best practices and performance optimizations pre-applied to speed deployment.

Commvault updates and supports these products in accordance with our [Obsolescence Policy.](https://documentation.commvault.com/11.25/expert/3590_obsolescence_policy_end_of_life_deprecated_and_extended_support.html)

The following **Infrastructure Software** products are available in AWS Marketplace.

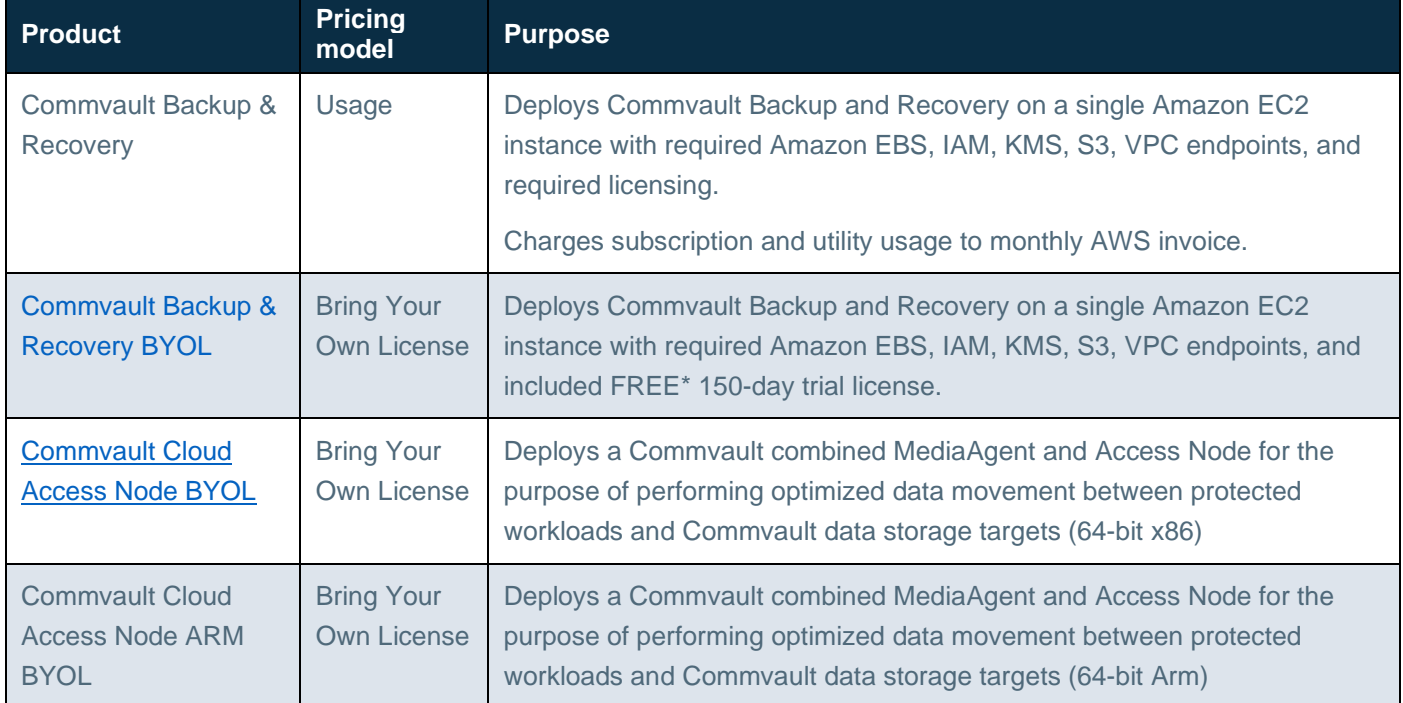

\* FREE for 150-days after which a license must be purchased, or AMI-usage based offering must be used.

### <span id="page-5-2"></span>Commvault services in AWS Marketplace

Commvault provides several Professional Services to assist in the architecture, design, and implementation of Commvault's industry leading Intelligent Data Services platform.

These services may be found in the [Professional Services c](https://aws.amazon.com/marketplace/b/ba3a2bf7-795d-4d9f-83fc-6166fa98780d?ref_=mp_nav_category_ba3a2bf7-795d-4d9f-83fc-6166fa98780d)ategory within AWS Marketplace.

Contact your Commvault sales representative or email us at **aws@commvault.com** to discuss your professional services needs.

The following Professional Services products are available.

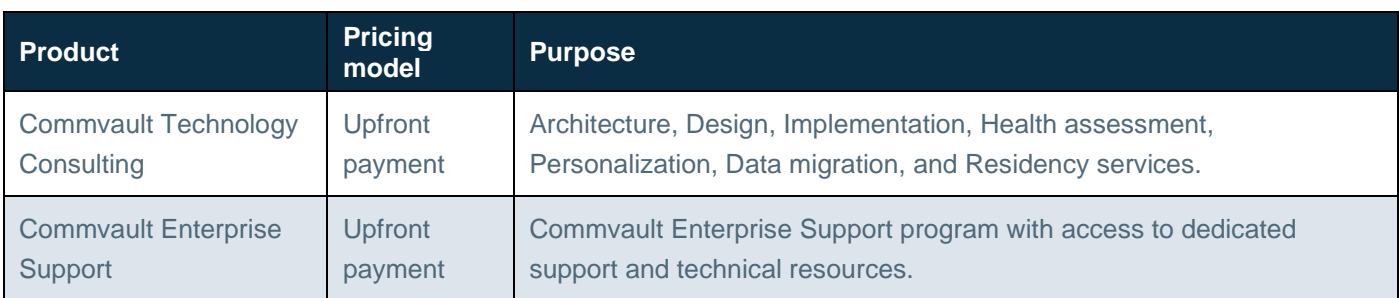

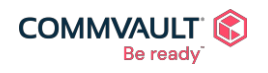

Commvault.com | 888.746.3849 | <u>[get-info@commvault.com](mailto:get-info@commvault.com)</u><br>
C1999-2019 Commvault Systems, Inc. All rights reserved. Commvault, Commvault and logo, the "C hexagon" logo, and "Be ready" are trademarks or registered trademarks<br>o

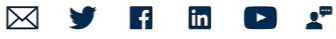

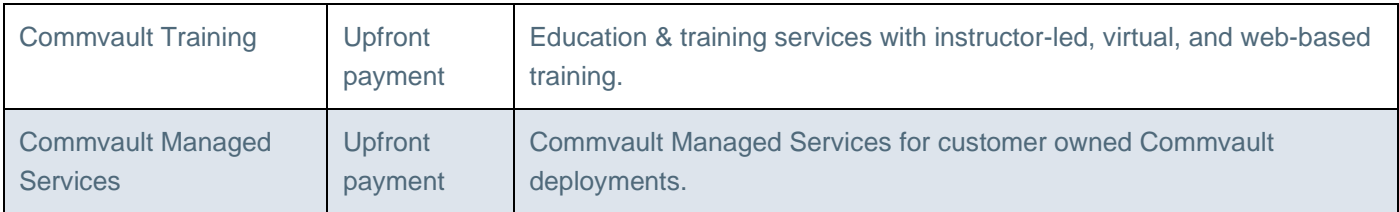

### Getting Started in AWS Marketplace

<span id="page-6-0"></span>To get started within AWS Marketplace with Commvault, you will need the following:

- An AWS account with active payment method.
- (Optional) A Private Offer from Commvault, AWS, or Commvault authorized partner for purchase.

Learn more at the AWS [Marketplace –](https://aws.amazon.com/marketplace/help?ref_=header_modules_help&topic6) Help.

### <span id="page-6-1"></span>How to create an AWS account

You may create a new AWS Account by following these steps:

- 1. Navigate to **Amazon Web Services (AWS) homepage**
- 2. Click **Sign in the Console** (top-right)
- 3. Click **Create an AWS Account**
- 4. Provide **email address**, **password**, and **AWS account name**
- 5. Provide remaining details for **billing** and **payment**.

For more information see - How do I create and activate a [new AWS account?](https://aws.amazon.com/premiumsupport/knowledge-center/create-and-activate-aws-account/)

Alternatively, see Finding [your AWS account ID t](https://docs.aws.amazon.com/general/latest/gr/acct-identifiers.html)o identify your current account details.

### <span id="page-6-2"></span>How to access AWS Marketplace

AWS Marketplace may be access at: <https://aws.amazon.com/marketplace>

You may search for software and professional services without logging in.

You will need to authenticate with your AWS account to purchase software.

### <span id="page-6-3"></span>Locating Commvault Software in AWS Marketplace

You can find Commvault in AWS Marketplace within the **Infrastructure Software** and **Professional Services** categories.

Alternatively, if you search for 'Commvault' in AWS [Marketplace y](https://aws.amazon.com/marketplace/seller-profile?id=88cecb14-a8b2-49bd-ba1f-58be76108f48&ref=dtl_B08MWYL436)ou will find all software and services offerings.

### <span id="page-6-4"></span>Accepting a Private Offer in AWS Marketplace

To accept an AWS [Marketplace](https://docs.aws.amazon.com/marketplace/latest/buyerguide/buyer-private-offers.html) Private Offer from Commvault or one of our authorized partners

- 1. Sign-in into your AWS payer account X (see Finding [your AWS](https://docs.aws.amazon.com/general/latest/gr/acct-identifiers.html) account ID),
- 2. Navigate to the offer URL which your received.

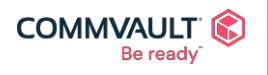

#### commvault.com | 888.746.3849 | [get-info@commvault.com](mailto:get-info@commvault.com)

 $\mathbf{A}^{\mathbf{m}}$  $\vert f \vert$ ⊠ in  $\Box$ 

- 3. Review pricing and confirm the agreed upon price above across all dimensions.
- 4. Review End User Agreement.
- 5. Click **Accept Terms**.

### <span id="page-7-0"></span>Next Steps

- **[Requirements](#page-7-1)**
- [Deploying Commvault](#page-13-1) in AWS Marketplace
- [Post-deployment](#page-18-0) tasks
- Activating your Commvault Support via Amazon Product [Connection \(PSC\)](#page-7-1)
- [Extending your Commvault](#page-17-0) environment with a MediaAgent and/or Cloud Access Node
- **FAQ [and Troubleshooting](#page-50-0)**

### **Requirements**

### <span id="page-7-2"></span><span id="page-7-1"></span>General requirements

To start using Commvault software in AWS you will require the following:

- An **AWS account** to deploy Commvault software within.
- An existing **Amazon VPC** [\(Learn more\)](https://docs.aws.amazon.com/vpc/latest/userguide/what-is-amazon-vpc.html).
- An existing Amazon VPC Subnet [\(Learn](https://docs.aws.amazon.com/vpc/latest/userguide/VPC_Subnets.html) more).
- An existing **Amazon EC2 Key Pair** [\(Learn more\)](https://docs.aws.amazon.com/AWSEC2/latest/WindowsGuide/ec2-key-pairs.html).

### <span id="page-7-3"></span>System Requirements

Commvault in AWS Marketplace will recommend Amazon EC2 instance sizes based on the Commvault CPU, RAM, and disk space requirements.

The following are the supported instance sizes per Commvault scaling requirements.

### Commvault Backup & Recovery

Commvault Backup & Recovery is an all-in-one installation that includes the following packages:

- **CommServe**
- MediaAgent
- Web Server
- CommCell Console
- Command Center
- **Workflow Engine**
- **Metrics Server**
- **Index Store**
- **Index Gateway**
- File System Core
- File System
- **VSS Provider**
- VSS Hardware Provider
- Virtual Server
- Cloud Apps
- IntelliSnap®
- Storage Accelerator
- MongoDB

⊠

 $\mathbf{f}$ 

in

**Message Queue** 

 $\mathbf{A}^{\mathbf{m}}$ 

 $\blacktriangleright$ 

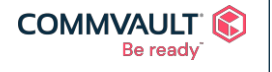

Commvault.com | 888.746.3849 | <u>[get-info@commvault.com](mailto:get-info@commvault.com)</u><br>
C1999-2019 Commvault Systems, Inc. All rights reserved. Commvault, Commvault and logo, the "C hexagon" logo, and "Be ready" are trademarks or registered trademarks<br>o

The following are the Commvault supported instance sizes for Commvault Backup & Recovery.

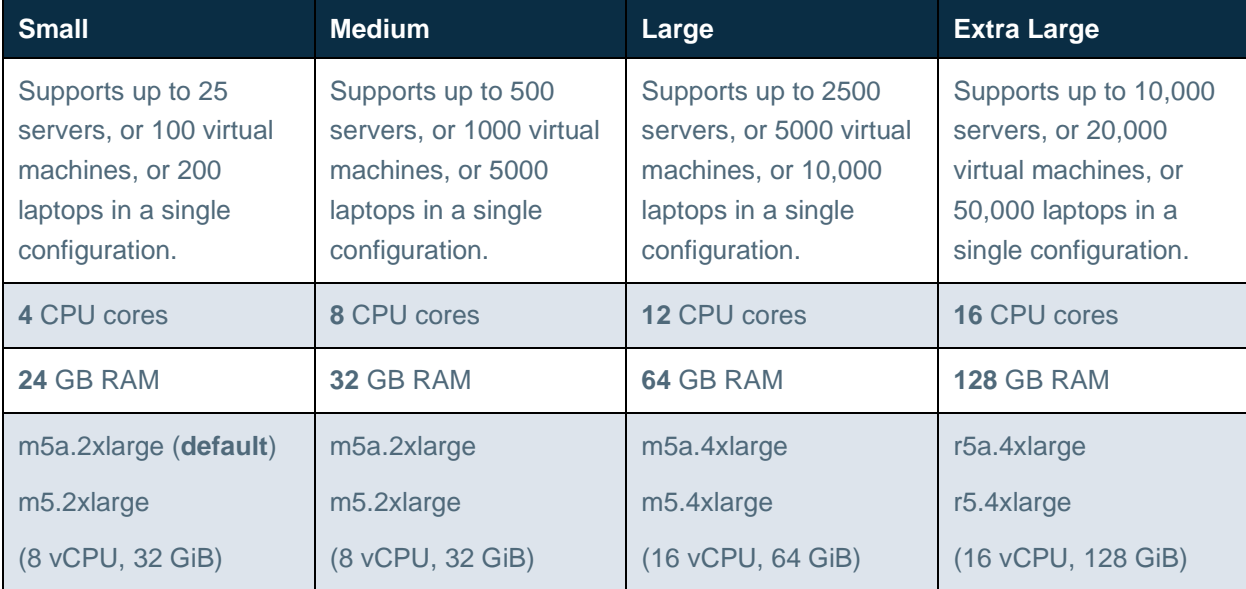

Commvault also supports t3a.xlarge, t3a.2xlarge for dev/test or POC initiatives.

### Cloud Access Node – Snapshot Only

Commvault Cloud Access Node is a data movement instance that includes the following packages:

• Virtual Server

File System Core

Cloud Apps

• MediaAgent

**File System** 

• IntelliSnap®

The following are the Commvault supported instance sizes for Cloud Access Nodes used exclusively for orchestrating snapshot backup and replication.

### **Cloud Access Node – Snapshot only**

Supports snapshot creation and replication to alternate region(s) or accounts for Amazon EC2 and Amazon RDS data management. Scale horizontally when backup cannot be completed within designated protection window.

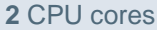

### **4** GB RAM

c6g.large (**default,** 64-bit Arm)

c5.large (default, 64-bit x86)

(2 vCPU, 4 GiB)

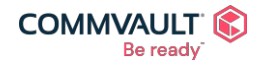

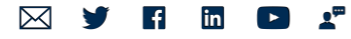

Commvault.com | 888.746.3849 | <u>[get-info@commvault.com](mailto:get-info@commvault.com)</u><br>
C1999-2019 Commvault Systems, Inc. All rights reserved. Commvault, Commvault and logo, the "C hexagon" logo, and "Be ready" are trademarks or registered trademarks<br>o

### Cloud Access Node – Snapshot and Streaming

Commvault Cloud Access Node is a data movement instance that includes the following packages:

- Virtual Server
- File System Core

Cloud Apps

• MediaAgent

• File System

• IntelliSnap®

The following are the Commvault supported instance sizes for Cloud Access Nodes used for snapshot and streaming based backup and recovery (including the hosting of Deduplication Databases).

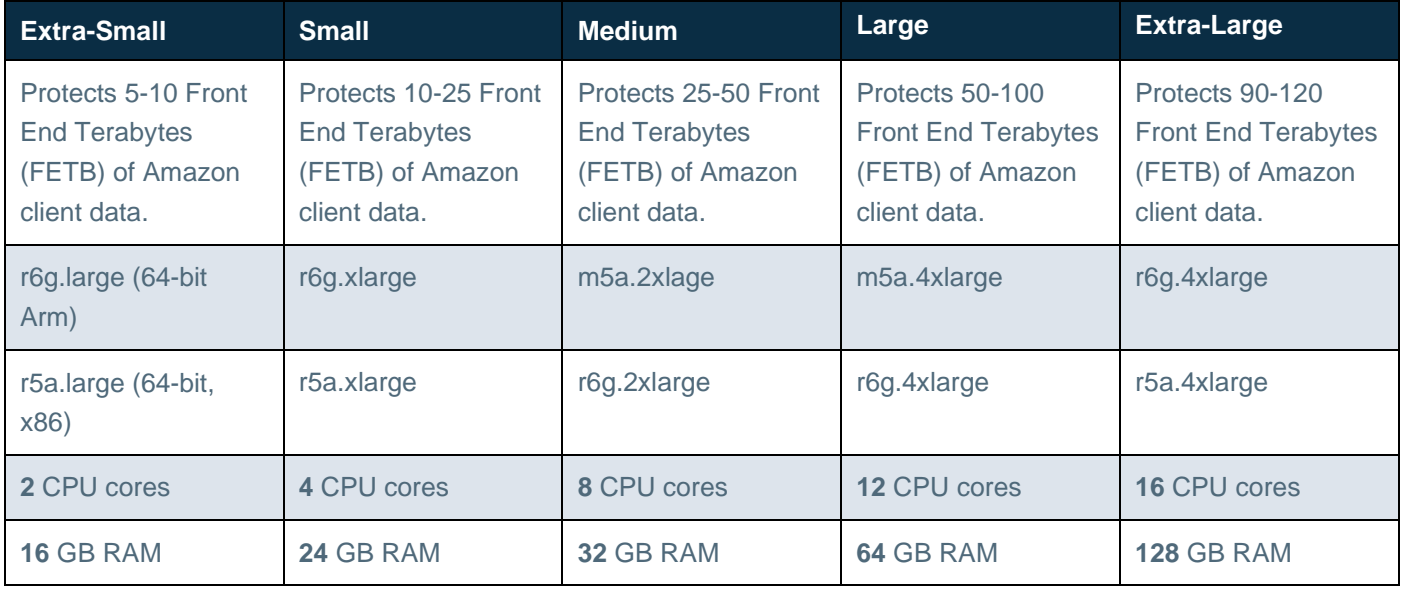

### AWS Identity and Access Management Requirements

Commvault automatically provisions the AWS IAM Role and required inline policies for data management and protection as part of AWS CloudFormation deployment.

For more information on the required AWS User Permissions, see Amazon Web [Services User Permissions for](https://documentation.commvault.com/11.25/essential/30960_amazon_web_services_user_permissions_for_backups_and_restores.html) [Backups and](https://documentation.commvault.com/11.25/essential/30960_amazon_web_services_user_permissions_for_backups_and_restores.html) Restores.

The follows are the AWS IAM inline policies attached to the CommvaultBackupAndRecovery IAM Role created via AWS CloudFormation. The role has a trust relationship on ec2.amazonaws.com and is attached to the Commvault CommServe® server during deployment.

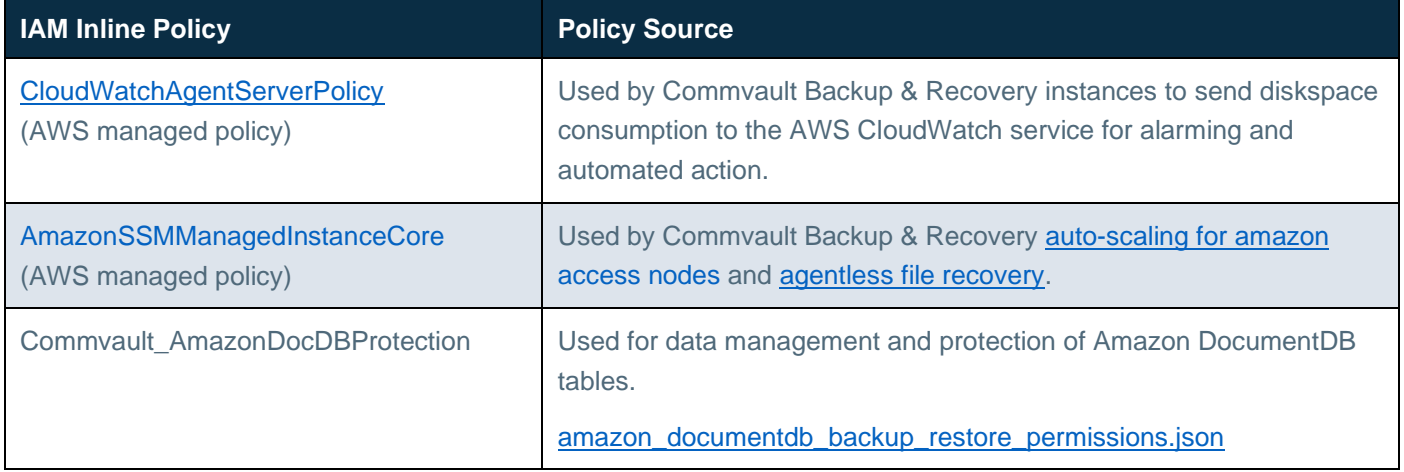

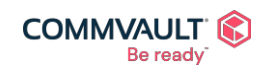

 $\mathbf{z}^{\mathrm{m}}$  $\boxtimes$  $\vert f \vert$ in Commvault.com | 888.746.3849 | <u>[get-info@commvault.com](mailto:get-info@commvault.com)</u><br>
C1999-2019 Commvault Systems, Inc. All rights reserved. Commvault, Commvault and logo, the "C hexagon" logo, and "Be ready" are trademarks or registered trademarks<br>o

 $\blacktriangleright$ 

V

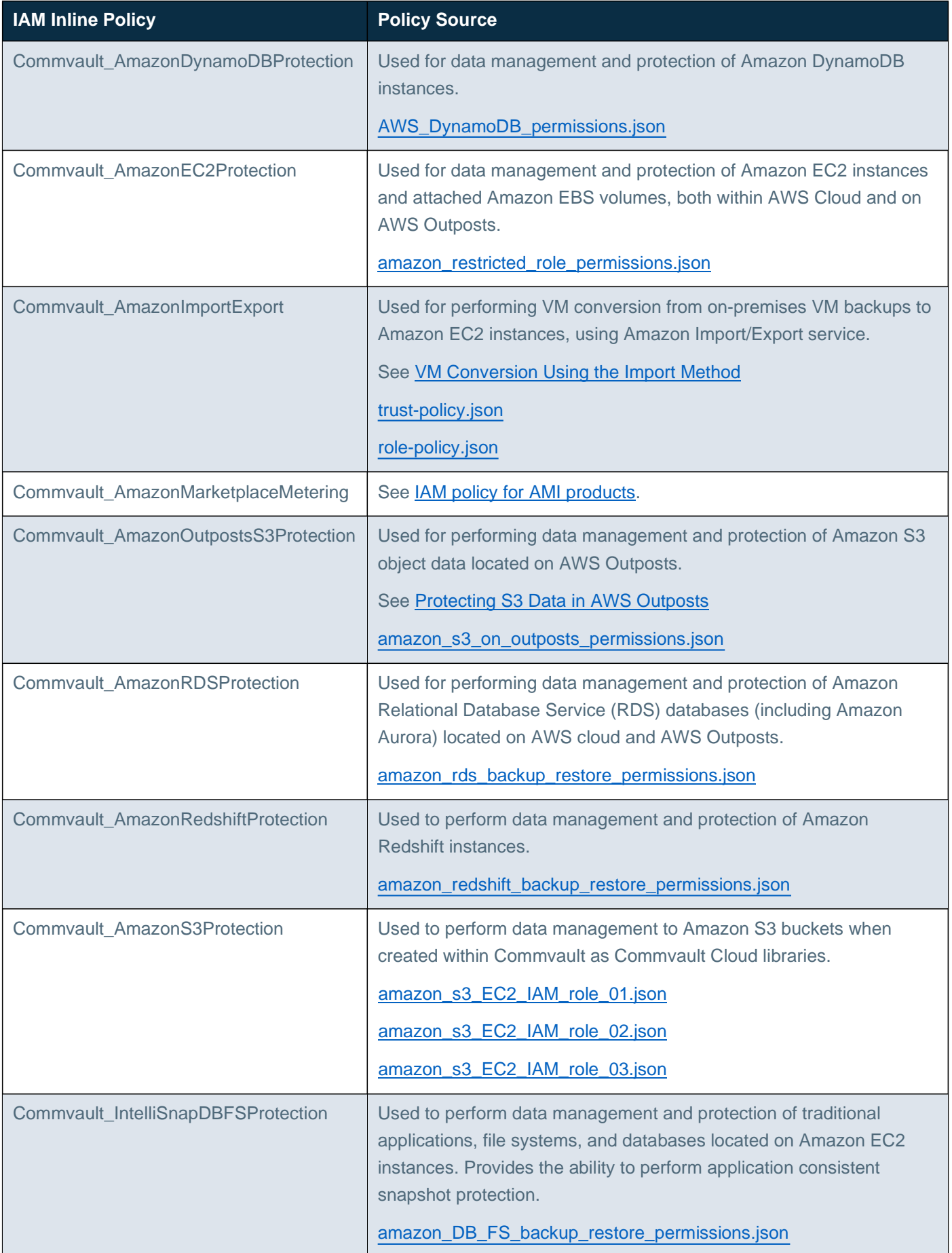

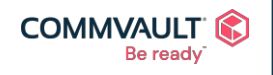

**NY HED F** Commvault.com | 888.746.3849 | <u>[get-info@commvault.com](mailto:get-info@commvault.com)</u><br>
C1999-2019 Commvault Systems, Inc. All rights reserved. Commvault, Commvault and logo, the "C hexagon" logo, and "Be ready" are trademarks or registered trademarks<br>o

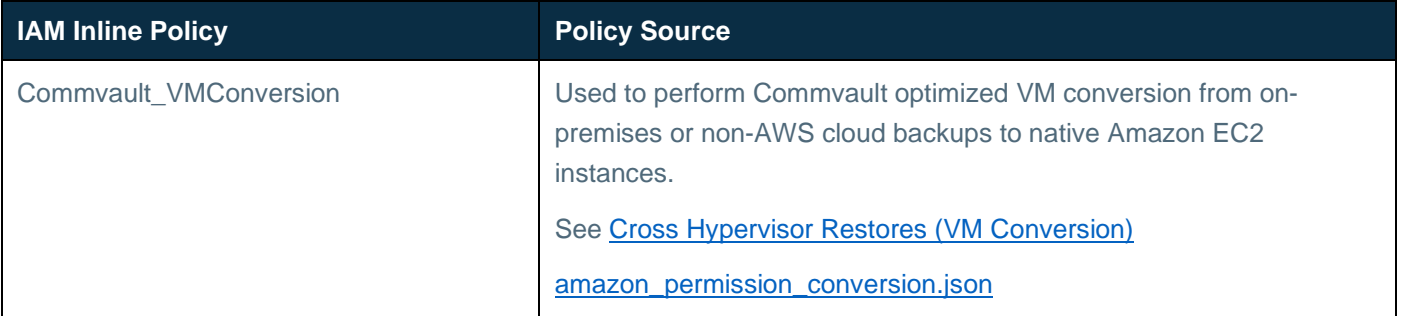

For more information on how Commvault uses each IAM policy - see [Amazon Web Services](https://documentation.commvault.com/11.25/essential/101442_amazon_web_services_permission_usage.html) Permission Usage

### <span id="page-11-0"></span>Service endpoints

Commvault integrates natively with a number global and regional services to provide industry leading Intelligent Data Services. The following service endpoints must be accessible from Commvault infrastructure via a VPC PrivateLink endpoint or Internet Gateway (IGW), NAT Gateway or HTTP proxy.

Learn more at AWS service [endpoints.](https://docs.aws.amazon.com/general/latest/gr/rande.html)

### Regional endpoints

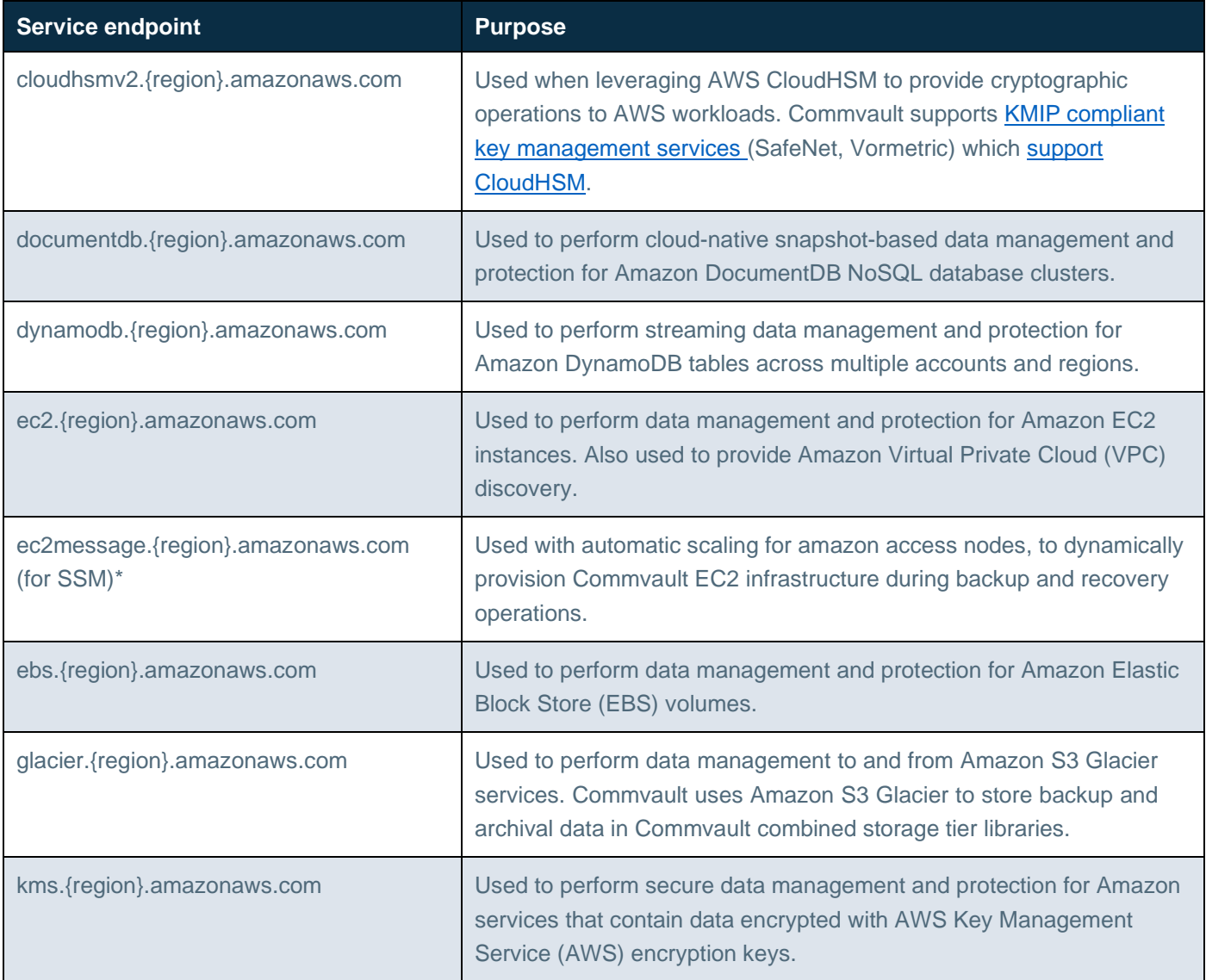

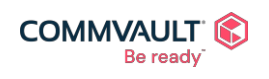

 $\underline{\mathbf{r}}^{\text{m}}$ Commvault.com | 888.746.3849 | <u>[get-info@commvault.com](mailto:get-info@commvault.com)</u><br>
C1999-2019 Commvault Systems, Inc. All rights reserved. Commvault, Commvault and logo, the "C hexagon" logo, and "Be ready" are trademarks or registered trademarks<br>o

 $\boxtimes$ 

y

 $\vert f \vert$ 

in

 $\left( \begin{array}{c} \blacktriangleright \end{array} \right)$ 

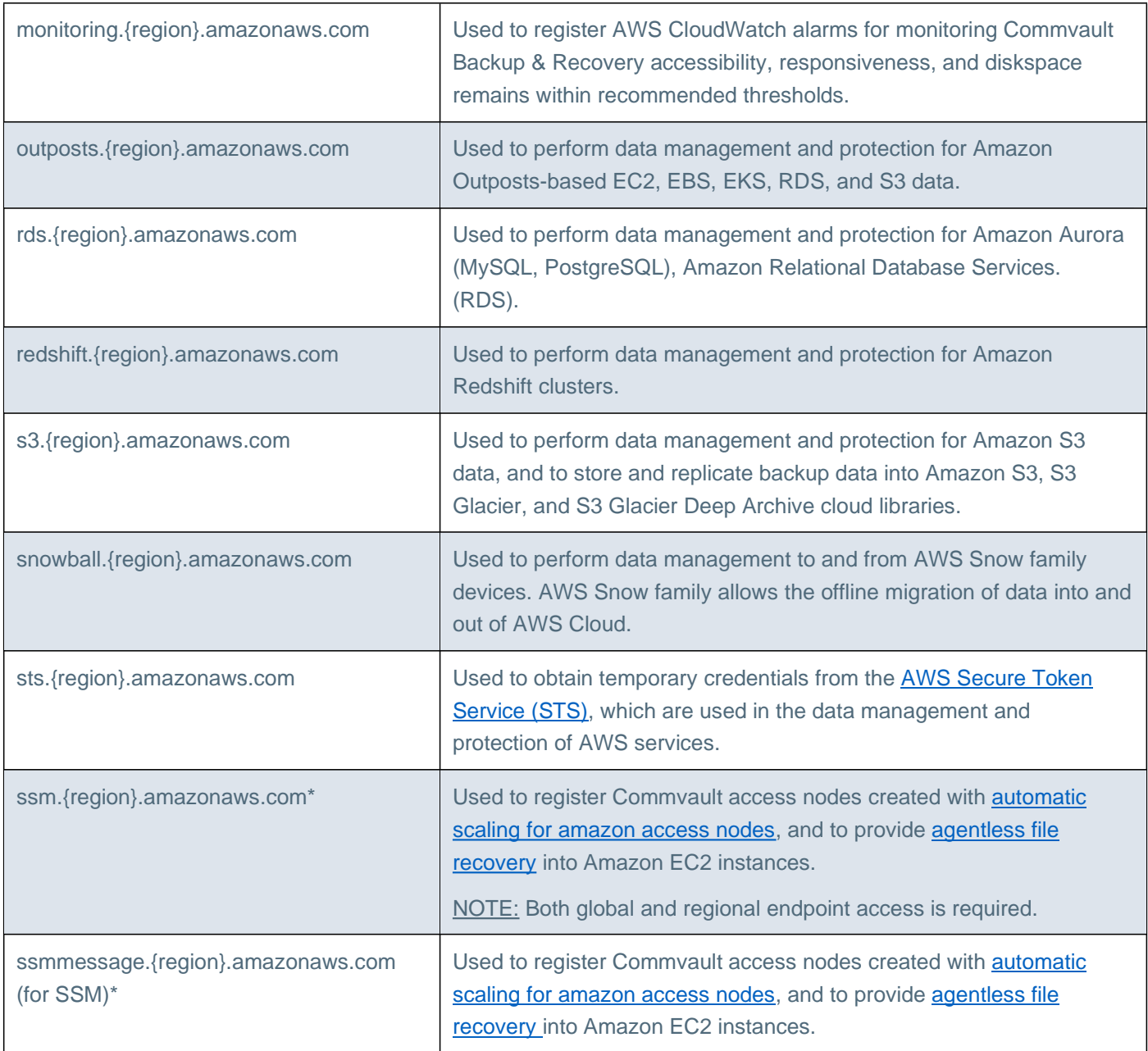

### Global endpoints

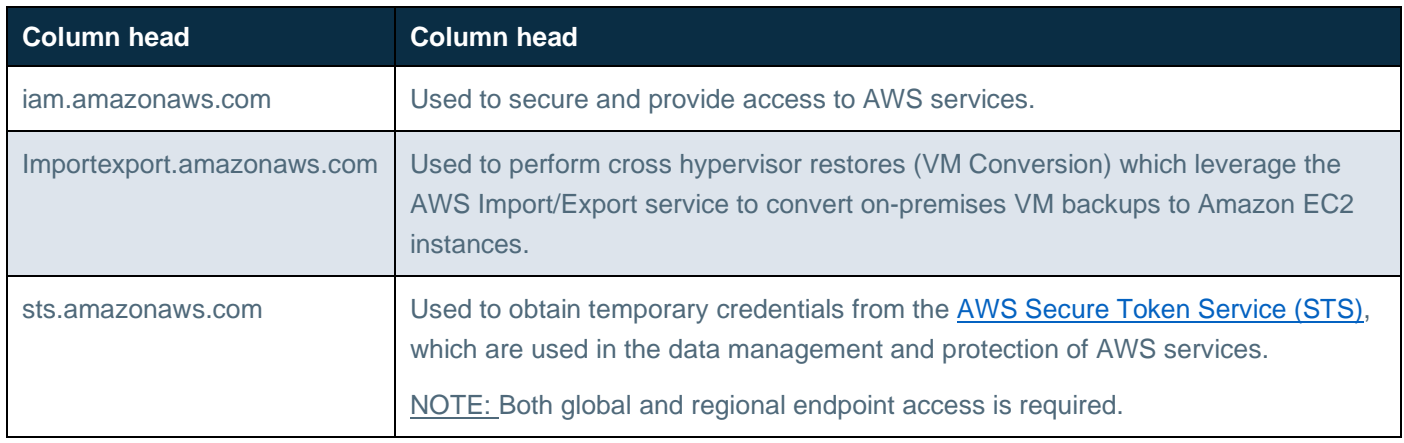

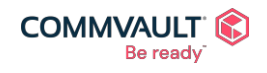

⊠  $\mathbf{A}^{\mathbf{p}}$  $f$  in  $\epsilon$ Commvault.com | 888.746.3849 | <u>[get-info@commvault.com](mailto:get-info@commvault.com)</u><br>
C1999-2019 Commvault Systems, Inc. All rights reserved. Commvault, Commvault and logo, the "C hexagon" logo, and "Be ready" are trademarks or registered trademarks<br>o

### <span id="page-13-0"></span>AMI usage requirements

The following section below details the requirements for Commvault Backup & Recovery to be able to **meter** your software consumption to the AWS Marketplace Metering Service.

IF your chosen subnet has internet access, then access to the **AWS Marketplace Metering Service** will simply function. If there are firewalls or other network controls in place – you will need to extend them to the endpoint listed below.

Your Commvault Backup & Recovery instance will be provided with a Commvault\_AmazonMarketplaceMetering **inline IAM policy** pre-created and attached to your instance. The information here is provided if the original IAM Role and/or policy is removed.

### Service Endpoints

If utilizing the Commvault Backup & Recovery PAID product from AWS Marketplace, your Commvault CommServe® server will require access to the **AWS Marketplace Metering Service**:

• metering.marketplace.{region}.amazonaws.com

See AWS Marketplace [endpoints and quotas f](https://docs.aws.amazon.com/general/latest/gr/aws-marketplace.html)or more information.

### <span id="page-13-2"></span>IAM policy for AMI products

For Commvault to be able to send usage information to the AWS Marketplace Metering Service, the following IAM policy must be attached to the Commvault CommServe® server.

This policy is created by the Commvault CloudFormationStack associated with the Commvault Backup & Recovery product(s) as an [inline policy](https://docs.aws.amazon.com/IAM/latest/UserGuide/access_policies_managed-vs-inline.html) on the CommvaultBackupAndRecovery IAM Role

Policy name: Commvault\_AmazonMarketplaceMetering

```
{
    "Version": "2012-10-17",
    "Statement": [
         {
             "Action": "aws-marketplace:MeterUsage", 
             "Resource": "*",
             "Effect": "Allow"
        }
    ]
}
```
### Deploying Commvault in AWS Marketplace

### <span id="page-13-1"></span>Deploying Commvault Backup & Recovery BYOL

To deploy Commvault Backup & Recovery Bring Your Own License (BYOL) edition from the AWS Marketplace, perform the following steps.

<span id="page-13-3"></span>Deploying Commvault Backup and Recovery BYOL CloudFormation Stack

1. Login to the AWS [Marketplace](https://aws.amazon.com/marketplace)

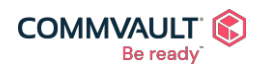

commvault.com | 888.746.3849 | [get-info@commvault.com](mailto:get-info@commvault.com)

 $\mathbf{A}^{\mathbf{m}}$ ⊠  $\mathbf{f}$ in  $\Box$ 

- 2. Search for "Commvault" or go to Commvault on AWS [Marketplace](https://aws.amazon.com/marketplace/seller-profile?id=88cecb14-a8b2-49bd-ba1f-58be76108f48)
- 3. Select the **Commvault Backup & Recovery BYOL** product.
- 4. Click **Continue to Subscribe** button.
- 5. Review the **End User License Agreement (EULA), AWS Privacy Notice**, and **AWS Customer Agreement**.
- 6. Review **Pricing Information** (NOTE: BYOL product has not pricing it is FREE for 150 days).
- 7. Click **Accept Terms** (wait for subscription to be established)
- 8. Click **Continue to Configuration** button.
- 9. Select **Commvault Backup & Recovery: BYOL Deployment** as the delivery method.
- 10. (Optional) Select the preferred **Software Version** (latest will be selected)
- 11. (Optional) Review deployment by clicking **Learn more**
- 12. Select **Region** for deployment
- 13. (Optional Review the release notes, by clicking **Release notes**.
- 14. Click **Continue to Launch**.
- 15. Click **Usage Instructions** for details to perform after successful deployment
- 16. Select **Launch CloudFormation** as the launch action
- 17. Select **Launch** button
- 18. Click **Next** to Specify CloudFormation Stack Details
- 19. Complete the CloudFormation parameters, click **Next** (see
- 20. Click **Next** to move to Review
- 21. Click **I acknowledge that AWS CloudFormation might create IAM resources**
- 22. Click **Create Stack**

Continue with [post-deployment](#page-18-1) tasks to complete initial configuration of Commvault Backup & Recovery.

### AMI-based deployment

It is possible to deploy Commvault Backup & Recovery as an Amazon Machine Image (AMI) deployment only. This method will not pre-configure the required Amazon Identity & Access Management (IAM) roles and instance profiles required to perform data management and protection.

Commvault does not recommend this method, see [Deploying Commvault](#page-13-3) Backup & Recovery BYOL for instructions on deploying using AWS CloudFormation.

To deploy an AMI image only:

- 1. Login to **AWS Console** <https://signin.aws.amazon.com/console>
- 2. Navigate to the EC2 Dashboard<https://console.aws.amazon.com/ec2/v2/home?region=us-east-1>
- 3. Click **Launch Instances**
- 4. Search for **Commvault Backup & Recovery BYOL**
- 5. Click **AWS Marketplace** (left)
- 6. Click **Select** on the located AMI image

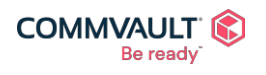

#### commvault.com | 888.746.3849 | [get-info@commvault.com](mailto:get-info@commvault.com)

- 7. Click **Continue**
- 8. Choose **Instance Type**, select **Next**
- 9. Configure **Instance Details**, select **Next**
- 10. Configure/review **Storage**, select **Next**
- 11. Add **Tags**, select **Next**
- 12. Select **Create a new security group**, review settings, select **Review and Launch**
- 13. Click **Launch**

Continue with [post-deployment](#page-18-1) tasks to complete initial configuration of Commvault Backup & Recovery.

Related Topics

### Deploying a Commvault [Access Node from AWS Marketplace](https://documentation.commvault.com/11.24/expert/108765_deploying_commvault_linux_mediaagent_from_aws.html)

### Deploying Commvault Backup & Recovery

To deploy Commvault Backup & Recovery **AMI usage** edition from the AWS Marketplace, you can take two (2) paths:

- Accept the AWS [Marketplace Public Offer \(](#page-15-0)default pricing, no discount)
- Accept [an AWS Marketplace Private](#page-15-1) Offer (custom pricing, potential discounting)

Select the method you will be using and following the steps, once complete you can move onto deploying Commvault Backup & Recovery.

### <span id="page-15-0"></span>Accepting the AWS Marketplace Public Offer

Use this method to purchase Commvault Backup & Recovery from the public AWS Marketplace.

- 1. Login to the AWS Marketplace<https://aws.amazon.com/marketplace>
- 2. Search for "Commvault" or go to Commvault on AWS [Marketplace](https://aws.amazon.com/marketplace/seller-profile?id=88cecb14-a8b2-49bd-ba1f-58be76108f48)
- 3. Select the **Commvault Backup & Recovery** product. WARNING: Ensure you do not select the BYOL image.
- 4. Click **Continue to Subscribe** button.
- 5. Review the **End User License Agreement (EULA), AWS Privacy Notice**, and **AWS Customer Agreement**.
- 6. Review **Pricing Information** (NOTE: Pricing is dependent on the public or [private](https://docs.aws.amazon.com/marketplace/latest/buyerguide/buyer-private-offers.html) offer that your accepted)
- 7. Click **Accept Terms** (wait for subscription to be established)
- 8. Click **Continue to Configuration** button.

### <span id="page-15-1"></span>Accepting an AWS Marketplace Private Offer

Before you can deploy Commvault Backup & Recovery, you will need an active AWS Marketplace subscription. If you have received a [private](https://docs.aws.amazon.com/marketplace/latest/buyerguide/buyer-private-offers.html) offer from Commvault or one of our authorized partners, perform the following steps to accept the offer and establish a Marketplace subscription.

- 1. Login to the AWS Marketplace<https://aws.amazon.com/marketplace>
- 2. Open the **Offer URL** provided by Commvault or an authorized Commvault partner.
- 3. Review the **End User License Agreement (EULA), AWS Privacy Notice**, and **AWS Customer Agreement**.

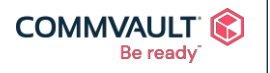

commvault.com | 888.746.3849 | [get-info@commvault.com](mailto:get-info@commvault.com)

⊠

 $\left| \cdot \right|$ 

 $\blacktriangleright$ 

in

- 4. Review **Pricing Information**
- 5. Click **Accept Terms** (subscription will now be established)
- 6. Click **I'll do this later** to provide Product Support Connection (PSC) details at a later time (See [Activation](#page-20-0) your Commvault [Support via Amazon](#page-20-0) Product Support Connection)

NOTE: Commvault recommends activating PSC after your subscription has been successfully created and shows an **effective date** (see below)

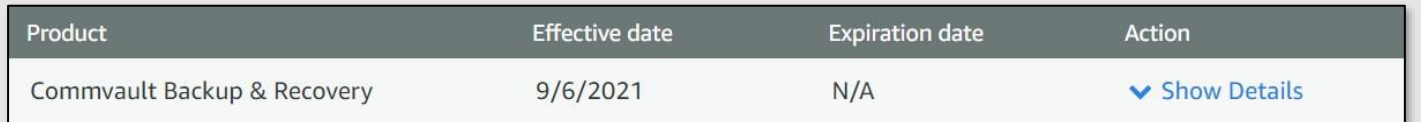

You may now continue to deploy Commvault by clicking **Continue to Configuration.**

### <span id="page-16-0"></span>Deploying Commvault Backup & Recovery CloudFormation Stack

To deploy Commvault Backup & Recovery using a previously established subscription, you may click **Continue to Configure** after establishing the subscription or follow the steps below.

- 1. Login to **AWS [Console](https://signin.aws.amazon.com/console)**
- 2. Search and select AWS Marketplace Subscriptions
- 3. Select **Commvault Backup & Recovery** (click title or click **Manage** button)
- 4. Open **Actions** menu, select **Launch CloudFormation Stack**
- 5. Select **Commvault Backup & Recovery: Standard / Custom / Additional Deployment** as the delivery method. (See Commvault and AWS [CloudFormation](#page-35-0) for details on which option to pick)
- 6. (Optional) Select the preferred **Software Version** (latest will be selected)
- 7. (Optional) Review deployment by clicking **Learn more**
- 8. Select **Region** for deployment
- 9. (Optional Review the release notes, by clicking **Release notes**.
- 10. Click **Continue to Launch**.
- 11. Click **Usage Instructions** for details to perform after successful deployment
- 12. Select **Launch CloudFormation** as the launch action
- 13. Select **Launch** button
- 14. Click **Next** to Specify CloudFormation Stack Details
- 15. Complete the CloudFormation parameters, click **Next** (See Commvault and AWS [CloudFormation](#page-35-0) for details on how to answer the CloudFormation questions)
- 16. Click **Next** to move to Review
- 17. Click **I acknowledge that AWS CloudFormation might create IAM resources**
- 18. Click **Create Stack**

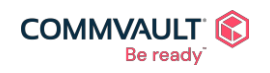

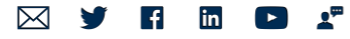

Continue with [post-deployment](#page-18-1) tasks to complete initial configuration of Commvault Backup & Recovery.

AMI-based deployment

Deployment of the **Commvault Backup & Recovery** paid AMI-usage product is not supported as a direct AMI deployment. Please complete the Deploying Commvault Backup & [Recovery CloudFormation Stack](#page-16-0) procedure (above) to deploy using AWS CloudFormation.

Activating AWS CloudWatch Diskspace notification

During AWS CloudFormation deployment, a new Simple Notification Service (SNS) Topic will be created to receive notifications from CloudWatch and forward to the Commvault administrator email address supplied as a CloudFormation parameter.

To start receiving email alerts you will need to **accept** the SNS subscription. To activate the disk space alarm notification, perform the following:

- 1. Open the email inbox or distribution list supplied during AWS CloudFormation setup.
- 2. Look for an email from **AWS Notifications** [no-reply@sns.amazonaws.com](mailto:no-reply@sns.amazonaws.com) Subject will be: AWS Notification - Subscription Confirmation
- 3. Click thee **Confirm subscription** link in the email.

You will receive a confirmation in the browser window (see below)

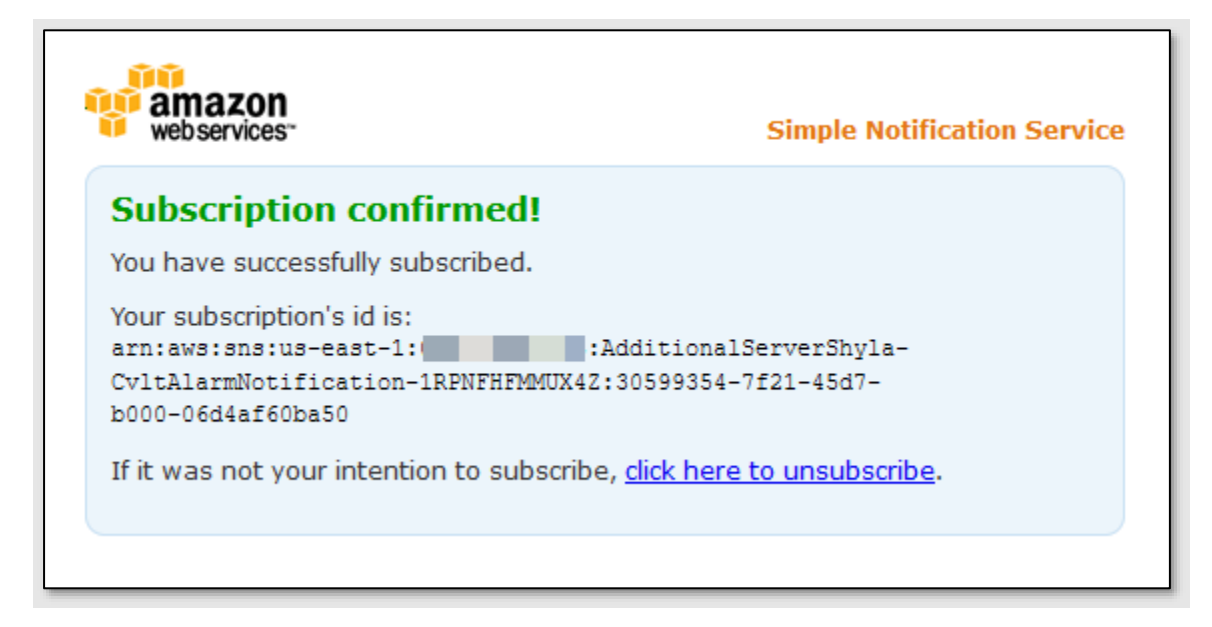

Post-deployment tasks

Continue with [post-deployment](#page-18-1) tasks to complete initial configuration of Commvault Backup & Recovery. Related Topics

- AMI [usage dimensions](#page-48-1)
- AWS [CloudFormation FAQs](https://aws.amazon.com/cloudformation/faqs/)
- FAQ [and Troubleshooting](#page-50-0)

### <span id="page-17-0"></span>Deploying Commvault Cloud Access Node BYOL

To deploy Commvault Cloud Access Node Bring Your Own License (BYOL) edition from the AWS Marketplace, perform the following steps.

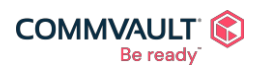

commvault.com | 888.746.3849 | [get-info@commvault.com](mailto:get-info@commvault.com)

 $\mathbf{A}^{\mathbf{m}}$  $\mathbf{f}$ in ⋈  $\Box$ 

### <span id="page-18-1"></span>Procedure

- 1. Login to AWS [Console](https://signin.aws.amazon.com/console)
- 2. Navigate to the [EC2 Dashboard](https://console.aws.amazon.com/ec2/v2/home?region=us-east-1)
- 3. Click **Launch Instances**
- 4. Search for **Commvault Cloud Access Node** or **Commvault Cloud Access Node ARM** (AWS Graviton2 instance type)
- 5. Click **AWS Marketplace** (left)
- 6. Click **Select** on the located AMI image
- 7. Click **Continue**
- 8. Choose **Instance Type**, select **Next**
- 9. Configure **Instance Details**, select **Next**
- 10. Configure/review **Storage**, select **Next**
- 11. Add **Tags**, select **Next**
- 12. Select **Create a new security group**, review settings, select **Review and Launch**
- 13. Click **Launch**

Following the procedure in Deploying a Commvault [Linux MediaAgent](https://documentation.commvault.com/11.24/expert/120265_deploying_commvault_linux_mediaagent_from_aws.html) from AWS to register the new Access Node with your Commvault Backup & Recovery instance.

### <span id="page-18-0"></span>Post deployment tasks

After your Commvault Backup & Recovery instance is deployment and running, you can login and perform initial setup to start protecting your AWS workloads.

### Obtaining your login credentials

To obtain your login credentials for your Commvault Backup & Recovery instance, perform the following:

- 1. Login to **AWS Console** <https://signin.aws.amazon.com/console>
- 2. Navigate to the EC2 Dashboard <https://console.aws.amazon.com/ec2/v2/home?region=us-east-1>
- 3. Click the **instance** you would like to obtain credentials
- 4. Right-click, **Security, Get windows password**
- 5. Click **Browse** to locate your Amazon EC2 key pair (Key pair name will be listed above the button)
- 6. Click **Decrypt password**
- 7. Copy the **Private IP Address**, **User name**, and **Password**

See How do I [retrieve my Windows administrator password after launching an instance?](https://aws.amazon.com/premiumsupport/knowledge-center/retrieve-windows-admin-password/) for more information.

You can now use this information to access your host via Remote Desktop Protocol (RDP).

### Creating your admin account

Upon first login to your Commvault Backup & Recovery instance, a Powershell script will pre-configure your Commvault software and then launch Chrome browser to create your initial **administrator account**.

### Procedure

- 1. Log on to the Commvault Backup & Recovery instance as **Administrator**
- 2. When the **Create new account** window opens, enter your **email address** and **password** (x2)
- 3. Click **Create Account**
- 4. Browser will refresh and display the Commvault Command Center™ login window.

### Continue onto **Completing Core Setup** (below) to complete initial setup.

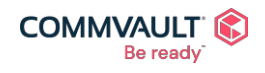

### Completing Core Setup

Before Commvault can start protecting your AWS services, you must configure a Commvault Cloud Library to store backup data, and an associated Server plan which specifies the frequency and retention of your backup data.

For more information, see Complete the [Core Setup Wizard](https://documentation.commvault.com/11.24/essential/86638_step_3_complete_core_setup_wizard.html)

<span id="page-19-0"></span>Retrieving your Amazon S3 bucket name

Before starting **core setup**, you will want to retrieve the Amazon S3 Standard bucket pre-created during AWS CloudFormation deployment. Follow these instructions to locate your bucket name:

- 1. Login to **AWS Console** <https://signin.aws.amazon.com/console>
- 2. Search for **CloudFormation**, select it [https://console.aws.amazon.com/cloudformation/home?region=us-east-](https://console.aws.amazon.com/cloudformation/home?region=us-east-1)[1](https://console.aws.amazon.com/cloudformation/home?region=us-east-1)
- 3. Locate your Stack, click the **Stack name**
- 4. Click the **Outputs** tab
- 5. Note the **Vault** of the **CvltCloudLibraryBucketName**

### Procedure

Complete the following procedure to prepare your Commvault Backup & Recovery instance for data management and protection operations.

- 1. Login to Command Center as **admin**, with your supplied password.
- 2. Click **Let's get started >**
- 3. Within **Add Storage**, click **Cloud**
- 4. Enter a **Name** for the Commvault Cloud Library
- 5. Select Type = **Amazon S3**
- 6. Leave the MediaAgent (default)
- 7. Within Service Host, replace [region] with the region for your instance (for example, s3.us-east-1.amazonaws.com)
- 8. Select Authentication = **AWS IAM role policy**
- 9. Set Bucket = <br />bucket name retrieved from [CloudFormation](#page-19-0) Outputs>
- 10. Set the Storage class = **Standard – Infrequent Access** if you will retain backups for at least 30 days.
- 11. In Deduplication DB Location, click **Browse** icon
- 12. Click **DDB1**
- 13. Click **New Folder**
- 14. Enter a folder name, click **Add**, click **Save**
- 15. Click **Save** to create Cloud Library
- 16. In **Create server plan**, click **Save** (to save with defaults)

### Other post deployment tasks

Commvault recommends performing the following additional post deployment tasks in alignment with your organizational security policy:

- Enable Windows Update automatic patch download and install
- Configure Commvault [recommend anti-virus exclusions](https://documentation.commvault.com/11.24/expert/8665_recommended_antivirus_exclusions_for_windows.html)
- Enable the Object Storage protection menu, if protecting Amazon S3.
	- o Click **Guided Setup**
	- o Click **Protect**, **more**
	- o Click **Object storage**

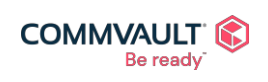

 $2^{\circ}$ ⊠  $\mathbf{f}$ in  $\Box$ 

- o Click **Mark this setup as complete**
- o *Browser will refresh and Protect > Object Storage menu will now be available.*
- Enable the Kubernetes protection menu, if protecting Amazon EKS
	- o Open **Manage > Customization > Navigation**
	- o Expand **Protect**, select **Kubernetes** for all users
	- o Click **Save**, click **Yes** to confirm
	- o **Logout** and **Login** into Command Center
	- o *Protect > Kubernetes menu will now be available.*
- Add an Amazon [Access Node](#page-17-0) to perform File Recovery Enabler tasks for granular Linux file & folder recovery

### Activating your Commvault Support via Amazon Product Connection (PSC)

<span id="page-20-0"></span>If you have purchased Commvault Backup & Recovery from the AWS Marketplace, your subscription includes Commvault [Premium Support](https://ma.commvault.com/Support/Options) services.

Once you have deployed your first Commvault Backup & Recovery instance, you should activate your support services for ongoing access to updates, knowledge base articles and chat / telephone support services.

To activate your Premium Support services, perform the following:

### 1. **Login to AWS Marketplace**

To get started – go to [aws.amazon.com/marketplace](https://aws.amazon.com/marketplace/seller-profile?id=88cecb14-a8b2-49bd-ba1f-58be76108f48&ref=dtl_B08MWYL436) and ensure you are logged into the AWS account that purchased Commvault Backup & Recovery.

### 2. Open **Your Marketplace Software**

Click your **username** (top-right) and select **Your Marketplace Software** to open your active AWS Marketplace subscriptions

### 3. **Open Product Support Connection**

In order for Commvault to activate your support services, we need your **contact information**. Click **Product Support Connection** to provide the contact details (Name, Telephone, Email) for up to five (5) support representatives responsible for supporting Commvault Backup & Recovery in your organization.

When you open Product Support Connection for the first time, it will likely indicate you have not shared your contact information. This is default behavior within AWS Marketplace, you must **opt-in** to share your contact information.

### 4. **Provide contact details**

Click the **Share your contact details** for a product and select your subscription. Click **Continue** to enter and share your contact details.

All fields are **mandatory**. Accept the permission to share agreement checkbox and click **Register & Close**. You may click **Register & Add Another** to add additional support contacts up to a maximum of five (5). NOTE: Commvault will send login details to access [ma.commvault.com t](https://ma.commvault.com/Support/Options)o the **first registered user** only.

You will receive confirmation of successful sharing. Commvault will receive these details and activate your support account within **2 business days.**

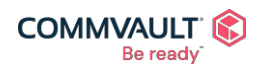

Commvault.com | 888.746.3849 | [get-info@commvault.com](mailto:get-info@commvault.com)<br>©1999-2019 Commvault Systems, Inc. All rights reserved. Commvault, Commvault and logo, the "C hexagon" logo, and "Be ready" are trademarks or registered trademarks of Commvault Systems, Inc. A complete list of trademarks owned by Commvault can be found [here.](https://www.commvault.com/legal-notices/trademarks) All other third-party brands, product names, and trademarks are the<br>property of and used to identify the products or services o

 $\mathbf{A}^{\mathbf{m}}$ 

 $\Box$ 

 $\mathbf{f}$ 

⊠

in

NOTE: If you do not receive login details please contact Commvault Toll Free: +1 877-780-3077 (**[Worldwide](https://ma.commvault.com/Support/TelephoneSupport) [numbers](https://ma.commvault.com/Support/TelephoneSupport) >**)

### <span id="page-21-0"></span>Where to go next

You will want to keep your Commvault system patched and ready to protect all your new Amazon services, so head over to [ma.commvault.com](https://ma.commvault.com/Support/Options) > and optionally download additional free software add-ons (200+ reports, workflows, and automation to make your life easier).

### Other Operations

### <span id="page-21-2"></span><span id="page-21-1"></span>Configuring AWS backups

After initial deployment, you will want to get started protecting your Amazon services. Following the instructions below to configure protection activities for your AWS services.

### Amazon EC2 protection

Getting started protecting Amazon EC2 instances is a simple three step process:

- 1. [Adding an Amazon Hypervisor](https://documentation.commvault.com/11.24/essential/87208_adding_amazon_hypervisor.html)
- 2. Adding a VM [Group for Amazon](https://documentation.commvault.com/11.24/essential/121669_adding_vm_group_for_amazon.html)
- 3. Backing Up an Amazon VM [Group or Instance On Demand](https://documentation.commvault.com/11.24/essential/121676_backing_up_amazon_vm_group_or_instance_on_demand.html)

Commvault utilizes the Amazon Direct APIs to perform cloud-native EC2 and EBS protection – see [Enabling or](https://documentation.commvault.com/11.24/expert/128660_enabling_or_disabling_changed_block_tracking_for_backups.html) Disabling [Changed Block Tracking for](https://documentation.commvault.com/11.24/expert/128660_enabling_or_disabling_changed_block_tracking_for_backups.html) Backups for details (enabled by default).

Learn more at [Virtualization &](https://documentation.commvault.com/11.24/essential/121659_amazon.html) Cloud - Amazon

Amazon EFS protection

Commvault protects Amazon Elastic File System (EFS) exports using full, differentials, incremental, and synthetic full streaming backups. Get started protecting your EFS file systems with this simple process:

- 1. Ensure you have a **Commvault Cloud Access Node BYOL** or **Commvault Cloud Access Node ARM BYOL**
- 2. Click **Protect > File Servers**
- 3. Click **Add Server** (top right)
- 4. Click **NAS**
- 5. Enter a **Name**
- 6. Enter the **Fully Qualified Host Name** of the EFS endpoint (for example, fs-6ed41f15.efs.us-east-2.amazonaws.com)
- 7. Select a **Plan**
- 8. Open **Network Share Configuration**
- 9. Enable the **NFS** toggle
- 10. Select at least one **Access Node**, click **Ok**
- 11. Leave the content set as **All NFS Exports** -or-

Click **Edit**, enter a fully qualified path with export, click **+** sign

(for example, fs-6ed41f15.efs.us-east-2.amazonaws.com:/)

- 12. Click **Save**
- 13. Click **Save**
- 14. Click **NFS** in the Protocols section (bottom)
- 15. Click **Back up**, select Full / Incremental, Click **Ok**

For more details, see AWS EFS [\(Amazon Elastic File System\)](https://documentation.commvault.com/11.24/expert/114455_aws_efs_amazon_elastic_file_system.html)

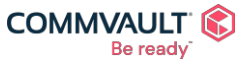

commvault.com | 888.746.3849 | [get-info@commvault.com](mailto:get-info@commvault.com)

 $\mathbf{A}^{\mathbf{m}}$ ⊠  $\mathbf{f}$ in  $\Box$ 

### Caveats

When adding content to protect, the **Browse** button cannot be utilized. Please review file systems and folders to protect on the Unix host, and then add accordingly.

### Amazon EKS protection

Protecting your modern containerized applications being managed by Kubernetes or Amazon EKS is simple with Commvault. Amazon EKS, EKS-D and EKS on Outposts are all fully supported for backup ,recovery, and data migration activities. Follow these steps to get started:

- 1. (Optional) Complete [Kubernetes Guided](https://documentation.commvault.com/11.24/essential/131390_guided_setup_for_kubernetes.html) Setup to active the Kubernetes protect menu
- 2. Create [a Service Account](https://documentation.commvault.com/11.24/essential/129223_create_service_account_for_kubernetes.html) for Kubernetes
- 3. Add the [Kubernetes Cluster](https://documentation.commvault.com/11.24/essential/123895_add_kubernetes_cluster.html)
- 4. Create [an Application Group of](https://documentation.commvault.com/11.24/essential/123896_create_application_group_of_content_to_back_up.html) the Content to Back Up
- 5. Perform a [Test Backup and Restore of](https://documentation.commvault.com/11.24/essential/137291_perform_test_backup_and_restore_of_kubernetes_application.html) the Kubernetes Application

### For more details, see [Kubernetes](https://documentation.commvault.com/11.24/essential/123634_kubernetes.html)

NOTE: Commvault recommends using the [Amazon EBS](https://docs.aws.amazon.com/eks/latest/userguide/ebs-csi.html) CSI driver to orchestrate the creation of Amazon EBS snapshots for Kubernetes backup & recovery.

### Amazon FSx for Windows protection

Commvault protects Amazon FSx for Windows shares using full, differentials, incremental, and synthetic full streaming backups. Get started protecting your FSx file systems with this simple process:

- 1. Click **Protect > File Servers**
- 2. Click **Add Server** (top right)
- 3. Click **NAS**
- 4. Enter a **Name**
- 5. Enter the **DNS Name** of the FSx file system (for example, amznfsxooijnmo4.mkt.commvault.com)
- 6. Select a **Plan**
- 7. Open **Network Share Configuration**
- 8. Enable the **NFS** toggle
- 9. Select at least one **Access Node**, click **Ok**
- 10. On CIFS credentials, click **Edit**
- 11. Enter a Domain **Username** (for example, DOMAIN\fs-admin)
- 12. Enter a Domain **Password**, click **OK** to save
- 13. Leave the content set as **All CIFS Shares** -or-
	- Click **Edit**, Click **Browse**, Click and **Access Node**, click **OK**
- 14. Expand the **Path** and select the **shares**, and **folders** you would like to protect
- 15. Click **Save**
- 16. Click **Save**
- 17. Click **Save** to add the FSx SMB share
- 18. Click **CIFS** in the Protocols section (bottom)
- 19. Click **Back up**, select Full / Incremental, Click **Ok**

### For more details, see [Amazon FSx for](https://documentation.commvault.com/11.24/expert/114424_amazon_fsx_for_windows_file_server.html) Windows File Server

NOTE: Backup performance will be directly impacted by the **Storage type** and **Throughput capacity** configured on the FSx file system. Throughput capacity may be dynamically updated, see [Managing throughput](https://docs.aws.amazon.com/fsx/latest/WindowsGuide/managing-throughput-capacity.html) capacity.

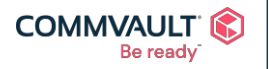

commvault.com | 888.746.3849 | [get-info@commvault.com](mailto:get-info@commvault.com)

 $\mathbf{z}^{\mathrm{m}}$ ⊠ V  $\mathbf{f}$ in  $\blacktriangleright$ 

### Amazon DocumentDB protection

Commvault protects Amazon DocumentDB clusters across multiple accounts and regions. Commvault integrates with AWS native snapshots to protect Amazon DocumentDB clusters. Follow these steps to get started protecting your Amazon DocumentDB clusters:

- 1. Creating a [Cloud Database](https://documentation.commvault.com/11.24/essential/120664_creating_cloud_database_instance_for_amazon_documentdb.html) Instance for Amazon DocumentDB
- 2. Creating a Cluster Group to Back Up Specific [DocumentDB](https://documentation.commvault.com/11.24/essential/120665_creating_cluster_group_to_back_up_specific_documentdb_clusters.html) Clusters
- 3. Backing Up a DocumentDB [Cluster Group](https://documentation.commvault.com/11.24/essential/120662_backing_up_documentdb_cluster_group.html)

For more information, see [Amazon DocumentDB.](https://documentation.commvault.com/11.24/essential/120660_amazon_documentdb.html)

### Amazon DynamoDB protection

Commvault protects Amazon DynamoDB tables across multiple accounts and regions. Commvault integrates with the DynamoDB data access APIs for full and incremental backups. Follow these steps to get started protecting your Amazon DynamoDB tables:

- 1. Creating a [Cloud Database](https://documentation.commvault.com/11.24/essential/117709_creating_cloud_database_for_amazon_dynamodb.html) for Amazon DynamoDB
- 2. Creating a Table Group for a Set of [DynamoDB Tables](https://documentation.commvault.com/11.24/essential/117765_creating_table_group_for_set_of_dynamodb_tables.html)
- 3. Performing a Backup of a [DynamoDB Database Instance](https://documentation.commvault.com/11.24/essential/117863_performing_backup_of_dynamodb_database_instance.html)

You may optionally perform these steps to optimize the performance of DynamoDB backups[, Optimizing](https://documentation.commvault.com/11.24/essential/120253_optimizing_backup_performance_for_dynamodb_table_group.html) the Backup Performance for a [DynamoDB Table Group.](https://documentation.commvault.com/11.24/essential/120253_optimizing_backup_performance_for_dynamodb_table_group.html)

For more information, see [Amazon DynamoDB.](https://documentation.commvault.com/11.24/essential/117055_amazon_dynamodb.html)

### AWS Outposts protection

You can use Commvault to protect EC2, EBS, EKS, RDS, and S3 data located on AWS Outposts. Follow these steps to protect your AWS Outposts workloads:

- 1. Deploy a Commvault [Cloud Access Node](#page-17-0) into the Outposts to access and optionally storage data locally.
- 2. Activate protection for each of your workload types within the Outposts [EC2,](https://documentation.commvault.com/11.24/essential/129282_protecting_ec2_data_in_aws_outposts.html) [EKS,](https://documentation.commvault.com/11.24/essential/129291_protecting_eks_data_in_aws_outposts.html) [RDS,](https://documentation.commvault.com/11.24/essential/129288_protecting_rds_data_in_aws_outposts.html) and [S3.](https://documentation.commvault.com/11.24/essential/134020_protecting_s3_data_in_aws_outposts.html)
- 3. (Optional) Configure [Replication between AWS Outposts and AWS cloud.](https://documentation.commvault.com/11.24/essential/130021_replicating_data_between_aws_outposts_aws_regions_and_on_premises.html)

For more information, see AWS [Outposts.](https://documentation.commvault.com/11.24/essential/121099_aws_outposts.html)

### Amazon RDS protection

You can use Commvault software to protect Amazon RDS instances across multiple accounts and regions. Commvault integrates with AWS native snapshots to protect Amazon RDS instances. Commvault can also connect to the database directly using database native dump/export tools to create logical dump of the database outside the Amazon RDS service.

Snapshot protection

- 1. Creating a [Cloud Database](https://documentation.commvault.com/11.24/essential/120812_creating_cloud_database_instance_for_amazon_rds.html) Instance for Amazon RDS
- 2. Creating an [Instance Group to Back](https://documentation.commvault.com/11.24/essential/120813_creating_instance_group_to_back_up_specific_amazon_rds_instances.html) Up Specific Amazon RDS Instances
- 3. (Optional) Enabling Cross-Account Sharing of [an Amazon RDS Snapshot](https://documentation.commvault.com/11.24/essential/125894_enabling_cross_account_sharing_of_amazon_rds_snapshot_copy_to_same_or_different_region.html) Copy to the Same or a Different [Region](https://documentation.commvault.com/11.24/essential/125894_enabling_cross_account_sharing_of_amazon_rds_snapshot_copy_to_same_or_different_region.html)
- 4. (Optional) Enabling Cross-Account Copying of an [Amazon RDS Snapshot](https://documentation.commvault.com/11.24/essential/127835_enabling_cross_account_copying_of_amazon_rds_snapshot_copy_to_same_or_different_region.html) Copy to the Same or a Different **[Region](https://documentation.commvault.com/11.24/essential/127835_enabling_cross_account_copying_of_amazon_rds_snapshot_copy_to_same_or_different_region.html)**
- 5. [Backing Up an Amazon RDS Instance](https://documentation.commvault.com/11.24/essential/120811_backing_up_amazon_rds_instance_group.html) Group

For more information, see [Amazon RDS Snapshot](https://documentation.commvault.com/11.24/essential/104349_amazon_rds_snapshot_backup.html) Backup.

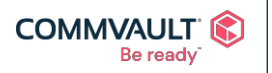

#### commvault.com | 888.746.3849 | [get-info@commvault.com](mailto:get-info@commvault.com)

 $\mathbf{z}^{\mathrm{m}}$  $\left| \cdot \right|$ in  $\blacktriangleright$ ⊠

### Dump/export protection

The processes for performing a dump/export-based backup vary greatly between database vendors. Commvault supports dump/export backups of the following database types:

- **[Aurora MySQL](https://documentation.commvault.com/11.24/essential/123114_amazon_aurora_mysql.html)**
- Aurora [PostgreSQL](https://documentation.commvault.com/11.24/essential/123132_amazon_aurora_postgresql.html)
- **RDS** for MariaDB
- **[RDS for MySQL](https://documentation.commvault.com/11.24/essential/122749_amazon_rds_for_mysql.html)**
- [RDS for PostgreSQL](https://documentation.commvault.com/11.24/essential/122867_amazon_rds_for_postgresql.html)
- [Amazon RDS](https://documentation.commvault.com/11.24/essential/97502_amazon_rds_sql_server_databases.html) for SQL Server
- **[Amazon RDS](https://documentation.commvault.com/11.24/expert/100840_amazon_rds_for_oracle.html) for Oracle**

Follow the link to the database you are looking to backup.

For more information, see Amazon RDS Protection Using [Native Database Export or Dump Utility.](https://documentation.commvault.com/11.24/expert/101364_amazon_rds_protection_using_native_database_export_or_dump_utility.html)

### Amazon Redshift protection

Commvault software protects Amazon Redshift clusters across multiple accounts and regions. Commvault integrates with AWS native snapshots to protect Amazon Redshift clusters. To get started protecting your Redshift clusters, perform the following:

- 1. Creating a [Cloud Database](https://documentation.commvault.com/11.24/essential/120283_creating_cloud_database_instance_for_amazon_redshift.html) Instance for Amazon Redshift
- 2. Creating a Cluster Group to Back [Up Specific](https://documentation.commvault.com/11.24/essential/120284_creating_cluster_group_to_back_up_specific_redshift_clusters.html) Redshift Clusters
- 3. Backing Up a Redshift [Cluster Group](https://documentation.commvault.com/11.24/essential/120323_backing_up_redshift_cluster_group.html)

For more information, see [Amazon Redshift.](https://documentation.commvault.com/11.24/essential/120279_amazon_redshift.html)

### Amazon S3 protection

You can use the Commvault software to back up and restore Amazon Simple Storage Service (S3). Coupled with Commvault deduplication, compression, and encryption this allows the protection, replication, and storing of Amazon S3 backups at reduced cost. Commvault reduces your S3 storage and VPC egress fees (when replicating cross region). To get started protecting Amazon S3, follow these steps:

- 1. Add the [Amazon Simple S3 Object Storage Repository](https://documentation.commvault.com/11.24/essential/134049_add_amazon_simple_s3_object_storage_repository_with_iam_role_policy.html) with an IAM Role Policy
- 2. Add a Content Group to the Amazon S3 [Object Storage Repository](https://documentation.commvault.com/11.24/essential/142189_add_content_group_to_amazon_s3_object_storage_repository.html)
- 3. Perform a [Test Backup and Restore of](https://documentation.commvault.com/11.24/essential/142175_perform_test_backup_and_restore_of_amazon_s3_object_storage_repository.html) the Amazon S3 Object Storage Repository

For more information, see [Amazon S3 \(Simple Storage Service\).](https://documentation.commvault.com/11.24/essential/114934_amazon_s3_simple_storage_service.html)

### <span id="page-24-0"></span>Performing AWS restores

When disaster hits, you need your data and applications backup – fast! Use this section to find the recovery process for each of your protected Amazon services.

Restoring Amazon EC2 data

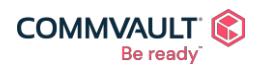

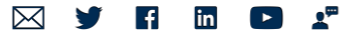

### Restoring Amazon EFS data

Commvault supports a multitude of recovery use-cases based on the scope of the Amazon EC2 data loss event. See below for the process for each restore type:

- Restoring Guest Files and [Folders for Amazon](https://documentation.commvault.com/11.24/essential/87255_restoring_guest_files_and_folders_for_amazon.html)
- (Optional) [Configuring Agentless File Recovery for Amazon](https://documentation.commvault.com/11.24/essential/102350_configuring_agentless_file_recovery_for_amazon.html)
- Attaching a Volume to an Existing [Amazon Instance](https://documentation.commvault.com/11.24/essential/87256_attaching_volume_to_existing_amazon_instance.html)
- [Attaching a Volume to a](https://documentation.commvault.com/11.24/essential/106603_attaching_volume_to_new_amazon_instance.html) New Amazon Instance
- [Restoring Full Instances for Amazon](https://documentation.commvault.com/11.24/essential/87257_restoring_full_instances_for_amazon.html)

See [Restores](https://documentation.commvault.com/11.24/essential/87254_restores_for_amazon.html) and [Other Operations f](https://documentation.commvault.com/11.24/essential/130250_other_operations.html)or additional information.

### Restoring Amazon EKS data

Commvault supports a multitude of recovery use-cases based on the scope of the Amazon EKS, EKS-D, Red Hat OpenShift on AWS data loss event. See below for the process for each restore type:

- Restores of [Kubernetes Persistent Volumes,](https://documentation.commvault.com/11.24/essential/129996_restores_of_kubernetes_persistent_volumes_files_and_folders.html) Files and Folders
- **Restores of [Kubernetes Application Manifests](https://documentation.commvault.com/11.24/essential/129998_restores_of_kubernetes_application_manifests.html)**
- **Restores of [Kubernetes Applications](https://documentation.commvault.com/11.24/essential/123893_restores_of_kubernetes_applications.html)**

See [Restores](https://documentation.commvault.com/11.24/essential/123640_restores_for_kubernetes.html) for additional information.

Restoring Amazon FSx for Windows data

Refer to Restoring NAS [File Server Data f](https://documentation.commvault.com/11.24/essential/126617_restoring_nas_file_server_data.html)or the process to restore FSX for Windows SMB data.

Data may be restored by to the original location, or to an alternate location access by Commvault.

Restoring Amazon DocumentDB data

Commvault can restore an entire Amazon DocumentDB cluster to a new cluster with specified chosen availability zone, and with a specific node type selected during creation.

See Restoring a [DocumentDB](https://documentation.commvault.com/11.24/essential/120668_restoring_documentdb_cluster.html) Cluster for the detailed procedure.

Restoring Amazon DynamoDB data

Commvault can restore your Amazon DynamoDB data at an individual table, multiple tables, or all tables in a region level. Additionally, restores can span accounts, regions and change table names for seeding new development initiatives. Follow these steps for performing DynamoDB restores:

### [Restoring Tables for](https://documentation.commvault.com/11.24/essential/120227_restoring_tables_for_dynamodb.html) DynamoDB

### Restoring Amazon Outposts data

You can use Commvault to restore EC2, EBS, EKS, RDS, and S3 data located on AWS Outposts or from the region. Follow these steps to restore your AWS Outposts workloads:

- 1. Deploy a Commvault [Cloud Access Node](#page-17-0) into the Outposts to access and optionally storage data locally.
- 2. Utilize restore procedure relevant to each workload type protected [EC2,](https://documentation.commvault.com/11.24/essential/129282_protecting_ec2_data_in_aws_outposts.html) [EKS,](https://documentation.commvault.com/11.24/essential/129291_protecting_eks_data_in_aws_outposts.html) [RDS,](https://documentation.commvault.com/11.24/essential/129288_protecting_rds_data_in_aws_outposts.html) and [S3.](https://documentation.commvault.com/11.24/essential/134020_protecting_s3_data_in_aws_outposts.html)
- 3. (Optional) Configure [Replication between AWS Outposts and AWS cloud.](https://documentation.commvault.com/11.24/essential/130021_replicating_data_between_aws_outposts_aws_regions_and_on_premises.html)

For more information, see AWS [Outposts.](https://documentation.commvault.com/11.24/essential/121099_aws_outposts.html)

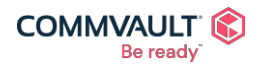

 $\mathbf{A}^{\mathbf{m}}$  $\left| \cdot \right|$ in ⋈  $\Box$ 

### Restoring Amazon RDS data

You can restore an Amazon RDS instance (snapshot backup) to a selected target availability zone and change the node type of the instance during the restore. Additionally, you can restore Amazon RDS (dump/exports) to existing or new database instances located on Amazon EC2, AWS Outposts or back on-premises.

### Snapshot restores

To restore an instance from Amazon RDS snapshot, see [Restoring an Amazon](https://documentation.commvault.com/11.24/essential/120815_restoring_amazon_rds_instance.html) RDS Instance.

### Dump/export restores

The processes for performing a dump/export-based restore vary greatly between database vendors. Commvault supports dump/export restores of the following database types:

- **[Aurora MySQL](https://documentation.commvault.com/11.24/essential/123114_amazon_aurora_mysql.html)**
- Aurora [PostgreSQL](https://documentation.commvault.com/11.24/essential/123132_amazon_aurora_postgresql.html)
- **RDS** for MariaDB
- **[RDS for MySQL](https://documentation.commvault.com/11.24/essential/122749_amazon_rds_for_mysql.html)**
- **[RDS for PostgreSQL](https://documentation.commvault.com/11.24/essential/122867_amazon_rds_for_postgresql.html)**
- [Amazon RDS](https://documentation.commvault.com/11.24/essential/97502_amazon_rds_sql_server_databases.html) for SQL Server
- [Amazon RDS](https://documentation.commvault.com/11.24/expert/100840_amazon_rds_for_oracle.html) for Oracle

Follow the link to the database you are looking to backup.

For more information, see Amazon RDS Protection Using [Native Database Export or Dump Utility.](https://documentation.commvault.com/11.24/expert/101364_amazon_rds_protection_using_native_database_export_or_dump_utility.html)

Restoring Amazon Redshift data

You can restore a Redshift cluster to a selected target availability zone and change the node type of the cluster during the restore.

### See [Restoring a](https://documentation.commvault.com/11.24/essential/120288_restoring_redshift_cluster.html) Redshift Cluster for the detailed process for recovery.

Restoring Amazon S3 data

You can restore Amazon S3 data to its original location, to any of the supported [cloud storage](https://documentation.commvault.com/11.24/essential/87477_cloud_provider_information.html) systems, and to disk. You can restore data, along with the metadata and ACLs to the original bucket, or to a different bucket in the same cloud.

See Restores [for Amazon S3 f](https://documentation.commvault.com/11.24/essential/127653_restores_for_amazon_s3.html)or the process to restore to original or new location.

### <span id="page-26-0"></span>Disaster Recovery for Amazon EC2

To protect your data during a potential disaster or planned downtime, you can copy and sync data to multiple locations using the following Commvault replication features. Commvault Backup & Recovery in AWS Marketplace supports **Virtual Machine Replication** to provide replication, failover, failback for VMs between cloud regions or on-premises and cloud.

### Configuring periodic replication

You can replicate a VM Group by creating a recovery target and replication group. VMs are backed up and replicated according to the settings in the replication group. Commvault automatically created Amazon EC2 instances in the recovery target region/subnet as part of the periodic replication process.

To configure replication, see Creating a Replication [Group from](https://documentation.commvault.com/11.24/essential/93171_creating_replication_group_from_vm_group.html) a VM Group.

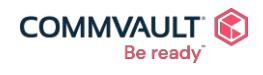

commvault.com | 888.746.3849 | [get-info@commvault.com](mailto:get-info@commvault.com)

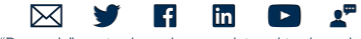

#### Monitoring AWS Disaster Recovery replication status

Use the Replication monitor to view sync status information for periodic replication.

To access the **Replication monitor** within Commvault Command Center

- 1. From the navigation pane, go to **Disaster recovery > Replication Monitor**. The **Replication monitor** page appears.
- 2. Select the tab for the replication type: The **Periodic tab** shows information about replication that is performed on a scheduled basis.

For more information, see [Periodic Replication](https://documentation.commvault.com/disaster_recovery/99097_periodic_replication_monitoring.html) Monitoring Performing failover

Part of any valid Disaster Recovery (DR) plan is the test plan which is executed frequently to ensure the organization can recover in a true DR event.

See [Testing Failover fo](https://documentation.commvault.com/disaster_recovery/128802_testing_failover.html)r the process of testing a 'failover'.

See [Scheduling Planned](https://documentation.commvault.com/disaster_recovery/128807_scheduling_planned_failovers_and_test_boots.html) Failovers and Test Boots for more advanced test scenarios.

#### Performing fallback

After testing or after the primary site has been returned to full working operation, you will need to perform a **Failback**. Follow [Performing a Failback](https://documentation.commvault.com/disaster_recovery/128811_performing_failback_operation.html) Operation to failback to the original processing site or region.

### <span id="page-27-0"></span>Monitoring Commvault with AWS CloudWatch

Commvault configures a number Amazon CloudWatch alarms to continually monitor and alarm conditions that require attention. In fact, CloudWatch is configured to automatically act for certain events.

### Reboot Alarms

Commvault configures an alarm with name **Reboot Alarm for Commvault Backup and Recovery - <Stack name>**. This alarm has the following characteristics:

- Monitors the [StatusCheckFailed\\_Instance m](https://docs.aws.amazon.com/AWSEC2/latest/UserGuide/monitoring-system-instance-status-check.html#types-of-instance-status-checks)etric for instance status check response
	- o Instance status checks monitor the software and network configuration of your individual instance. Amazon EC2 checks the health of the instance by sending an address resolution protocol (ARP) request to the network interface (NIC). These checks detect problems that require your involvement to repair. When an instance status check fails, you typically must address the problem yourself (for example, by rebooting the instance or by making instance configuration changes).(source)
- If the instance status checks fail more than five (5) times, a reboot is triggered

#### Activity Alarms

Commvault configures an alarm with name **Recovery Alarm for Commvault Backup and Recovery - <Stack name>**. This alarm has the following characteristics:

Monitors the **StatusCheckFailed System** metric for system status check response

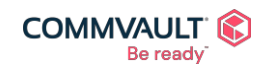

commvault.com | 888.746.3849 | [get-info@commvault.com](mailto:get-info@commvault.com)

©1999-2019 Commvault Systems, Inc. All rights reserved. Commvault, Commvault and logo, the "C hexagon" logo, and "Be ready" are trademarks or registered trademarks of Commvault Systems, Inc. A complete list of trademarks owned by Commvault can be found [here.](https://www.commvault.com/legal-notices/trademarks) All other third-party brands, product names, and trademarks are the<br>property of and used to identify the products or services o

 $\boxtimes$ 

 $\mathbf{f}$ 

in

 $\mathbf{z}^{\mathrm{m}}$ 

 $\Box$ 

- o System status checks monitor the AWS systems on which your instance runs. These checks detect underlying problems with your instance that require AWS involvement to repair. When a system status check fails, you can choose to wait for AWS to fix the issue, or you can resolve it yourself.
	- For instances backed by Amazon EBS, you can stop and start the instance yourself, which in most cases results in the instance being migrated to a new host. (source)
- If the system status checks fail more than fifteen (15) minutes, a reboot is triggered

### Diskspace Alarms and notifications

Commvault has several Amazon EBS volume(s) that function together to provide intelligent data management and protection across your cloud, SaaS, and edge-based workloads. Commvault configures an Amazon CloudWatch disk space alarm during deployment called **Disk Space Alarm for Commvault Backup and Recovery - <Stack name>**, the alarm has the following characteristics:

- Receives Amazon CloudWatch **LogicalDisk % Free Space** usage metrics periodically.
- If free space (%) drops below 30%, an alarm is generated.
- The alarm is sent to a Simple Notification Service (SNS) Topic, which then delivers an **email notification** to the administrator to investigate.

### <span id="page-28-0"></span>Using the License Summary Report to understand usage

When subscribing to the Commvault Backup & Recovery **AMI-used** product, there are three main licensing meter(s) to monitor. These are:

- **Per-VM** usage, which is consumed by Amazon EC2, EKS, EKS-D, Outposts EC2 & EKS, Red Hat OpenShift on AWS, and VMware Cloud on AWS protection, also tracks and consumes protection in other clouds and onpremises hypervisors and Kubernetes clusters.
- **Structured TB** usage which is consumed by Amazon Aurora, DocumentDB, DynamoDB, RDS, and Redshift databases. This license also tracks and consumes non-virtual and file protection for structured data on other clouds and on-premises physical hosts.
- **Unstructured TB** usage, which is consumed by Amazon EFS, FSx, Storage Gateway, and S3 protection. This license also tracks and consumes protection in other clouds and on-premises for non-virtual file and object data.

The best source of data on your usage is your Billing Dashboard. But should you want to see which hosts, instances, or clusters are consuming Commvault Backup & Recovery licenses, you can use the License [Summary Report.](https://documentation.commvault.com/11.24/essential/105350_license_summary_report_01.html)

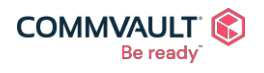

 $\mathbf{z}^{\mathrm{m}}$ ⊠  $\mathbf{f}$ in  $\blacktriangleright$ 

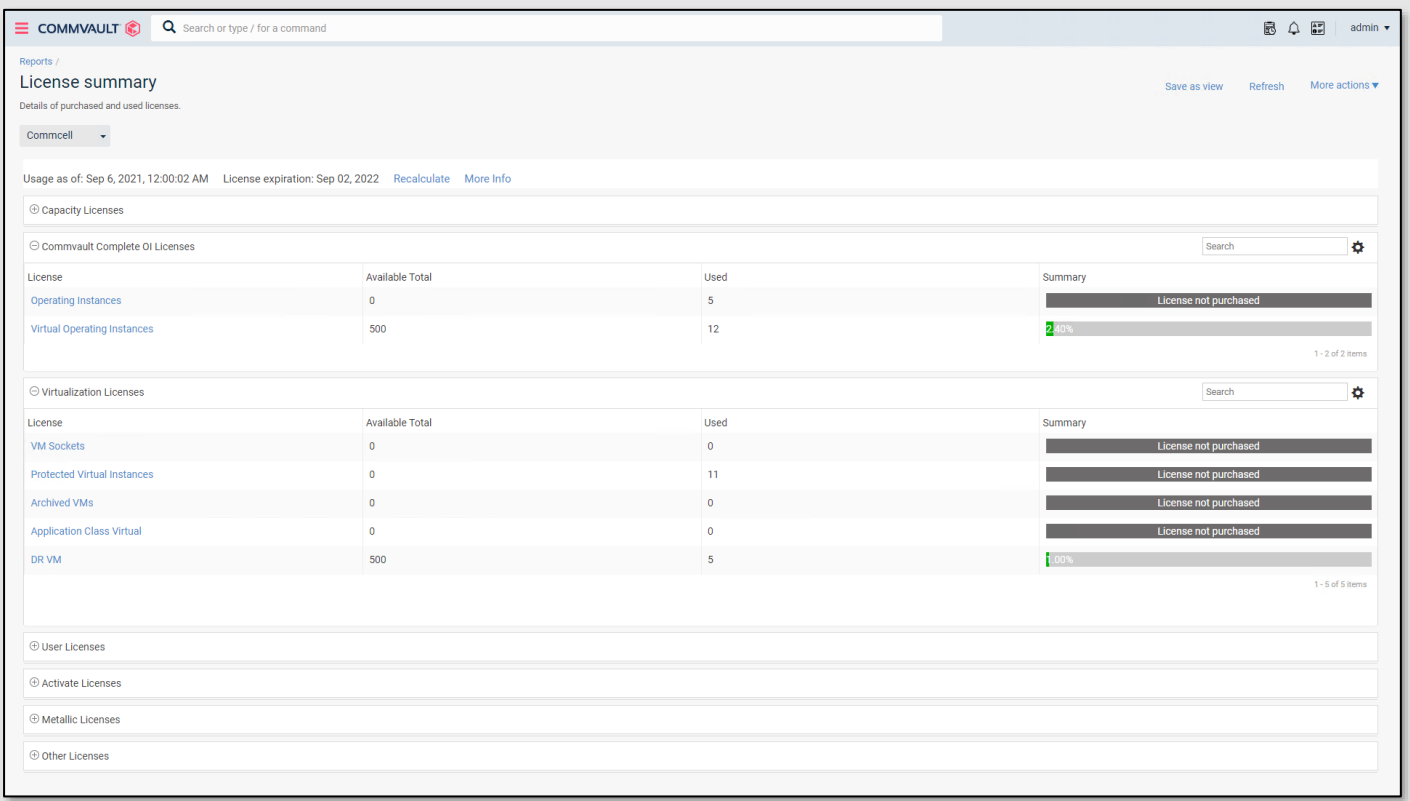

#### Virtual Machine usage

The **Per-VM** licensing dimension may be observed within the License Summary Report in two (2) separate subreports.

The **Licensed capacity** and **Virtual Machine** used quantity is found in **Commvault Complete OI Licenses** section (see below)

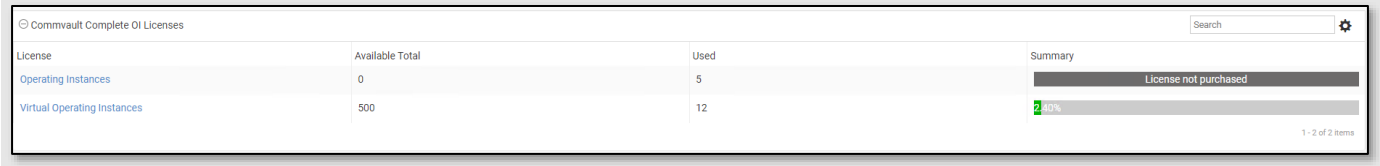

The **Available Total** column indicates there are 500 clients licenses available on this system.

The **Used** column indicates there are **twelve (12)** protected instances.

Clicking the **Virtual Operating Instances** license name will open a drill-down report to show exactly which systems are consuming the licenses (see below).

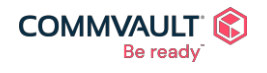

 $\underline{\mathbf{S}}^{\text{m}}$  $\boxtimes$  $\mathbf f$ in

Commvault.com | 888.746.3849 | <u>[get-info@commvault.com](mailto:get-info@commvault.com)</u><br>
C1999-2019 Commvault Systems, Inc. All rights reserved. Commvault, Commvault and logo, the "C hexagon" logo, and "Be ready" are trademarks or registered trademarks<br>o

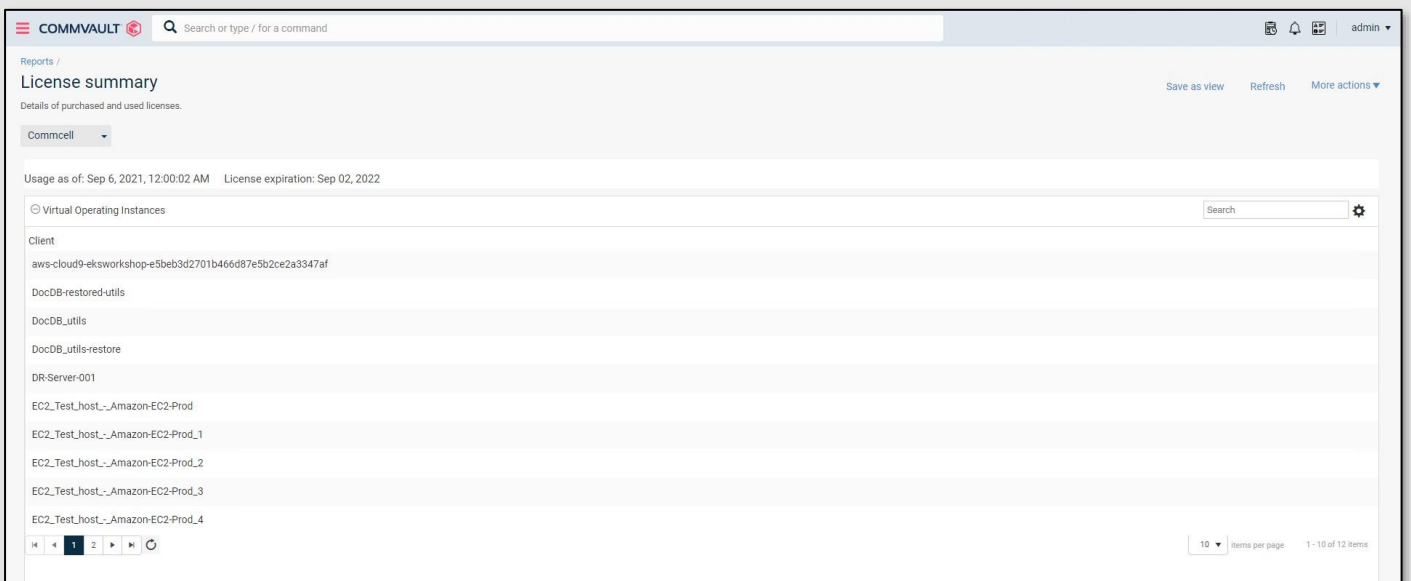

The drill-down report will include all **virtual instances** including Virtual Machines (Amazon EC2 instances) and Kubernetes Applications (Amazon EKS, EKS-D).

If a break-down between Virtual Machines and Kubernetes applications is required, the **Protected Virtual Instances** report shows the distinction between VM clients.

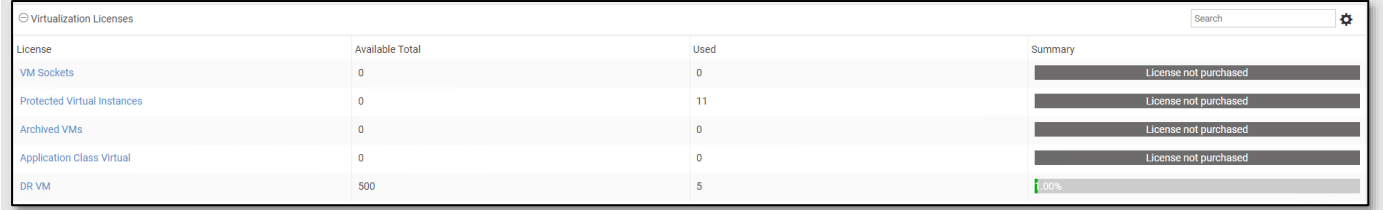

### Structured TB usage

The **Per Structured TB** pricing/licensing dimension may be viewed within the **Capacity Licenses** section of the License Summary Report (see below)

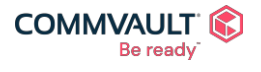

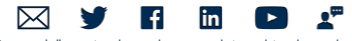

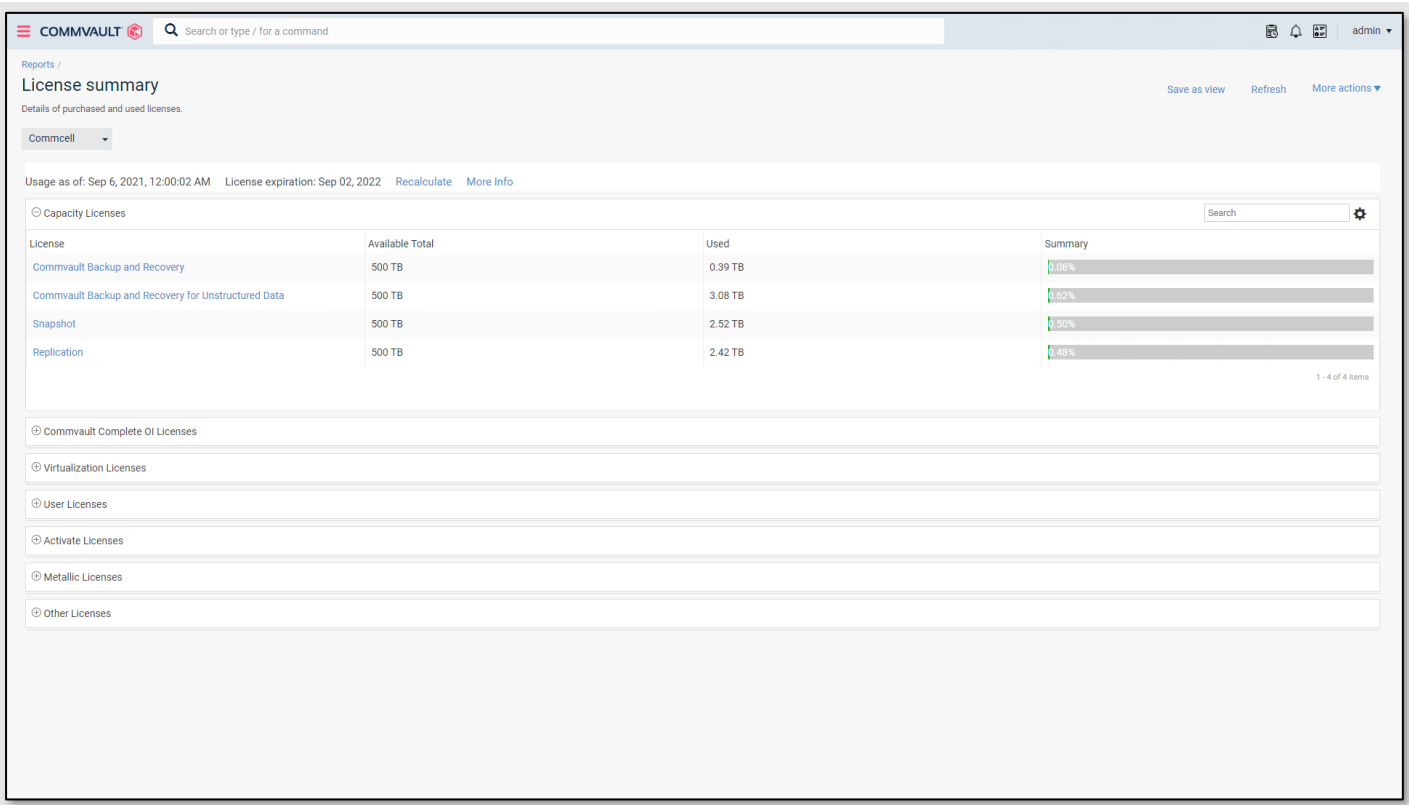

**Structured TB** may be observed in one of three (3) drill-down reports:

- **Streaming backup** (Amazon RDS dump/export, Amazon DynamoDB) will be observed within the **Commvault Backup and Recovery** drill-down report.
- **Snapshot backup + replication** (Amazon RDS, DocumentDB, Redshift) will be observed within the **Snapshot** and **Replication** drill-down reports.

NOTE: Commvault will only meter usage for a single primary backup method (snapshot+replication or backup+archive).

### Unstructured TB usage

The **Per Unstructured TB** pricing/licensing dimension may be viewed within the **Capacity Licenses** section of the License Summary Report (see below)

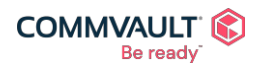

 $\mathbf{z}^{\text{m}}$  $\boxtimes$  $\vert f \vert$ in  $\left( \begin{array}{c} \blacktriangleright \end{array} \right)$ 

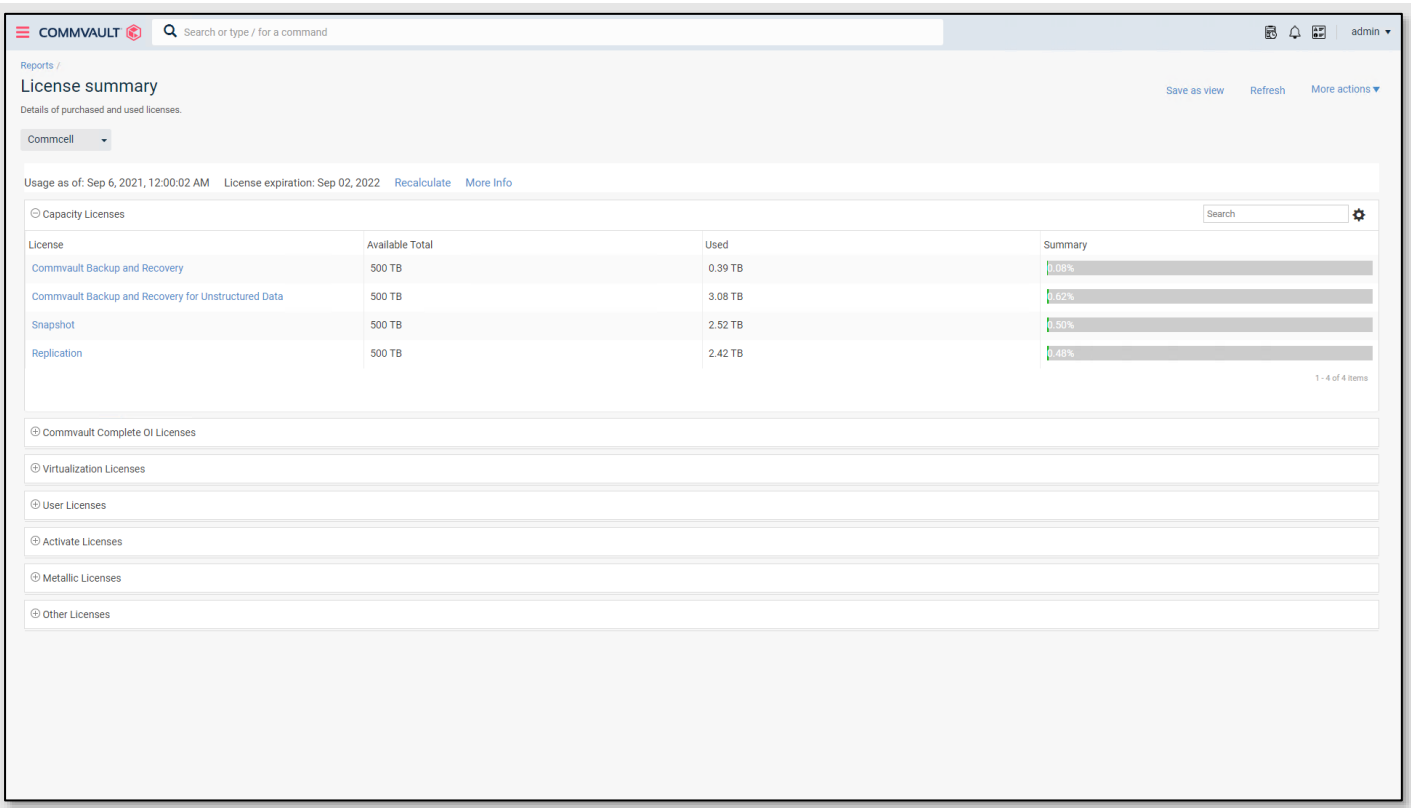

**Unstructured TB** may be observed within the **Commvault Backup and Recovery for Unstructured Data** drill-down report, which covers Amazon EFS, FSx, Storage Gateway, and S3 data.

### Disaster Recovery usage

The **Per DR VM** licensing dimension may be observed within the License Summary Report within the **Virtualization Licenses** section of the License Summary Report. All DR VMs may be observed in the **DR VM** drill-down report.

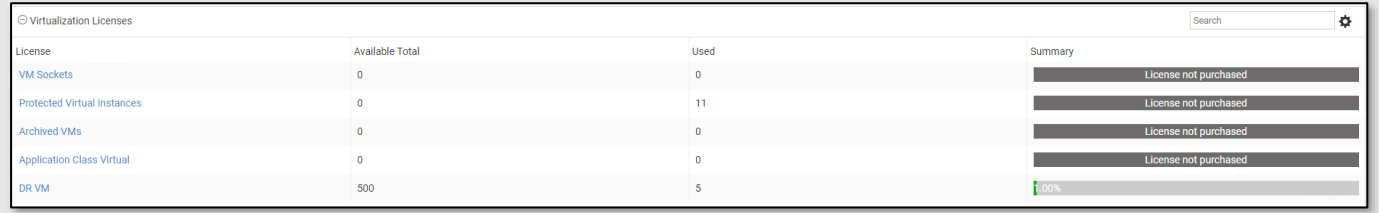

NOTE: Retention for DR VM backups must be less than fourteen (14) days or the VM will incur a DR and a Backup license.

The drill-down report will identify each of the **source VMs** that are contributing to the DR VM consumption via an active replication relationship (see below).

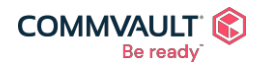

Commvault.com | 888.746.3849 | <u>[get-info@commvault.com](mailto:get-info@commvault.com)</u><br>
C1999-2019 Commvault Systems, Inc. All rights reserved. Commvault, Commvault and logo, the "C hexagon" logo, and "Be ready" are trademarks or registered trademarks<br>o

 $\mathbf{z}^{\mathrm{m}}$ 

 $\vert f \vert$ 

in

 $\blacktriangleright$ 

 $\boxtimes$ 

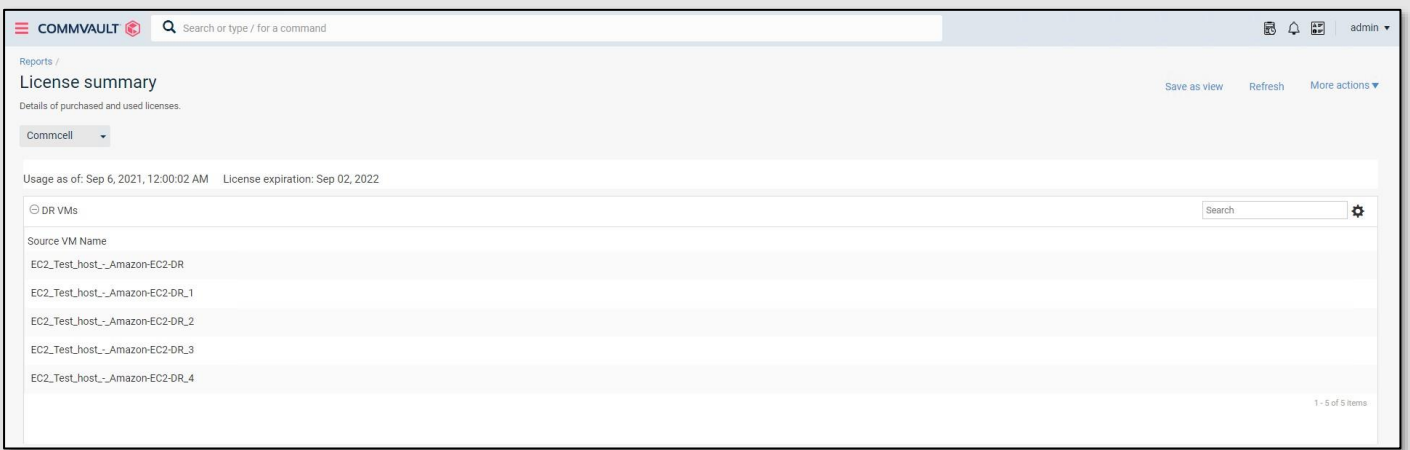

### <span id="page-33-0"></span>Optimizing Commvault in AWS Marketplace

There are several tools available within the AWS cloud to assist in tuning the performance of your Commvault Backup & Recovery instance.

### Using Amazon EC2 Optimizer to tune CPU and RAM

AWS [Compute Optimizer c](https://aws.amazon.com/compute-optimizer/)an be used to observe CPU, RAM, and network resource consumption. Open your **Amazon EC2 Dashboard** and locate your Commvault Backup & Recovery instance. Under the **details** tab, there will be an observation from Compute Optimizer (see below)

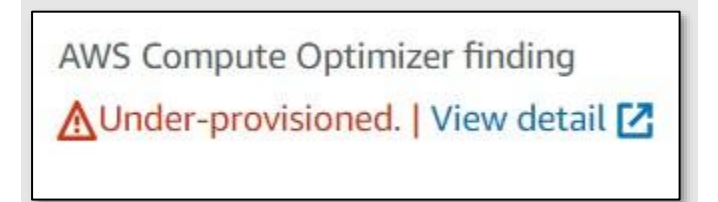

Click **View details** to see the findings, for example based on the current data available, Optimizer has assessed the current CPU allocation on this host as **Under provisioned**

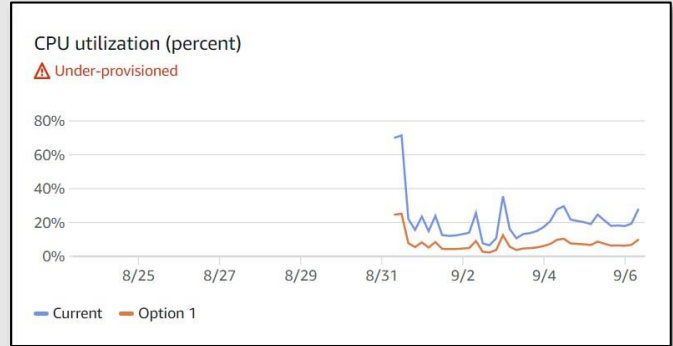

Commvault recommends using Amazon EC2 Optimizer during planned maintenance activities to tune your instance resources up or down – based on observation. Be aware that tuning resources below the Commvault minimum requirements will result in sub-optimal backup and recovery performance.

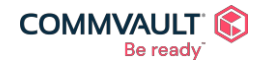

 $\mathbf{A}^{\mathbf{p}}$  $\boxtimes$  $\mathbf{f}$ in Commvault.com | 888.746.3849 | [get-info@commvault.com](mailto:get-info@commvault.com)<br>©1999-2019 Commvault Systems, Inc. All rights reserved. Commvault, Commvault and logo, the "C hexagon" logo, and "Be ready" are trademarks or registered trademarks of Commvault Systems, Inc. A complete list of trademarks owned by Commvault can be found [here.](https://www.commvault.com/legal-notices/trademarks) All other third-party brands, product names, and trademarks are the<br>property of and used to identify the products or services o

 $\Box$ 

### Tuning Amazon EBS gp3 disk performance

AWS [Compute Optimizer c](https://aws.amazon.com/compute-optimizer/)an now perform monitoring of IOPS and bandwidth consumption on EBS volumes. This information can be used to tune the IOPS and throughput on Commvault gp3 volumes. Simplify right-click on the EBS volume, choose **Modify** and performance characteristics may be tuned (see below).

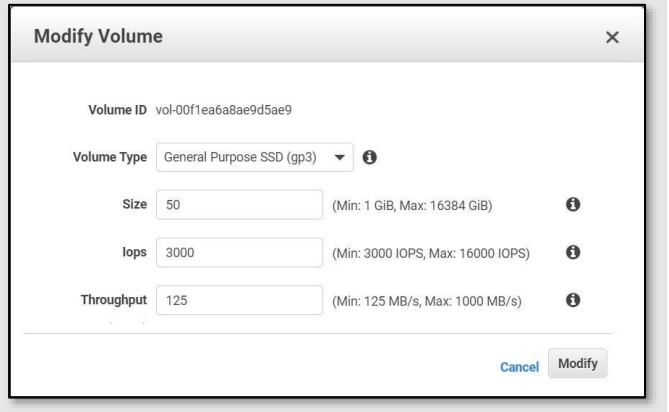

### <span id="page-34-0"></span>Terminating Commvault instances in AWS Marketplace

Commvault has placed several termination protections on data retention resources provisioned by the Commvault Backup & Recovery CloudFormation Template (CFT). This section details how to disable these protections and delete the protected resources after adequate analysis has occurred to ensure the resources are no longer required by the organization.

### Disabling Amazon Instance EC2 Protection

To initiate a **Delete Stack** for your Commvault Backup & Recovery resources, you must first disable termination protection from your Commvault Backup & Recovery EC2 Instance. Perform the following steps to disable termination protection:

- 1. Login to the **AWS console**
- 2. Navigate to the **EC2 Dashboard** [https://console.aws.amazon.com/ec2/v2/home?region=us-east-1#Instances:](https://console.aws.amazon.com/ec2/v2/home?region=us-east-1&Instances)
- 3. Locate the instance you will be terminating, **right-click** > **Instance settings** > **Change termination protection**
- 4. Uncheck the **Enable** checkbox
- 5. Click **Save**

You can now proceed with deletion of the AWS CloudFormation Stack.

See **Enable Termination Protection** for more information on termination protection.

### <span id="page-34-1"></span>Manually deleting Amazon EBS volumes

After you successfully delete your AWS CloudFormation Stack, your Commvault Backup & Recovery EBS volumes will still exist within your account. This is intentional as the **DeleteOnTermination** attribute has been set to 'false' to ensure that deletion of Commvault data requires an additional administrative step.

See Preserve Amazon EBS volumes on [instance termination f](https://docs.aws.amazon.com/AWSEC2/latest/UserGuide/terminating-instances.html#preserving-volumes-on-termination)or more information on the DeleteOnTermination protection.

To delete the volumes:

- 1. Login to the **AWS Console**
- 2. Navigate to the **EC2 Dashboard**

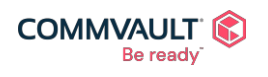

commvault.com | 888.746.3849 | [get-info@commvault.com](mailto:get-info@commvault.com)

 $\mathbf{z}^{\mathrm{m}}$ ⊠  $\mathbf{f}$ in  $\blacktriangleright$ 

- 3. Click **Volumes**
- 4. Search by **tag:Created By :** and select the CloudFormation Stack to be deleted, all volumes are tagged to their original CloudFormation Stack, allowing easy identification of volumes.
- 5. Select all volumes
- 6. Choose **Actions** / **Delete Volumes**

### <span id="page-35-2"></span>Manually deleting Amazon S3 buckets

Commvault will not automatically delete the **Amazon S3 bucket** created during provisioning of your Commvault Backup & Recovery instance. To delete the bucket, after you have confirmed its contents are no longer required.

- 1. Login to **AWS Console**
- 2. Navigate to **S3 Dashboard**
- 3. Locate the **bucket**, select it.
- 4. Click **DELETE** button, you will need to enter the bucket name to delete. NOTE: If the bucket contains data, you will need to click **EMPTY** first, and confirm deletion, then perform the DELETE

<span id="page-35-0"></span>See [Emptying](https://docs.aws.amazon.com/AmazonS3/latest/userguide/empty-bucket.html) a bucket and [Deleting a](https://docs.aws.amazon.com/AmazonS3/latest/userguide/delete-bucket.html) bucket for more information.

### Commvault and AWS CloudFormation

Commvault launches its industry leading Intelligent Data Services platform using the AWS [CloudFormation](https://aws.amazon.com/cloudformation/) infrastructure as code service. There are several CloudFormation Templates (CFTs) available for different purposes, they are described below.

- **Commvault Backup & Recovery\* – BYOL** is used to deploy bring your own license (BYOL) deployments of Commvault Backup & Recovery.
- **Standard deployment\*** is used when deploying the AMI-usage based Commvault Backup & Recovery product. This deployment provides a simplified day one launch experience with fixed subscription licensing quantities.
- **Custom deployment\*** is used when deploying the AMI-usage based Commvault Backup & Recovery product. This deployment provides a customized day one launch experience, allowing entry of customized subscription licensing quantities.
- **Additional deployment**  is used when expanding the number of Commvault Backup & Recovery environments within an existing VPC. This deployment provides a customized day one launch experience, allowing entry of customized subscription licensing quantities.

\* These templates share common components (IAM role/policies, VPC IP, Subnet ID). Only one instance across these three deployment types is permitted within a single AWS account.

Multiple Commvault Backup & Recovery servers may be added after an initial deployment, using the **Additional deployment** template.

### <span id="page-35-1"></span>Components Deployed by AWS CloudFormation

Commvault consists of several integrated AWS services to deliver holistic, intelligent data management services across all AWS regions, AZs, and accounts. The following reference architecture shows the components deployed by the Commvault CloudFormation Templates (CFTs).

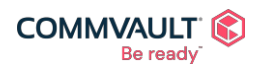

⊠

 $\Box$ 

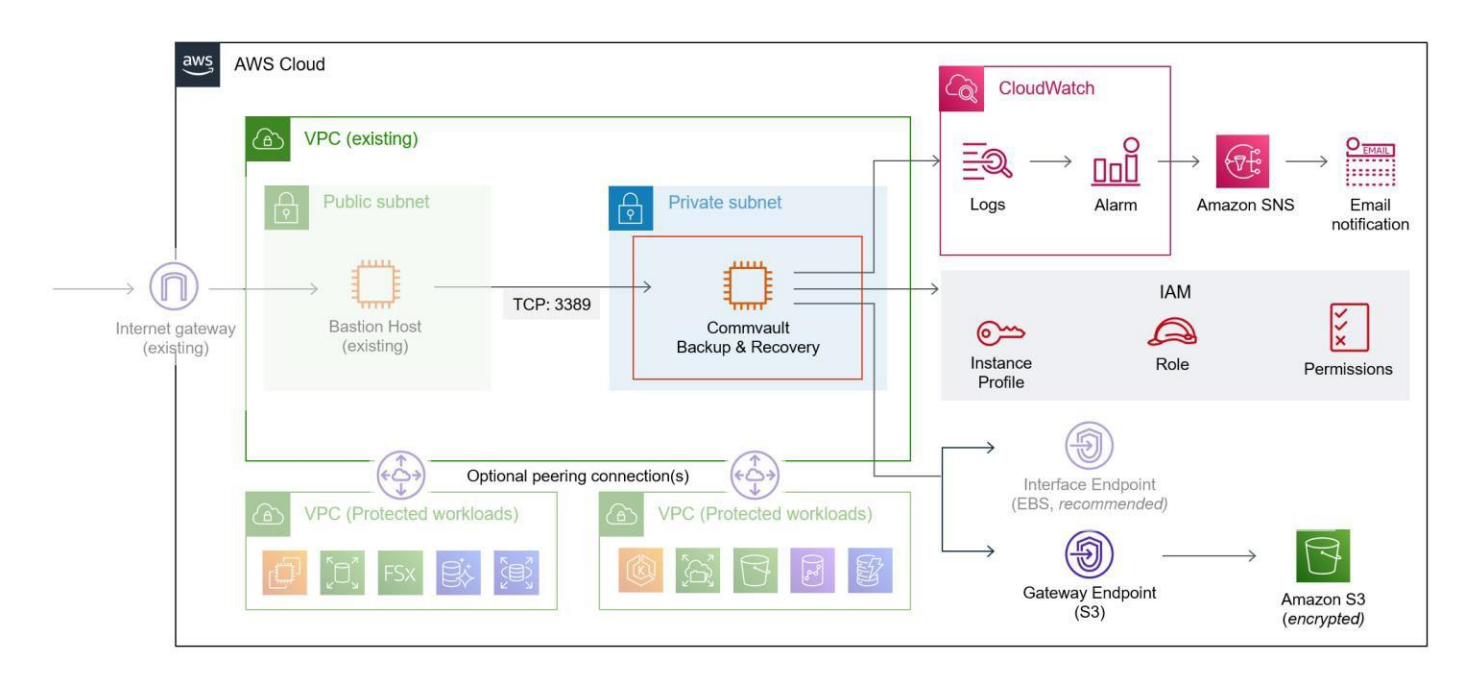

The following table details each of the components deployed.

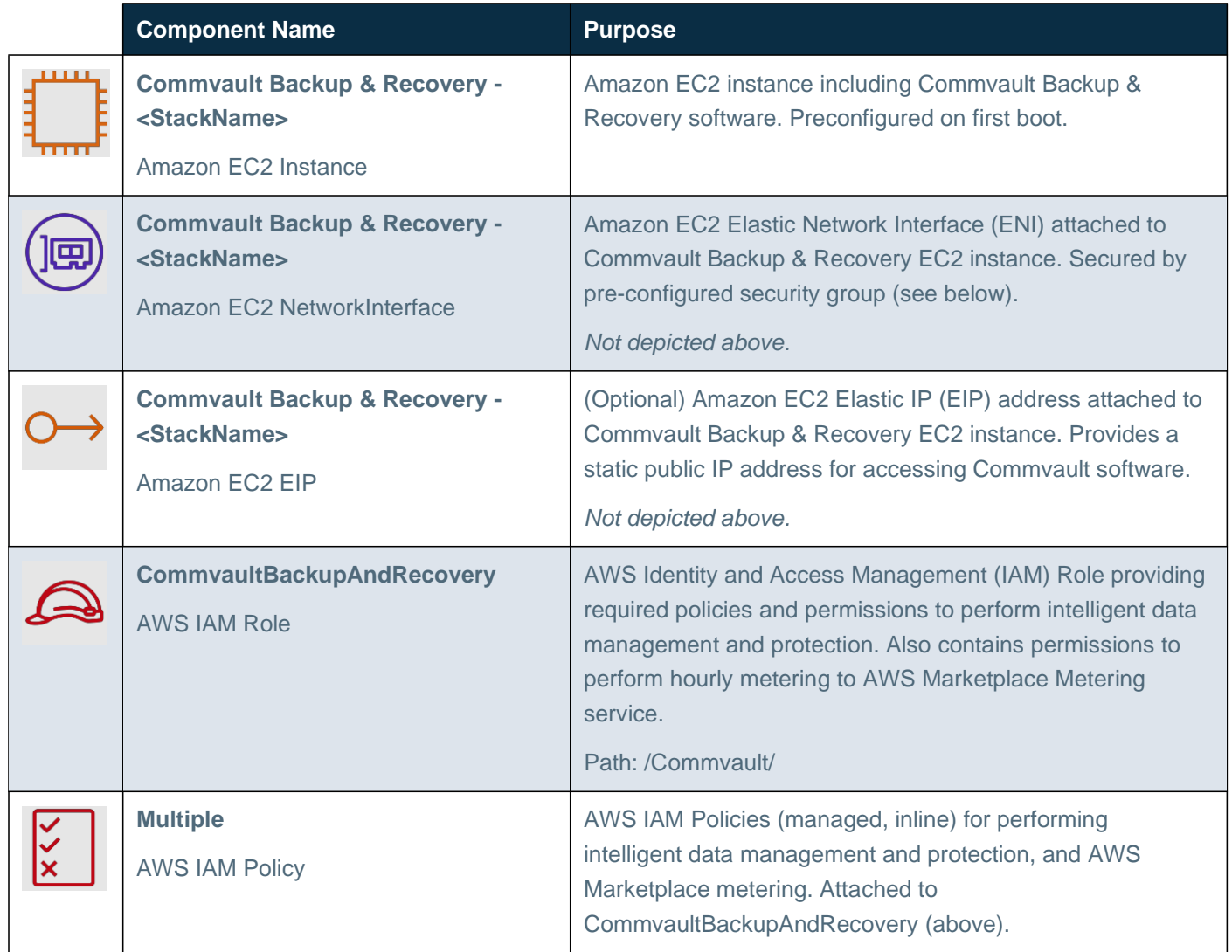

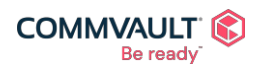

 $\underline{\bullet}^{\text{m}}$  $\boxtimes$  $\vert f \vert$ in  $\blacktriangleright$ 

Commvault.com | 888.746.3849 | <u>[get-info@commvault.com](mailto:get-info@commvault.com)</u><br>
C1999-2019 Commvault Systems, Inc. All rights reserved. Commvault, Commvault and logo, the "C hexagon" logo, and "Be ready" are trademarks or registered trademarks<br>o

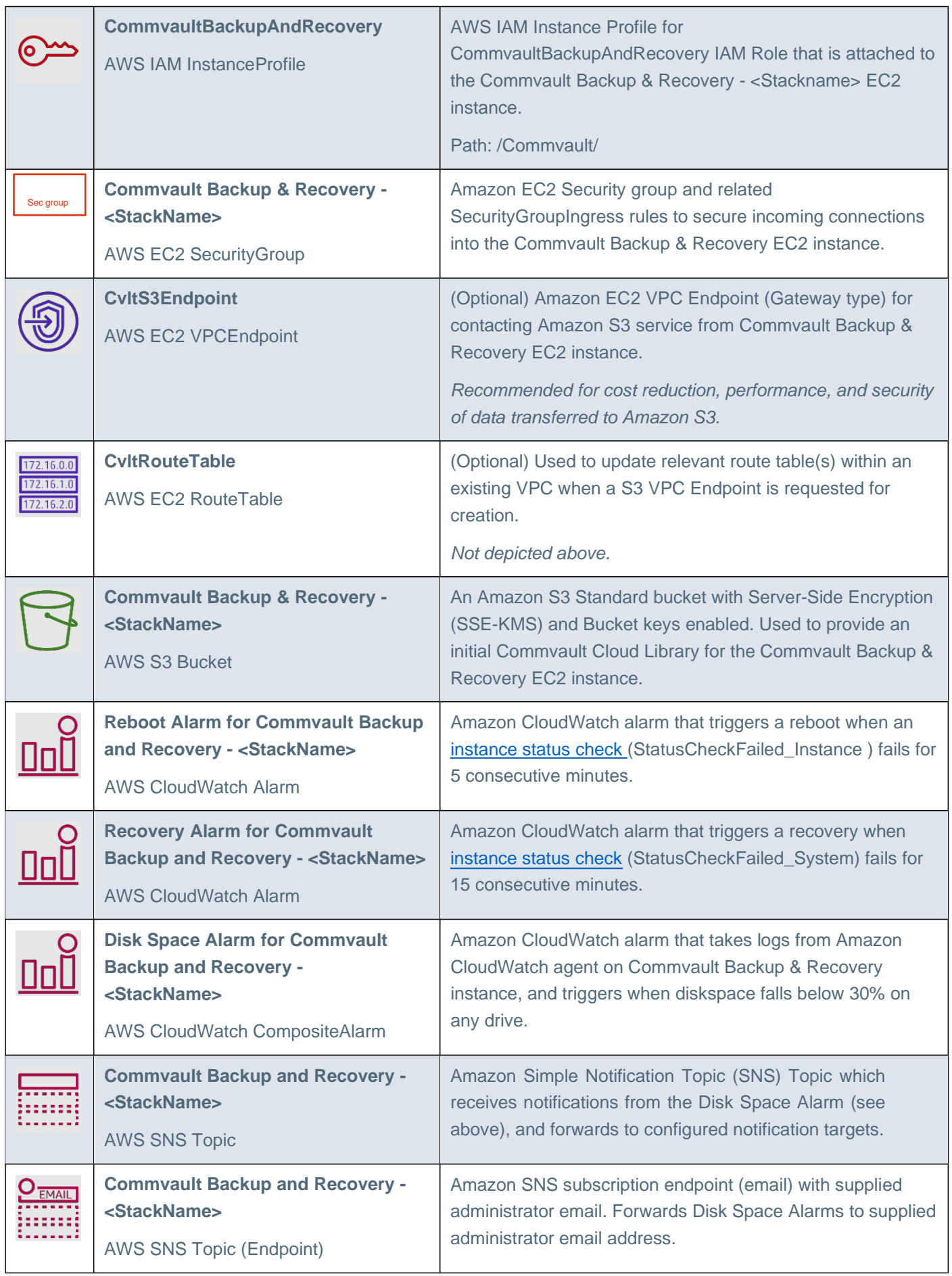

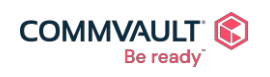

**NY HED F** Commvault.com | 888.746.3849 | <u>[get-info@commvault.com](mailto:get-info@commvault.com)</u><br>
C1999-2019 Commvault Systems, Inc. All rights reserved. Commvault, Commvault and logo, the "C hexagon" logo, and "Be ready" are trademarks or registered trademarks<br>o

There are several supporting LambdaFunctions for configuring networking, route tables, security groups, and applying consistent tagging across all elements. These have been omitted for brevity.

### <span id="page-38-0"></span>Use Encryption in AWS Marketplace Products

Commvault is committed to ensuring your data assets are secured in accordance with AWS and industry best practices. Use of **encryption** for stored and transmitted data is considered a 'must-have' in cloud and Commvault CloudFormation Templates (CFTs) deliver in this need.

Commvault leverages AWS encryption for all components deployed by Commvault, these being:

- **Amazon EBS encryption** is enabled for all created volumes with the default Amazon EBS encryption key for the region (aws/ebs). See Amazon EBS [encryption fo](https://docs.aws.amazon.com/AWSEC2/latest/UserGuide/EBSEncryption.html)r additional details.
- **Amazon S3 bucket encryption** is enabled on the created S3 bucket, intended for Commvault backup & archive data. Server-Side Encryption (SSE) is enabled using the aws:kms algorithm (see [Enabling Amazon](https://docs.aws.amazon.com/AmazonS3/latest/userguide/default-bucket-encryption.html) S3 default bucket [encryption](https://docs.aws.amazon.com/AmazonS3/latest/userguide/default-bucket-encryption.html) for more information). Additionally, S3 Bucket Keys are enabled to lower the cost of utilizing encryption with Amazon S3 (See Reducing the cost of SSE-KMS with [Amazon S3 Bucket](https://docs.aws.amazon.com/AmazonS3/latest/userguide/bucket-key.html) Keys for more information).

Customers are free to modify the CloudFormation template to select an alternate existing encryption key and/or alias.

### <span id="page-38-1"></span>Tagging in AWS Marketplace Products

Commvault applies several standard AWS tags to all created instances. See below for the tagging strategy applied to resources created by Commvault CloudFormation Templates (CFTs).

- All resources are tagged with **Name** = **Commvault Backup and Recovery - <StackName>**
- All resources are tagged with **Created By** = **Commvault Backup and Recovery - <StackName>**

Where <StackName> is the name of the AWS CloudFormation stack that created the resource.

Additionally, Commvault already uses tagging extensively within the product:

- Tag **GX BACKUP** is applied to any resources created during a Commvault backup activity (Amazon EBS volumes, Amazon EBS, RDS, Redshift, DocumentDB snapshots and Amazon AMIs). When found on Amazon Machine Images (AMIs), it contains the value of the Amazon EC2 instance it protects.
- Tag **Name = CV\_CBT\_Snap** is applied to any resources created during a Commvault backup activity (Amazon EBS volumes, AMIs)
- Tag **Name** = **SP\_N\_XXX\_YYY** is applied to any Amazon RDS, Redshift, and DocumentDB snapshots orchestrated by Commvault backup activity. These are for Commvault internal use.
- Tag CV Subclient is set to the Commvault internal subclient or VM group that initiated the protection operation.
- Tag **CV\_Retain\_Snap** is applied to any Amazon service snapshots that are managed by Commvault **IntelliSnap**
- Tag **CV\_Integrity\_Snap** is applied to any Amazon service snapshots that are managed for the purposes of provide incremental forever protection, where a base integrity snapshot is maintained with one or more incremental dependent snapshots.
- Tag **Description =**  Snapshot created by Commvault for job NNN at XXXXXXXXX. Source Volume vol-**VOLID\_from\_INSTANCE-HOSTNAME** is set for EBS, RDS, Redshift and DocumentDB snapshots orchestrated by Commvault backup operations.
- Tag **CSIVolumeSnapshotName** is set on EBS snapshots (to the value of the CSI snapshot) when using [Kubernetes protection w](https://documentation.commvault.com/11.24/essential/123634_kubernetes.html)ith Amazon EBS Container [Storage Interface \(CSI\) driver.](https://docs.aws.amazon.com/eks/latest/userguide/ebs-csi.html)

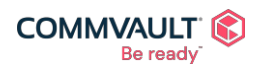

commvault.com | 888.746.3849 | [get-info@commvault.com](mailto:get-info@commvault.com)

 $\blacktriangleright$ 

V

### <span id="page-39-0"></span>Termination Protection

Protecting your data within and beyond cloud is crucial to recovering your business services when unplanned events strike. For this reason, Commvault has enabled multiple protections to prevent the accidental deletion or termination of critical Commvault Backup & Recovery data repositories. The protections include:

- **Amazon EC2 Termination Protection** is enabled by default on the Commvault Backup & Recovery instances (see How do I protect my data [against accidental EC2 instance termination? f](https://aws.amazon.com/premiumsupport/knowledge-center/accidental-termination/)or more information).
- **DeleteOnTermination** is disabled by default on all Commvault Backup & Recovery volumes to prevent accidental deletion of core Commvault backup data on termination (see Preserve [Amazon EBS](https://docs.aws.amazon.com/AWSEC2/latest/UserGuide/terminating-instances.html#preserving-volumes-on-termination) volumes on [instance termination f](https://docs.aws.amazon.com/AWSEC2/latest/UserGuide/terminating-instances.html#preserving-volumes-on-termination)or more information)
- **DeletionPolicy** for the created Amazon S3 Bucket is set to 'Retain' to ensure that removal of your Amazon CloudWatch Stack will not accidentally delete all backup data written to the S3 bucket (See [DeletePolicy](https://docs.aws.amazon.com/AWSCloudFormation/latest/UserGuide/aws-attribute-deletionpolicy.html) [attribute](https://docs.aws.amazon.com/AWSCloudFormation/latest/UserGuide/aws-attribute-deletionpolicy.html) for more information).

### <span id="page-39-1"></span>AMI Drive Layout

Commvault has several software components that work together to provide intelligent data management services across all your data locations. Each volume has a different IOPS, throughput, and capacity requirements depending on your individual data protection needs. The following section details the multiple Amazon EBS volumes deployed with each product, and their intended use.

### Commvault Backup & Recovery Drive Layout

Commvault Backup & Recovery is an all-in-one Commvault CommServe® server, the following EBS volumes are created during initial provisioning. Commvault has minimized the size of each volume, each volume may be independently increased online when required (See **Extend a Windows file system after resizing a volume** for more information).

NOTE: Commvault deploys an Amazon CloudWatch alarm to notify the administrator via email when a volume falls below 30% free space. This allows adequate time to review and increase the storage volume if required.

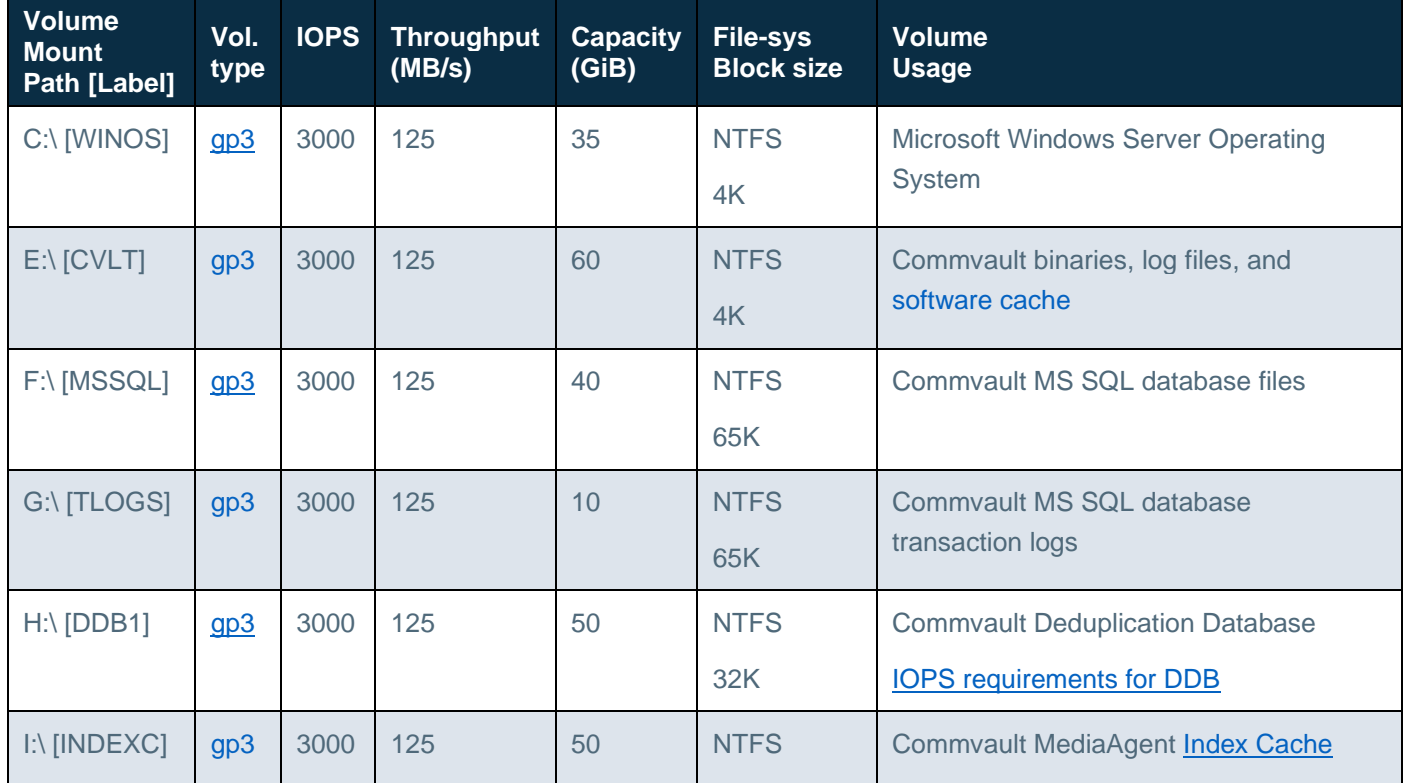

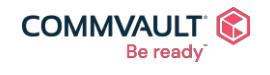

#### commvault.com | 888.746.3849 | [get-info@commvault.com](mailto:get-info@commvault.com)

©1999-2019 Commvault Systems, Inc. All rights reserved. Commvault, Commvault and logo, the "C hexagon" logo, and "Be ready" are trademarks or registered trademarks of Commvault Systems, Inc. A complete list of trademarks owned by Commvault can be found [here.](https://www.commvault.com/legal-notices/trademarks) All other third-party brands, product names, and trademarks are the<br>property of and used to identify the products or services o

 $\boxtimes$ 

V

 $\vert f \vert$ 

in

 $\mathbf{z}^{\mathrm{m}}$ 

 $\blacktriangleright$ 

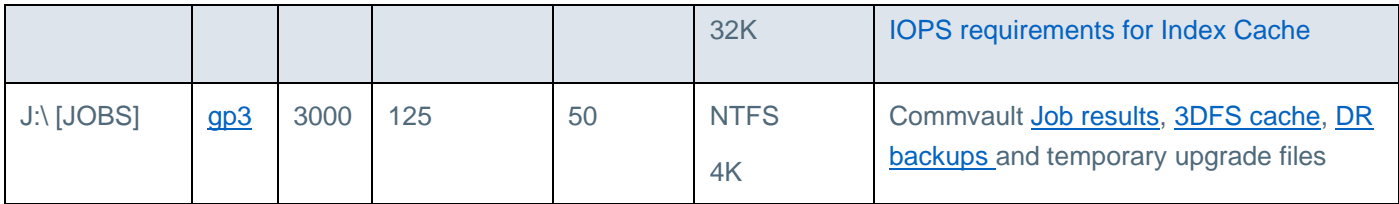

### Commvault Access Node Drive Layout

Commvault Access Node(s) are an all-in-one Commvault MediaAgent + Access Node + Cloud Apps data mover host. Access Nodes may be used to perform cloud-native snapshot creation and replication, and streaming data from clients to Commvault cloud libraries.

The following are the default EBS volumes and paths deployed to support any/all data management and protection use-cases.

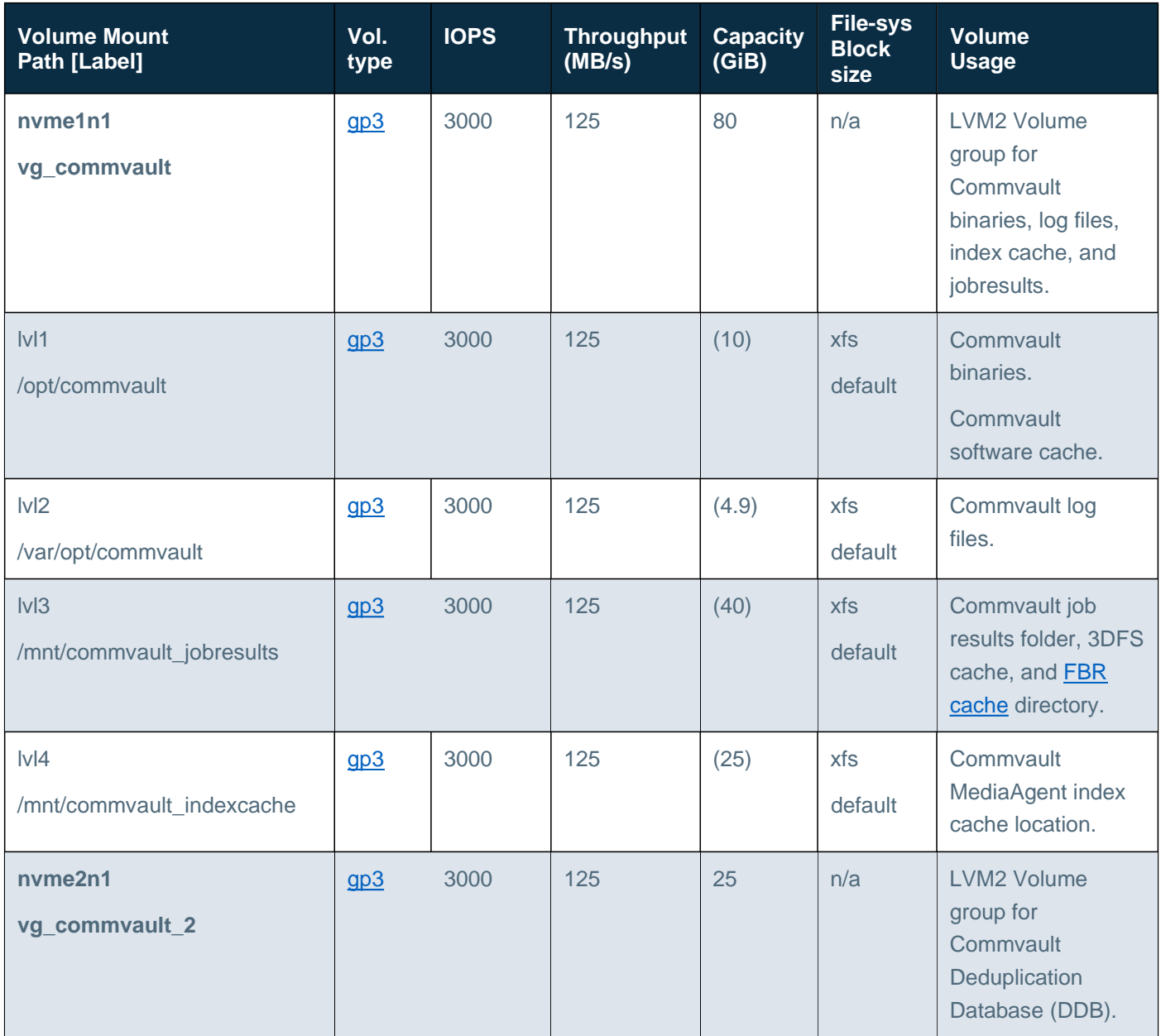

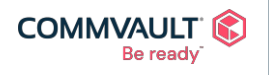

 $\mathbf{A}^{\mathbf{p}}$ Commvault.com | 888.746.3849 | <u>[get-info@commvault.com](mailto:get-info@commvault.com)</u><br>
C1999-2019 Commvault Systems, Inc. All rights reserved. Commvault, Commvault and logo, the "C hexagon" logo, and "Be ready" are trademarks or registered trademarks<br>o

 $\vert f \vert$ 

 $\overline{\mathsf{in}}$   $\overline{\phantom{0}}$ 

 $\boxtimes$ 

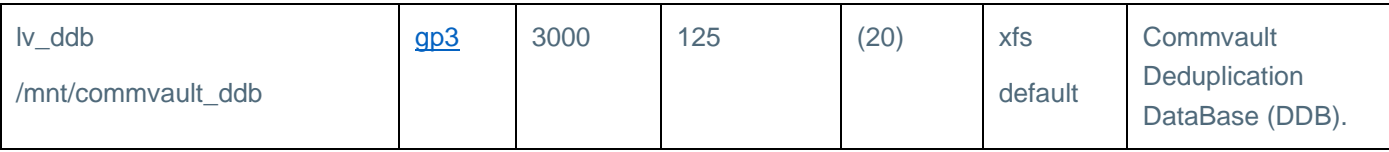

### <span id="page-41-0"></span>BYOL Deployment

The 'BYOL Deployment' Amazon CloudFormation Template (CFT) deploys a single Amazon EC2 instance containing the latest Commvault Backup & Recovery software pre-installed and configured. The sections below detail each of the **parameters** requested during deployment and how to set them.

### <span id="page-41-1"></span>Specify Stack Name

### • **Stack name**

Stack name can include letters (A-Z and a-z), numbers (0-9), and dashes (-).

*Stack name is appended to the Name and Created By tags to provide traceability of all components created by Commvault. Stack name being particularly important when deploying more than one Commvault instance in a single VPC or account.*

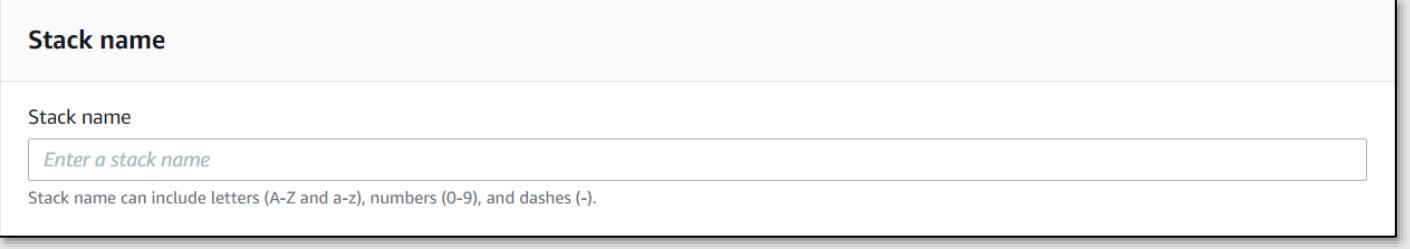

### Step One - Select your EC2 Instance configuration

### • **EC2 Instance Type**

Select instance size by the number of protected EC2 + EKS instances - [m5a/m5.xlarge - up to 100 instances] [m5a/m5.2xlarge - up to 500 instances] [t3a.2xlarge - dev/test].

*Default is a m5a.2xlarge. Commvault recommends starting small and increasing instance size only when protected data volumes dictate an increase. See [Hardware Specifications for the](https://documentation.commvault.com/11.24/expert/1645_hardware_specifications_for_commserve_server.html) CommServe Server)*

### • **EC2 Key Pair**

Select an existing EC2 Key Pair to access your Commvault Backup & Recovery Server.

*Be sure you have access to the selected Key Pair. You will need this to obtain your login credentials to your Commvault Backup & Recovery instance (See - How do I retrieve my Windows [administrator password after](https://aws.amazon.com/premiumsupport/knowledge-center/retrieve-windows-admin-password/) [launching an](https://aws.amazon.com/premiumsupport/knowledge-center/retrieve-windows-admin-password/) instance?).*

### • **Administrator Email**

Enter the email address which will receive Amazon CloudWatch disk space alarms.

*Required for Amazon CloudWatch disk space alarms to send email to the administrator if any Commvault Backup & Recovery instance disk volume reaches less than 30% free space. See – [How would a](https://aws.amazon.com/sns/faqs/#Transports) user*

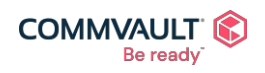

commvault.com | 888.746.3849 | [get-info@commvault.com](mailto:get-info@commvault.com)

 $\mathbf{A}^{\mathbf{m}}$  $\mathbf{f}$  $\bowtie$ in  $\Box$ 

*subscribe for notifications to [be delivered over](https://aws.amazon.com/sns/faqs/#Transports) email? for details on accepting the subscription activation request from [no-reply@sns.amazonaws.com.](mailto:no-reply@sns.amazonaws.com)*

#### **Parameters**

Parameters are defined in your template and allow you to input custom values when you create or update a stack.

#### Step One - Select your EC2 Instance configuration

**EC2 Instance Type** 

Select instance size by the number of protected EC2 + EKS instances - [m5a/m5.xlarge - up to 100 instances] [m5a/m5.2xlarge - up to 500 instances] [t3a.2xlarge - dev/test].

 $\blacktriangledown$ 

 $\overline{\mathbf{v}}$ 

 $\mathbf{A}^{\mathbf{m}}$ 

 $\Box$ 

 $\mathbf{f}$ 

 $\bowtie$ 

in

m5a.2xlarge

#### EC2 Key Pair

Select an existing EC2 Key Pair to access your Commvault Backup & Recovery Server.

#### **Administrator Email**

Enter the email address which will receive Amazon CloudWatch disk space alarms.

#### Step Two - Select your network configuration

• **VPC ID**

Select an existing VPC.

*You must select an existing [Amazon Virtual](https://docs.aws.amazon.com/vpc/latest/userguide/what-is-amazon-vpc.html) Private Cloud (VPC) visible to the AWS account. The VPC may be local to authenticated AWS account or may be peered from another region or another account (see [What](https://docs.aws.amazon.com/vpc/latest/peering/what-is-vpc-peering.html) [is VPC peering? f](https://docs.aws.amazon.com/vpc/latest/peering/what-is-vpc-peering.html)or more information).*

*NOTE: If you would like to isolate Commvault to a dedicated VPC, please pre-create the VPC and associated Subnets prior to launching CloudFormation.*

### • **Subnet ID**

Select an existing Subnet.

*You must select an existing [Amazon VPC Subnet](https://docs.aws.amazon.com/vpc/latest/userguide/VPC_Subnets.html) visible to the AWS account. The Subnet may be local to authenticated AWS account or may be peered from another region or another account (see What [is VPC](https://docs.aws.amazon.com/vpc/latest/peering/what-is-vpc-peering.html) [peering? f](https://docs.aws.amazon.com/vpc/latest/peering/what-is-vpc-peering.html)or more information).*

### • **Elastic IP**

Select [true] to provision an Elastic IP (EIP) for Commvault Backup & Recovery Server.

#### Default: **false**

*Set to true if you would like a static public IP address or [Elastic IP](https://docs.aws.amazon.com/vpc/latest/userguide/vpc-eips.html) Address provisioned for Commvault. Set to false if you will be using private addressing only for Commvault, and accessing via a bastion host. See [Controlling Network Access to EC2](https://aws.amazon.com/blogs/security/controlling-network-access-to-ec2-instances-using-a-bastion-server/) Instances Using a Bastion Server for more information.*

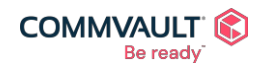

commvault.com | 888.746.3849 | [get-info@commvault.com](mailto:get-info@commvault.com)

### • **Authorized Admin Subnet**

Enter a comma-delimited list of CIDR blocks (Subnets, Hosts) that will access Commvault via RDP (for example, 10.0.0.1/24, 199.147.238.4/32) Note: 0.0.0.0/0 is not supported

*Enter a single host or a CIDR block where your trusted administrative hosts reside. A virtual firewall or [security](https://docs.aws.amazon.com/vpc/latest/userguide/VPC_SecurityGroups.html) group will be provisioned allowing incoming Remote Desktop Protocol (RDP) from the supplied Authorized Subnet.*

### • **Protected Subnets**

Select the subnets that contain data to protect.

*Commvault software agents may be installed into remote VPCs and Subnets. Ongoing data management and protection operations will require communication between the Commvault Backup & Recovery instance and Amazon EC2 infrastructure running Commvault software agents. Select subnets you would like to authorize for incoming connections to the Commvault Backup & Recovery instance on ports 443, 8400, and 8403. (see Port [Requirements for Commvault](https://documentation.commvault.com/11.24/essential/7102_port_requirements_for_commvault.html) for details of how each port is used)*

*NOTE: If your network security only permits outgoing connections from Commvault to protected hosts, simply select the CommServe subnet only.*

### • **S3 VPC Endpoint**

Do you have an existing Amazon S3 VPC Endpoint available in your VPC ?

### Default: **true**

*Set to false if you do not have an Amazon S3 VPC Endpoint defined in the target VPC. Commvault will create a new S3 VPC Endpoint (Gateway type). Set to true (default) if you already have an existing Amazon S3 VPC Endpoint within the target region.*

### <span id="page-43-1"></span>Acknowledge IAM Role Creation

Commvault will be creating an IAM Role with required permissions for Amazon service data management and protection. Acknowledge the permission to create IAM Roles when prompted (see below)

#### (i) The following resource(s) require capabilities: [AWS::IAM::Role]

This template contains Identity and Access Management (IAM) resources. Check that you want to create each of these resources and that they have the minimum required permissions. In addition, they have custom names. Check that the custom names are unique within your AWS account. Learn more Z

I acknowledge that AWS CloudFormation might create IAM resources with custom names.

### <span id="page-43-0"></span>Commvault Backup & Recovery: Standard Deployment

The **Standard Deployment** method is used when deploying an initial Commvault Backup & Recovery instance to an account and/or VPC.

The BYOL, Standard, and Custom deployment templates share the same Identity & Access Management (IAM) Role definitions – so only one instance may be deployed within an account, across all three templates.

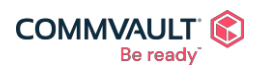

commvault.com | 888.746.3849 | [get-info@commvault.com](mailto:get-info@commvault.com)

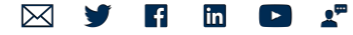

### Common steps

Standard deployment shares the following settings with the BYOL template:

- **[Specify Stack Name](#page-41-1)**
- Step One Select your EC2 Instance configuration
- **Step Two Select your network configuration**

There is an additional step before Stack creation.

### Step Three - Select your initial starter pack (annual subscription, upfront payment)

This step configures your initial software subscription amounts. Your Commvault Backup & Recovery subscription includes two (2) primary usage types:

- **Starter packs** which are annual subscriptions, paid upfront as part of your next AWS monthly invoice.
- **Overage** usage which is any consumption above the starter pack volume(s), charged daily, invoiced monthly.

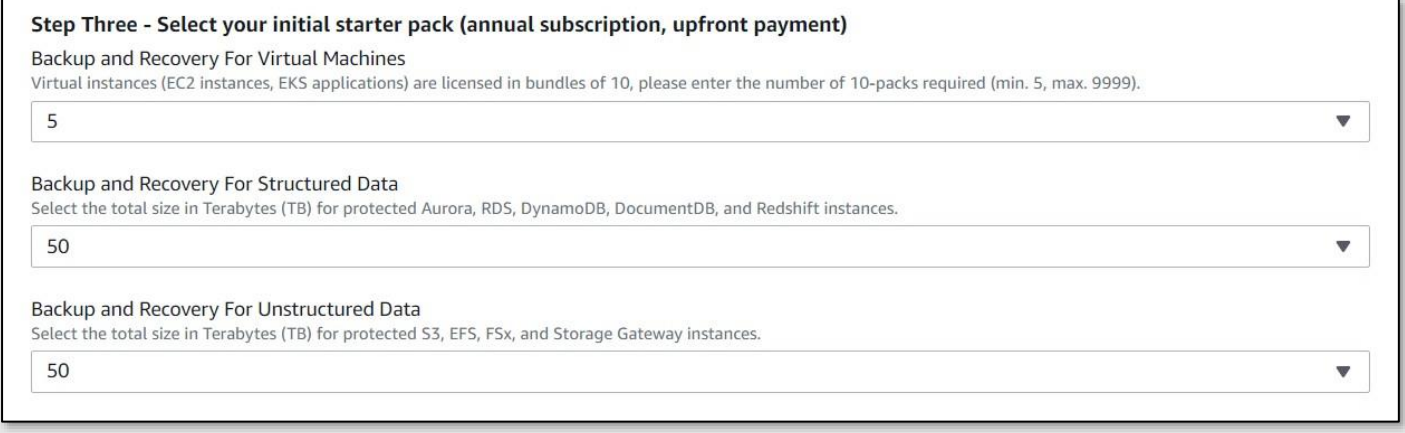

Complete the **initial Starter Pack** section by selecting an initial subscription volume for each data type:

### • **Backup and Recovery for Virtual Machines**

Virtual instances (EC2 instances, EKS applications) are licensed in bundles of 10, please select the number of 10 packs required (min. 5, max. 50).

*Protection of Amazon EC2, VMware Cloud on AWS, and EKS instances is metered to this license. Additionally, protection of on-premises and other-cloud VMs and Kubernetes applications is metered to this license. Select from pre-defined volumes of 5, 10, 25, and 50 VM10 packs.*

*NOTE: Each unit protects ten (10) Virtual Instances (for example, 5 represents 5 x 10 or 50 individual VMs).*

### • **Backup and Recovery for Structured Data**

Select the total size in Terabytes (TB) for protected Aurora, RDS, DocumentDB, DynamoDB, and Redshift instances.

*Select from pre-defined volumes of 50, 100, 250, and 500 Terabytes (TB) for snapshot and streaming protection of Amazon Aurora, DocumentDB, RDS, and Redshift data.*

### • **Backup and Recovery for Unstructured Data**

Select the total size in Terabytes (TB) for protected S3, EFS, FSx, and Storage Gateway instances.

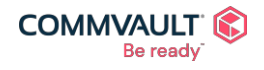

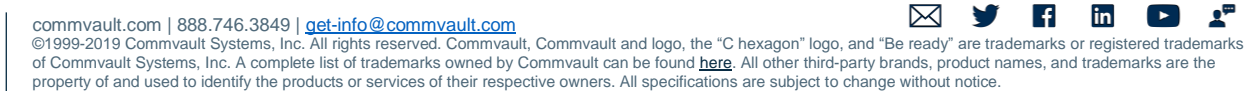

*Select from pre-defined volumes of 50, 100, 250, and 500 terabytes (TB) for streaming protection of Amazon EFS, FSx, S3, and Storage Gateway (File Gateway) data.*

See AWS Marketplace [Whitepapers](#page-61-0) for details on which Commvault SKU/licenses protects which service.

You may now continue onto [Acknowledge IAM](#page-43-1) Role Creation before final stack creation.

### <span id="page-45-0"></span>Commvault Backup & Recovery: Custom Deployment

The **Custom Deployment** method is used when deploying an initial Commvault Backup & Recovery instance to an account and/or VPC.

The BYOL, Standard, and Custom deployment templates share the same Identity & Access Management (IAM) Role definitions – so only one instance may be deployed within an account, across all three templates.

### Common steps

**Additional deployment** shares the following settings with the BYOL template:

- **[Specify Stack Name](#page-41-1)**
- Step One Select your EC2 Instance configuration
- **Step Two Select your network configuration**

There is an additional step before Stack creation.

### Step Three - Select your initial starter pack (annual subscription, upfront payment)

This step configures your initial software subscription amounts. Your Commvault Backup & Recovery subscription includes two (2) primary usage types:

- **Starter packs** which are annual subscriptions, paid upfront as part of your next AWS monthly invoice.
- **Overage** usage which is any consumption above the starter pack volume(s), charged daily, invoiced monthly.

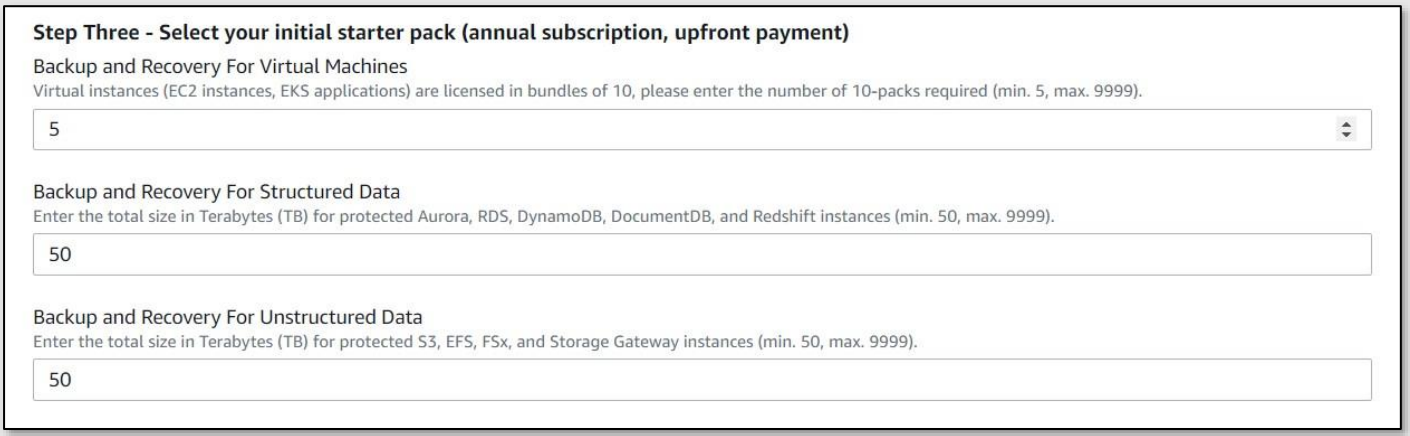

**Custom deployment** differs from a Standard deployment by allowing the user to enter preferred subscription license quantities vs. selecting from pre-set quantities.

Complete the **initial Starter Pack** section by selecting an initial subscription volume for each data type:

### • **Backup and Recovery for Virtual Machines**

Virtual instances (EC2 instances, EKS applications) are licensed in bundles of 10, please enter the number of

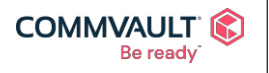

#### commvault.com | 888.746.3849 | [get-info@commvault.com](mailto:get-info@commvault.com)

 $\mathbf{z}^{\mathrm{m}}$ ©1999-2019 Commvault Systems, Inc. All rights reserved. Commvault, Commvault and logo, the "C hexagon" logo, and "Be ready" are trademarks or registered trademarks of Commvault Systems, Inc. A complete list of trademarks owned by Commvault can be found [here.](https://www.commvault.com/legal-notices/trademarks) All other third-party brands, product names, and trademarks are the<br>property of and used to identify the products or services o

 $\boxtimes$ 

 $\mathbf{f}$ 

in

 $\blacktriangleright$ 

10-packs required (min. 5, max. 9999).

*Protection of Amazon EC2, VMware Cloud on AWS, and EKS instances is metered to this license. Additionally, protection of on-premises and other-cloud VMs and Kubernetes applications is metered to this license. Enter a value between 5 and 9999.*

*NOTE: Each unit protects ten (10) Virtual Instances (for example, 5 represents 5 x 10 or 50 individual VMs).*

### • **Backup and Recovery for Structured Data**

Select the total size in Terabytes (TB) for protected Aurora, RDS, DocumentDB, DynamoDB, and Redshift instances.

*Enter a number between 50 and 9999 for the total subscribed Structured terabytes (TB) for snapshot and streaming protection of Amazon Aurora, DocumentDB, RDS, and Redshift data.*

### • **Backup and Recovery for Unstructured Data**

Select the total size in Terabytes (TB) for protected S3, EFS, FSx, and Storage Gateway instances.

*Enter a number between 50 and 9999 for the total subscribed Unstructured terabytes (TB) for streaming protection of Amazon EFS, FSx, S3, and Storage Gateway (File Gateway) data.*

See AWS Marketplace [Whitepapers](#page-61-0) for details on which Commvault SKU/licenses protects which service.

You may now continue onto **[Acknowledge IAM](#page-43-1) Role Creation** before final stack creation.

### <span id="page-46-0"></span>Commvault Backup & Recovery: Additional Deployment

### Common steps

**Additional deployment** shares the following settings with the BYOL template:

- **[Specify Stack Name](#page-41-1)**
- Step One Select your EC2 Instance configuration

There is are some additional steps before Stack creation.

### Step Two - Select your network configuration

**Subnet ID** Select an existing Subnet.

> *You must select an existing [Amazon VPC Subnet](https://docs.aws.amazon.com/vpc/latest/userguide/VPC_Subnets.html) visible to the AWS account. The Subnet may be local to authenticated AWS account or may be peered from another region or another account (see What [is VPC](https://docs.aws.amazon.com/vpc/latest/peering/what-is-vpc-peering.html) [peering? f](https://docs.aws.amazon.com/vpc/latest/peering/what-is-vpc-peering.html)or more information).*

**Existing Security Group ID** Select an existing Security Group.

*Select an existing Security Group previously created by deployment of the BYOL, Standard, or Custom deployment CloudFormation templates. Alternatively, you can manually clone the existing Commvault Backup*

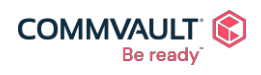

commvault.com | 888.746.3849 | [get-info@commvault.com](mailto:get-info@commvault.com)

 $\mathbf{A}^{\mathbf{m}}$  $\boxtimes$  $\mathbf{f}$ ©1999-2019 Commvault Systems, Inc. All rights reserved. Commvault, Commvault and logo, the "C hexagon" logo, and "Be ready" are trademarks or registered trademarks of Commvault Systems, Inc. A complete list of trademarks owned by Commvault can be found [here.](https://www.commvault.com/legal-notices/trademarks) All other third-party brands, product names, and trademarks are the<br>property of and used to identify the products or services o

v

in

 $\vert \rightarrow \vert$ 

*& Recovery Security group for this new instance and select new group here.*

• **Elastic IP**

Select [true] to provision an Elastic IP (EIP) for Commvault Backup & Recovery Server. Default: **false**

*Set to true if you would like a static public IP address or [Elastic IP](https://docs.aws.amazon.com/vpc/latest/userguide/vpc-eips.html) Address provisioned for Commvault. Set to false if you will be using private addressing only for Commvault, and accessing via a bastion host. See [Controlling Network Access to EC2](https://aws.amazon.com/blogs/security/controlling-network-access-to-ec2-instances-using-a-bastion-server/) Instances Using a Bastion Server for more information.*

### Step Three - Select your initial starter pack (annual subscription, upfront payment)

This step configures your initial software subscription amounts. Your Commvault Backup & Recovery subscription includes two (2) primary usage types:

- **Starter packs** which are annual subscriptions, paid upfront as part of your next AWS monthly invoice.
- **Overage** usage which is any consumption above the starter pack volume(s), charged daily, invoiced monthly.

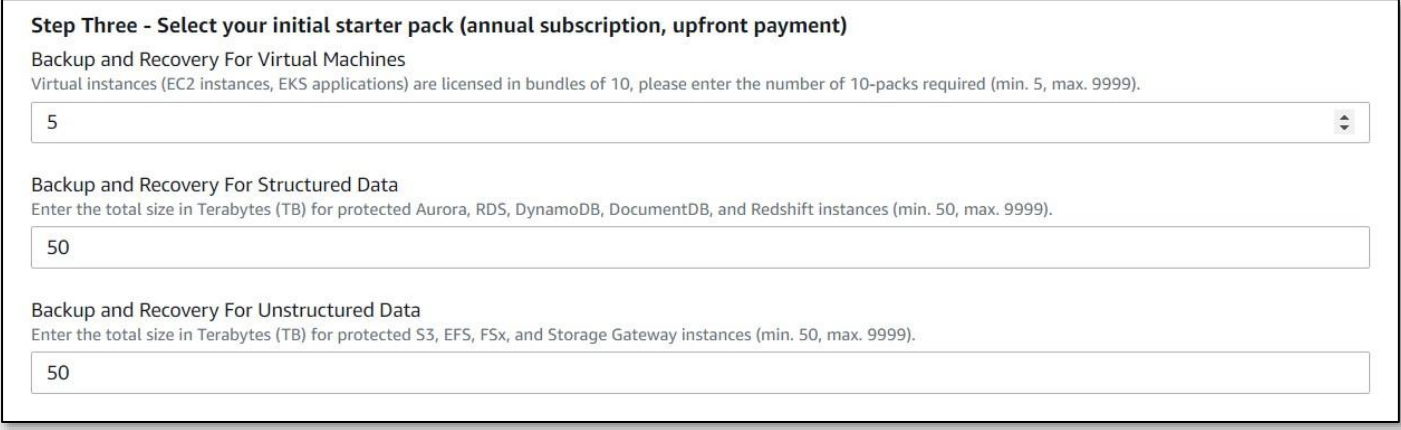

**Additional deployment** differs from a Standard deployment by allowing the user to enter preferred subscription license quantities vs. selecting from pre-set quantities.

Complete the **initial Starter Pack** section by selecting an initial subscription volume for each data type:

• **Backup and Recovery for Virtual Machines**

Virtual instances (EC2 instances, EKS applications) are licensed in bundles of 10, please enter the number of 10-packs required (min. 5, max. 9999).

*Protection of Amazon EC2, VMware Cloud on AWS, and EKS instances is metered to this license. Additionally, protection of on-premises and other-cloud VMs and Kubernetes applications is metered to this license. Enter a value between 5 and 9999.*

*NOTE: Each unit protects ten (10) Virtual Instances (for example, 5 represents 5 x 10 or 50 individual VMs).*

• **Backup and Recovery for Structured Data**

Select the total size in Terabytes (TB) for protected Aurora, RDS, DocumentDB, DynamoDB, and Redshift instances.

*Enter a number between 50 and 9999 for the total subscribed Structured terabytes (TB) for snapshot and streaming protection of Amazon Aurora, DocumentDB, RDS, and Redshift data.*

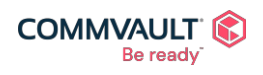

commvault.com | 888.746.3849 | [get-info@commvault.com](mailto:get-info@commvault.com)

 $\mathbf{A}^{\mathbf{m}}$  $\mathbf{f}$  $\mathbf{in}$  $\bowtie$  $\Box$ 

### • **Backup and Recovery for Unstructured Data**

Select the total size in Terabytes (TB) for protected S3, EFS, FSx, and Storage Gateway instances.

*Enter a number between 50 and 9999 for the total subscribed Unstructured terabytes (TB) for streaming protection of Amazon EFS, FSx, S3, and Storage Gateway (File Gateway) data.*

See AWS Marketplace [Whitepapers](#page-61-0) for details on which Commvault SKU/licenses protects which service.

You may now continue onto [Acknowledge IAM](#page-43-1) Role Creation before final stack creation.

### <span id="page-48-0"></span>Related information

- AWS [CloudFormation](https://aws.amazon.com/cloudformation/)
- AWS [CloudFormation -](https://docs.aws.amazon.com/cloudformation/index.html) documentation

### AMI usage dimensions

<span id="page-48-1"></span>Commvault leverages the **AMI Usage** pricing model [\(Learn more\)](https://docs.aws.amazon.com/marketplace/latest/userguide/pricing.html). This means your Commvault Backup & Recovery monthly usage is made up of one of three (3) dimension types:

- **Starter packs** which represent an annual subscription with upfront payment in the first month of subscription. Starter packs are automatically renewed at initial quantity on the anniversary of first subscription event.
- **Overage/Utility** which represents daily usage more than the subscribed quantities. This usage is observed and metered daily, and then invoiced at the end of the calendar month. The smallest incremental of usage is a full day.
- **Starter pack renewals**, which represent the renewal of a starter pack subscription.

The following table shows the **Usage dimension** you will find on your AWS Marketplace listing and monthly invoices, followed by the relevant metering dimension you can trace in Commvault logs (see FAQ and Troubleshooting for details on tracing metering events).

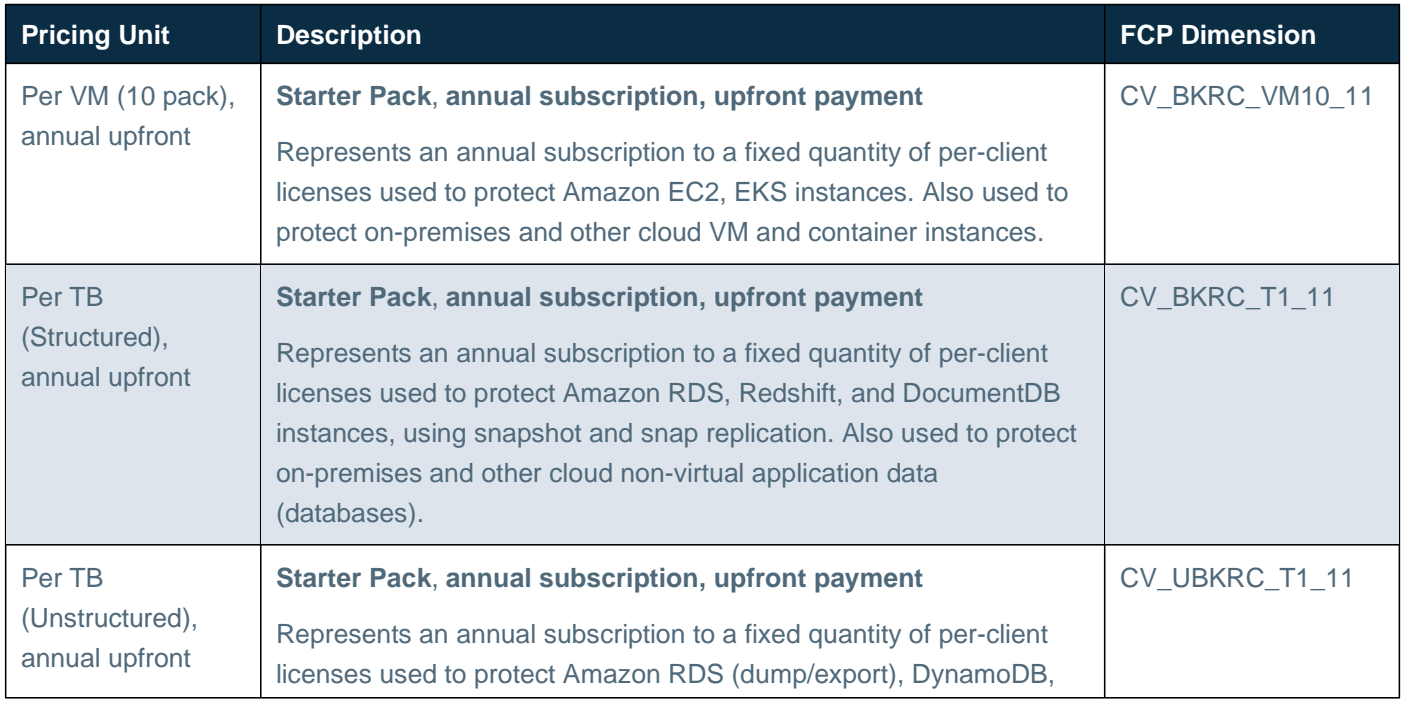

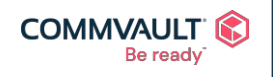

commvault.com | 888.746.3849 | [get-info@commvault.com](mailto:get-info@commvault.com)

©1999-2019 Commvault Systems, Inc. All rights reserved. Commvault, Commvault and logo, the "C hexagon" logo, and "Be ready" are trademarks or registered trademarks of Commvault Systems, Inc. A complete list of trademarks owned by Commvault can be found [here.](https://www.commvault.com/legal-notices/trademarks) All other third-party brands, product names, and trademarks are the<br>property of and used to identify the products or services o

 $\mathbf{z}^{\mathrm{m}}$ 

 $\vert f \vert$ 

in

 $\blacktriangleright$ 

⊠

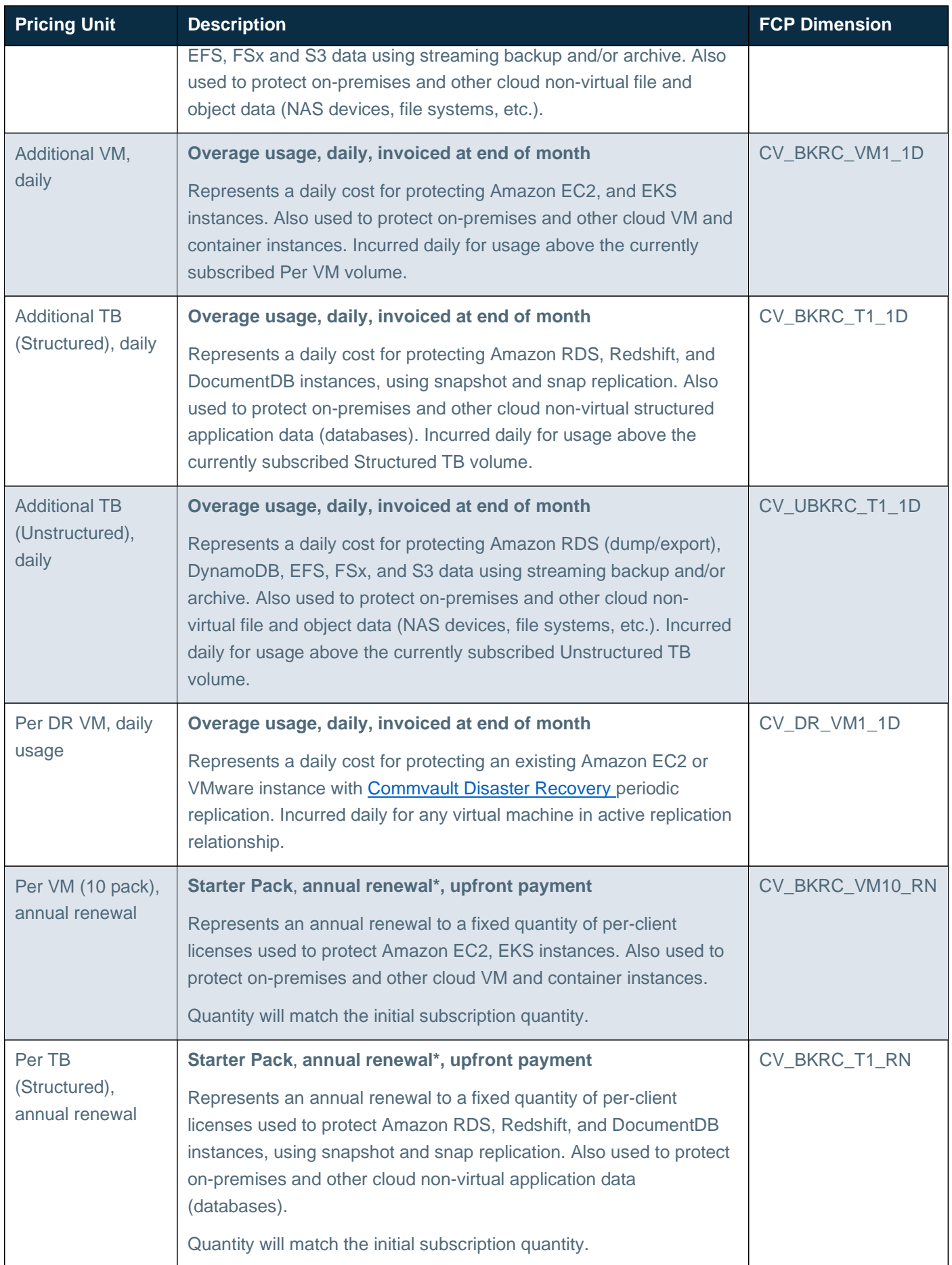

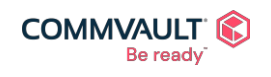

**NY HED F** Commvault.com | 888.746.3849 | <u>[get-info@commvault.com](mailto:get-info@commvault.com)</u><br>
C1999-2019 Commvault Systems, Inc. All rights reserved. Commvault, Commvault and logo, the "C hexagon" logo, and "Be ready" are trademarks or registered trademarks<br>o

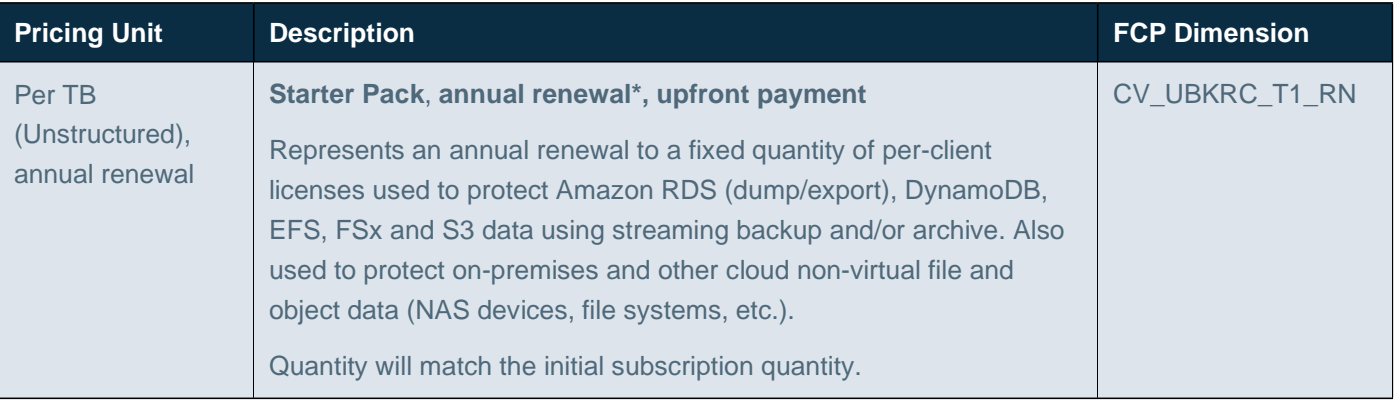

\* Renewal of license is required at or before anniversary of subscription. Please contact Commvault support to request a new license. Once a license is issued by Commvault it will **auto renew** while the subscription is active.

<span id="page-50-0"></span>For additional details on how license is calculated, see FAQ and Troubleshooting.

### FAQ and Troubleshooting

### <span id="page-50-1"></span>Troubleshooting AWS CloudFormation Deployment

### Stack [xxxxxxx] already exists

If you attempt to create a new AWS CloudFormation stack with an identical name to an existing stack, deployment will fail. The error will be printed prior to attempting stack creation with the text **Stack [xxxxxx] already exists**.

To resolve, change the supplied Stack Name or delete the existing stack.

### CREATE\_FAILED errors

There are multiple causes for CREATE\_FAILED errors, the most common is the existence of the resource being created. The BYOL, Standard, and Custom templates share the definition of the AWS IAM Role, if more than one deployment is attempted the following error will be experienced:

CommvaultBackupAndRecovery already exists in stack arn:aws:cloudformation:us-east-1:NNNNNNNNNNN:stack/Standard/0d03df80-0fce-11ec-95e5-12cf4a8c2bc2

To resolve, use the **Additional deployment** CloudFormation template to add a new Commvault Backup & Recovery instance re-using the existing AWS IAM Role definition.

NOTE: AWS CloudFormation understands the dependences between components and when a dependent resource fails to create, the remaining resources will show a Status Reason of **Resource creation cancelled,** this is expected behavior.

### <span id="page-50-2"></span>CvltBackupRecoveryInstance DELETE\_FAILED The instance 'i-nnnnnnnnnnnnnnn' may not be terminated.

When deleting an AWS CloudFormation stack you will encounter the following error for the Amazon EC2 instance

The instance 'i-00091851e53e2ae67' may not be terminated. Modify its 'disableApiTermination' instance attribute and try again. (Service: AmazonEC2; Status Code: 400; Error Code: OperationNotPermitted; Request ID: e6166487-8101-4930-a6cfc2625452ce4e; Proxy: null)

This is expected behavior as **termination protection** has been enabled on the Commvault Backup & Recovery instance.

To resolve, perform the following steps then re-attempt deletion:

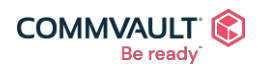

commvault.com | 888.746.3849 | [get-info@commvault.com](mailto:get-info@commvault.com)

 $\mathbf{A}^{\mathbf{p}}$ ⊠  $\mathbf{f}$ in  $\blacktriangleright$ 

- 1. Login to **AWS Console**
- 2. Navigate to **EC2 Dashboard**
- 3. Location the **instance** (instance id is mentioned in the deletion failure message)
- 4. Right click, **Instance settings**, **Change termination protection**
- 5. Uncheck the **Enable** setting
- 6. Click **Save**

#### CvltNetworkInterface DELETE\_FAILED Network interface 'eni-nnnnnnnnnnnn' is currently in use.

When deleting an AWS CloudFormation stack you will encounter the following error for the Amazon Elastic Network Interface (ENI) instance:

Network interface 'eni-0f48dcf9db67ca012' is currently in use. (Service: AmazonEC2; Status Code: 400; Error Code: InvalidParameterValue; Request ID: f9b4bb8d-86bb-40efab09-41f242a1a0a8; Proxy: null)

This error is caused by a failure to disable **termination protection** on the Amazon EC2 instance before attempting deletion. Please see CvltBackupRecoveryInstance DELETE\_FAILED The instance 'i-nnnnnnnnnnnnnnnnnnnn' may not be [terminated](#page-50-2) for resolution.

#### Delete button is greyed out in AWS CloudFormation Stack

If a deletion has failed recently, AWS CloudFormation will be re-trying the deletion.

It will take 15-20 mins for the DELETE button to be re-enabled, after which you can re-try the deletion.

#### Requires capabilities : [CAPABILITY\_NAMED\_IAM]

If you receive the following error when trying to create the AWS CloudFormation stack, please ensure you have checked the **I acknowledge that AWS CloudFormation might create IAM resources with custom names**  checkbox before clicking **Create Stack**

Requires capabilities : [CAPABILITY\_NAMED\_IAM]

#### (i) The following resource(s) require capabilities: [AWS::IAM::Role]

This template contains Identity and Access Management (IAM) resources. Check that you want to create each of these resources and that they have the minimum required permissions. In addition, they have custom names. Check that the custom names are unique within your AWS account. Learn more

□ I acknowledge that AWS CloudFormation might create IAM resources with custom names.

#### I deleted my Stack but my AWS S3 bucket was not deleted

This is expected behavior to protect against accidental deletions, see [Manually deleting Amazon](#page-35-2) S3 buckets.

### I deleted my Stack, but my AWS Elastic Block Store (EBS) volumes were not deleted

This is expected behavior to protect against accidental deletions, see [Manually deleting Amazon](#page-34-1) EBS volumes.

#### My issue is not listed, how can I troubleshoot AWS CloudFormation

Please see [Troubleshooting CloudFormation f](https://docs.aws.amazon.com/AWSCloudFormation/latest/UserGuide/troubleshooting.html)or additional details.

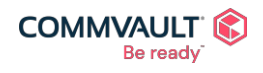

commvault.com | 888.746.3849 | [get-info@commvault.com](mailto:get-info@commvault.com)

 $2^{\circ}$  $\mathbf{f}$ in ⋈  $\rightarrow$ 

### <span id="page-52-0"></span>Troubleshooting Communications Issues

### I cannot access my Commvault Backup & Recovery server via Remote Desktop Protocol (RDP)

There are several reasons you may not be able to access your Commvault Backup & Recovery instance. Please check the following items:

- 1. Login to **AWS Console**
- 2. Navigate to **AWS CloudFormation** dashboard
- 3. Locate your **Stack**
- 4. Click the **Parameters** tab
- 5. Validate the **VPC ID** is the correct VPC you intended to deploy to.
- 6. Validate the **Subnet ID** is the correct Subnet, does this subnet permit **public** access (if using a public address)
- 7. Validate the **Main network ACL** on your VPC does not prevent Remote Desktop Protocol (RDP)
- 8. Validate the **Administrative subnets** entered matches the source host(s) you are attempting to login from (these hosts have been added to the Security Group attached to your Commvault instance)
- 9. Validate your **Windows credentials** to obtaining your password again

For additional steps, refer to Troubleshoot connecting to your [Windows instance.](https://docs.aws.amazon.com/AWSEC2/latest/WindowsGuide/troubleshoot-connect-windows-instance.html)

### <span id="page-52-1"></span>Troubleshooting AWS Marketplace Metering

### Where can I observe AWS Marketplace metering events?

All metering events are writing to the **cvd.log** on your Commvault Backup & Recovery instance.

To access the log, perform the following:

- 1. Login to your Commvault Backup & Recovery instance via Remote Desktop Protocol
- 2. Start > Run > **gxtail**

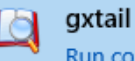

Run command

- 3. Choose **File** menu, **Open Log File**
- 4. Choose **cvd.log**
- 5. Click the **filter icon** and enter 'AWS Marketplace' as the filter

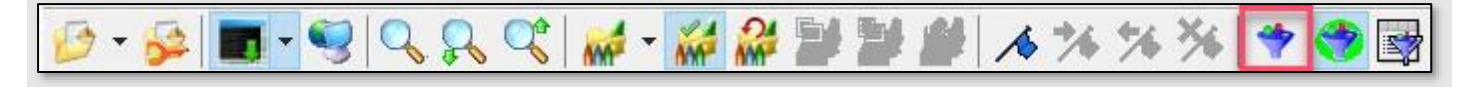

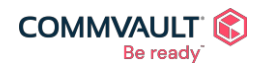

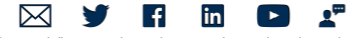

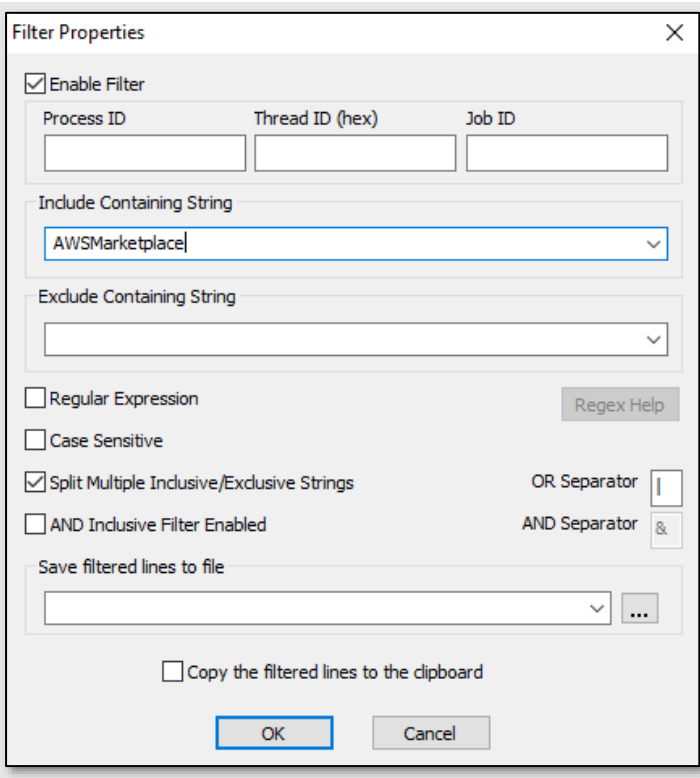

Error in sending usage to Amazon 400, User is not authorized to perform: aws-marketplace:MeterUsageLog

Commvault requires that the Commvault Backup & Recovery instance has permission to send metering events to the AWS Marketplace Metering service.

If Commvault cannot contact the [metering endpoint](https://docs.aws.amazon.com/general/latest/gr/aws-marketplace.html) (for example, metering.marketplace.us-east-1.amazonaws.com)

Or

If the following **inline policy** has been removed from the Commvault Backup & Recovery instance (see below), metering will fail.

### **Commvault\_AmazonMarketplaceMetering**

```
{
  "Version": "2012-10-17",
  "Statement": [
     {
        "Action": "aws-marketplace:MeterUsage", 
        "Resource": "*'
        "Effect": "Allow"
     }
  ]
}
```
### **cvd.log** will show events like the following:

```
09/07 12:17:50 ### AWSMarketplace::AMIMeter::callMeterUsage() - Error in sending usage
to Amazon 400, User: arn:aws:sts::NNNNNNNNNNNN:assumed-
role/CommvaultBackupAndRecovery/i-09ac04e75bc5cb27c is not authorized to perform: aws-
marketplace:MeterUsage
09/07 12:17:50 ### AWSMarketplace::AMIMeter::callMeterUsage() - Error in sending usage
to Amazon 400, User: arn:aws:sts::NNNNNNNNNNNN:assumed-
role/CommvaultBackupAndRecovery/i-09ac04e75bc5cb27c is not authorized to perform: aws-
marketplace:MeterUsage
```
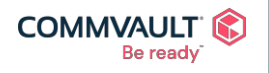

commvault.com | 888.746.3849 | [get-info@commvault.com](mailto:get-info@commvault.com)

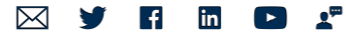

09/07 12:17:51 ### AWSMarketplace::AMIMeter::callMeterUsage() - Error in sending usage to Amazon 400, User: arn:aws:sts::NNNNNNNNNNNN:assumedrole/CommvaultBackupAndRecovery/i-09ac04e75bc5cb27c is not authorized to perform: awsmarketplace:MeterUsage 09/07 12:17:52 ### AWSMarketplace::AMIMeter::callMeterUsage() - Error in sending usage to Amazon 400, User: arn:aws:sts::NNNNNNNNNNNN:assumedrole/CommvaultBackupAndRecovery/i-09ac04e75bc5cb27c is not authorized to perform: awsmarketplace:MeterUsage

Where NNNNNNNNNNNN is your AWS account ID. Where i-09ac04e75bc5cb27c (above) is your Commvault Backup & Recovery EC2 instance ID.

To resolve, ensure the following:

- Commvault Backup & Recovery instance can reach the AWS Marketplace Metering Endpoint
- Commvault Backup & Recovery has an IAM policy attached with the policy shown above.
- Restart Commvault services.

The **Error in sending usage to Amazon 400** will be followed by an error indicating which pricing dimension failed to send, for example:

```
AWSMarketplace::AMIMeter::callMeterUsage() - failed to send to Amazon CV BKRC T1 11 1
AWSMarketplace::AMIMeter::sendPacks() - Failed to send CV BKRC T1 11
AWSMarketplace::AMIMeter::callMeterUsage() - failed to send to Amazon CV BKRC VM10 11 1
AWSMarketplace::AMIMeter::sendPacks() - Failed to send CV_BKRC_VM10_11 
AWSMarketplace::AMIMeter::callMeterUsage() - failed to send to Amazon CV UBKRC T1 11 1
AWSMarketplace::AMIMeter::sendPacks() - Failed to send CV UBKRC T1 11
```
If the failures occur on first boot, you have **three (3) hours** to resolve before Commvault will shut itself down, requiring the condition to be corrected before attempting a restart.

If the failures occur due to intermittent networking failures during normal operation, Commvault will reattempt for **twenty-four (24) hours** before shutting itself down.

#### How do I validate which IAM Role is attached to my instance?

To determine which IAM Role is attached to your Commvault Backup & Recovery instance:

- 1. Login to your Commvault Backup & Recovery instance via Remote Desktop Protocol (RDP)
- 2. Open chrome browser
- 3. Navigate to<http://169.254.169.254/latest/meta-data/iam/info>
- 4. You should see the **CommvaultBackupAndRecovery** role attached (see below for example)

```
{
  "Code" : "Success",
  "LastUpdated" : "2021-09-07T12:28:11Z",
  "InstanceProfileArn" : "arn:aws:iam::NNNNNNNNNNNNN:instance-
profile/Commvault/CommvaultBackupAndRecovery", 
  "InstanceProfileId" : "AIPAQZ4OJ6HU6MZLXLRPI"
}
```
### How to validate AWS Marketplace Metering access

To validate you can correctly contact the **AWS Marketplace Metering service** perform the following

- 1. Login to your Commvault Backup & Recovery instance via Remote Desktop Protocol (RDP)
- 2. Open a command shell
- 3. Enter **nslookup <metering endpoint for your region>**

```
> nslookup metering.marketplace.us-east-1.amazonaws.com
Server: (your DNS server)
```
Address: (your DNS server ip address)

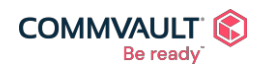

commvault.com | 888.746.3849 | [get-info@commvault.com](mailto:get-info@commvault.com)

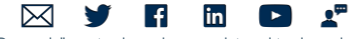

Non-authoritative answer: Name: metering.marketplace.us-east-1.amazonaws.com Address: 52.94.230.244

### 4. Enter **ping <metering endpoint for your region>**

> **ping metering.marketplace.us-east-1.amazonaws.com**

Pinging metering.marketplace.us-east-1.amazonaws.com [52.94.230.244] with 32 bytes of data: Reply from 52.94.230.244: bytes=32 time<1ms TTL=245 Reply from 52.94.230.244: bytes=32 time<1ms TTL=245

If either check fails – please validate the DNS resolution and external network access for your Commvault Backup & Recovery instance.

At the time of writing, the AWS Marketplace Metering service is not supported by the AWS PrivateLink service, meaning you will require internet access for your Commvault Backup & Recovery server to contact the metering service.

See AWS services that integrate [with AWS PrivateLink](https://docs.aws.amazon.com/vpc/latest/privatelink/integrated-services-vpce-list.html)

#### Validating your AWS Marketplace subscriptions

To determine the conditions of your current AWS Marketplace subscription, if you only have access to the Commvault Backup & Recovery server, perform the following:

- 1. Login to your Commvault Backup & Recovery instance via Remote Desktop Protocol (RDP)
- 2. Open chrome browser
- 3. Navigate to<http://169.254.169.254/latest/dynamic/instance-identity/document>
- 4. You should see your **accountId** and **marketplaceProductCode** (see below for example)
- {

```
"accountId" : "NNNNNNNNNNNN",
"architecture" : "x86_64", 
"availabilityZone" : "us-east-1a", 
"billingProducts" : [ "bp-6ba54002" ], 
"devpayProductCodes" : null,
"marketplaceProductCodes" : [ "7cz57nod5hblql4mw5912q7cu" ], 
"imageId" : "ami-0848cfb1b9438c456",
"instanceId" : "i-09ac04e75bc5cb27c", 
"instanceType" : "m5a.2xlarge", 
"kernelId" : null,
"pendingTime" : "2021-08-30T22:45:08Z",
"privateIp" : "172.31.195.57",
"ramdiskId" : null, 
"region" : "us-east-1",
"version" : "2017-09-30"
```
You can use these identifiers when communicating with Amazon Marketplace Customer Desk [mpcustdesk@amazon.com](mailto:mpcustdesk@amazon.com)

You will be able to see the subscription details at your **AWS Marketplace Subscriptions** dashboard https://console.aws.amazon.com/marketplace/home?#/subscriptions

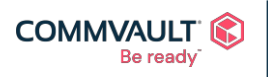

}

### commvault.com | 888.746.3849 | [get-info@commvault.com](mailto:get-info@commvault.com)

 $\mathbf{A}^{\mathbf{p}}$ ⊠  $\mathbf{f}$ in  $\blacksquare$ V

### How do I determine what quantities I selected for my annual 'starter pack' subscription?

You can view your **starter pack** annual subscriptions in multiple locations, see below.

- 1. Login to **AWS Console**
- 2. Navigate to **AWS CloudFormation** dashboard
- 3. Locate your **Stack**
- 4. Click the **Parameters** tab
- 5. The following variables contain you 'annual subscription' commitments for the stack, these values will be different for each Commvault Backup & Recovery instance you provision
	- a. **StarterPackVM** contains the **Per VM (10 pack), annual upfront** commitment.
	- b. **StarterPackStructuredTB** contains the **Per TB (Structured), annual upfront** commitment.
	- c. **StarterPackUnstructuredTB** containers the **Per TB (Unstructured), annual upfront** commitment.

If your logged into your Commvault Backup & Recovery server, you can open this URL to view these settings: <http://169.254.169.254/latest/user-data>

The same values (per above) will be shown, see example below:

<userinput>**Start\_VM**=5,**Start\_StructuredFETB**=50,**Start\_UnstructuredFETB**=50</userinput>

NOTE: These values cannot be modified after deployment.

### Where can I see my annual subscription metering events?

All metering events are found in the **cvd.log** file in **E:\Program Files\Commvault\ContentStore\Log Files**

Subscription events occur on first boot and then on the anniversary of the original subscription event until the subscription is cancelled.

See below for example subscription events.

```
### AWSMarketplace:: qetUserData() - after
filtering:Start_VM=5,Start_StructuredFETB=50,Start_UnstructuredFETB=50
### AWSMarketplace::AMIMeter::sendPacks() - sendPacks size:3
### AWSMarketplace::AMIMeter::sendPacks() - begin send fcp CV BKRC T1 11, quantity:50
### AWSMarketplace::AMIMeter::callMeterUsage() - fcp: CV BKRC T1 11 quantity:50
successfully sent fb542b14-b943-4ec6-8899-8defa0d4a2ea
### AWSMarketplace::AMIMeter::sendPacks() - begin send fcp CV BKRC VM10 11, quantity:5
### AWSMarketplace::AMIMeter::callMeterUsage() - fcp: CV BKRC VM10 11 quantity:5
successfully sent ea80d5d7-ccf6-4634-884a-dc53be942e01
### AWSMarketplace::AMIMeter::sendPacks() - begin send fcp CV UBKRC T1 11, quantity:50
### AWSMarketplace::AMIMeter::callMeterUsage() - fcp: CV UBKRC T1 11 quantity:50
successfully sent d7a001f2-5758-47ef-873d-61342adb0dc6
```
The events that show **success sent <metering-record-id>** represent a successful metering submission to the AWS Marketplace Metering Service.

The following table maps the Flexible Consumption Pricing (FCP) dimension shown in the log with the pricing dimension shown on your subscription.

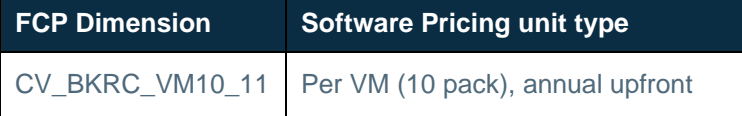

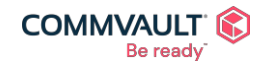

commvault.com | 888.746.3849 | [get-info@commvault.com](mailto:get-info@commvault.com)

 $\mathbf{A}^{\mathbf{m}}$  $\mathbf{f}$ in ⋈  $\Box$ 

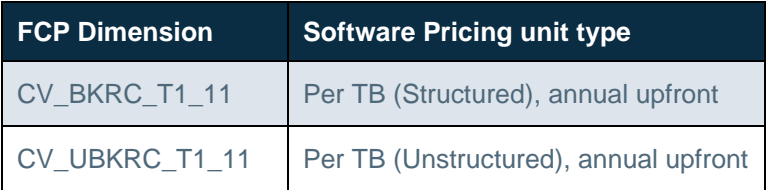

### Where can I see my daily overage or utility metering events?

All metering events are found in the **cvd.log** file in **E:\Program Files\Commvault\ContentStore\Log Files**

Utility metering events occur hourly but are updated once daily (by default), charges will continue until the backup is disabled, deleted or the AWS subscription is cancelled.

See below for example **overage** events. Overage represents usage above the subscribed license quantities and is metered daily, all charges appear on your AWS monthly invoice.

```
### AWSMarketplace::AMIMeter::calculateOverage() - fcp: CV UBKRC T1 1D usage:51
overage: 1
### AWSMarketplace::AMIMeter::sendOverage() - send overage fcp: CV UBKRC T1 1D 1
### AWSMarketplace::AMIMeter::callMeterUsage() - fcp: CV UBKRC T1 1D quantity:1
successfully sent 6d76a64a-4fe3-4501-b867-03d1a2786f64
```
The event above shows **1TB** of **Unstructured TB** protection detected, then metered. The usage is observed at **51TB** with **1TB** in overage (the customer has a subscription for 50TB and has used 51TB)

The events that show **success sent <metering-record-id>** represent a successful metering submission to the AWS Marketplace Metering Service.

The following table maps the Flexible Consumption Pricing (FCP) dimension shown in the log with the pricing dimension shown on your subscription.

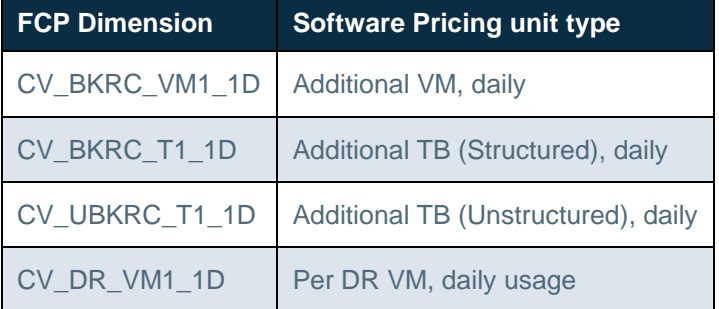

#### Where can I see my annual subscription renewal metering events?

All metering events are found in the **cvd.log** file in **E:\Program Files\Commvault\ContentStore\Log Files**

Subscription renewal events occur on the anniversary of the original subscription event until the subscription is cancelled.

See below for example renewal events.

### AWSMarketplace::AMIMeter::sendPacks() - begin send fcp CV BKRC T1 RN, quantity:50 ### AWSMarketplace::AMIMeter::callMeterUsage() - fcp: CV BKRC T1 RN quantity:50 successfully sent fb542b14-b943-4ec6-8899-8defa0d4a2ea ### AWSMarketplace::AMIMeter::sendPacks() - begin send fcp CV BKRC VM10 RN, quantity:5 ### AWSMarketplace::AMIMeter::callMeterUsage() - fcp: CV BKRC VM10 RN quantity:5 successfully sent ea80d5d7-ccf6-4634-884a-dc53be942e01

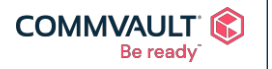

#### commvault.com | 888.746.3849 | [get-info@commvault.com](mailto:get-info@commvault.com)

 $\mathbf{A}^{\mathbf{p}}$ ⊠  $\mathbf{f}$ in  $\sqrt{2}$ V

### AWSMarketplace::AMIMeter::sendPacks() - begin send fcp CV UBKRC T1 RN, quantity:50 ### AWSMarketplace::AMIMeter::callMeterUsage() - fcp: CV UBKRC T1 RN quantity:50 successfully sent d7a001f2-5758-47ef-873d-61342adb0dc6

The events that show **success sent <metering-record-id>** represent a successful metering submission to the AWS Marketplace Metering Service.

The following table maps the Flexible Consumption Pricing (FCP) dimension shown in the log with the pricing dimension shown on your subscription.

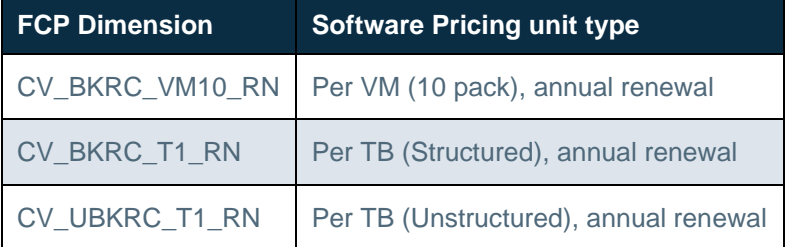

### How do I determine my annual subscription date?

Your annual subscription and renewal date is the day you powered on your Commvault Backup & Recovery server.

### <span id="page-58-0"></span>AWS Marketplace FAQ

### CloudFormation related

Can I modify the supplied CloudFormation template?

Yes. But take care not to modify the <**UserData**> and license subscription parameters.

Commvault will revert to default minimum subscription volumes of these values are incorrect.

What are the default minimum subscription volumes?

- 5 x Per VM (10 pack), annual upfront
- 50 x Per TB (Structured), annual upfront
- 50 x Per TB (Unstructured), annual upfront

### Metering related

When is usage calculated?

At midnight each day, per the time on the Commvault CommServe® server.

What is the smallest unit of usage?

Daily.

How often is metering information sent to AWS?

Hourly.

What happens if metering fails?

Commvault will attempt to resend metering events for a period of 3 hours (for initial subscription) and 24 hours (for daily overage), after which Commvault will be shutdown.

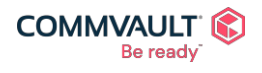

commvault.com | 888.746.3849 | [get-info@commvault.com](mailto:get-info@commvault.com)

### Can usage be manually recalculated?

Yes. Clicking **Recalculate** within the License Summary Report (LSR) will recalculate current license usage against job activity in the CommServe database. Usage will be sent to AWS Marketplace Metering service on the next hourly metering event..

How is Per-VM usage calculated?

Commvault sums the number of clients protected by the last FULL or Synthetic FULL per Virtualization and Kubernetes subclients for the Per-VM license.

For more details on Capacity (or TB) license calculation see

### How is Per-TB usage calculated?

Commvault sums the usage of the last FULL or Synthetic FULL per subclient for the Per-TB license and converts to **terabytes (TB)**.

Commvault rounds to the nearest full TB.

For more details on Capacity (or TB) license calculation see

- [Backups in the Capacity Calculation](https://documentation.commvault.com/11.24/essential/6911_backups_in_capacity_calculation_01.html)
- Archive in the Capacity [Calculation](https://documentation.commvault.com/11.24/essential/6912_archive_in_capacity_calculation_01.html)
- **Snapshots in the [Capacity Calculation](https://documentation.commvault.com/11.24/essential/6913_snapshots_in_capacity_calculation_01.html)**
- Replication in [the Capacity](https://documentation.commvault.com/11.24/essential/6914_replication_in_capacity_calculation_01.html) Calculation

### Billing related

When am I billed for Commvault software subscriptions?

Charges will appear on your next AWS monthly invoice.

I found an issue on my invoice, how do I request a refund?

Please contact your Commvault sales representative to discuss your unique situation.

### Subscription related

Where do I see my starter pack selection?

- 1. Navigate to your AWS CloudFormation console
- 2. Locate the relevant **Stack** that contains the Commvault Backup & Recovery software
- 3. Click the **Parameter** tab
- 4. Initial subscription values are shown in the following keys StarterPackVM, StarterPackStructuredTB, StarterPackUnstructuredTB

How can I determine my subscription anniversary date?

- 1. Login to your **Commvault Backup & Recovery** Amazon EC2 instance
- 2. Open Start > Run > type **gxtail**
- 3. Open **gxtail**
- 4. Click **File > Open**
- 5. Select **cvd.log**
- 6. Locate the original subscription events (see below for example)

In the example below, the **subscription anniversary** will be the 3<sup>rd</sup> September 2022.

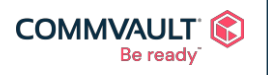

#### commvault.com | 888.746.3849 | [get-info@commvault.com](mailto:get-info@commvault.com)

 $\mathbf{z}^{\mathrm{m}}$ ©1999-2019 Commvault Systems, Inc. All rights reserved. Commvault, Commvault and logo, the "C hexagon" logo, and "Be ready" are trademarks or registered trademarks of Commvault Systems, Inc. A complete list of trademarks owned by Commvault can be found [here.](https://www.commvault.com/legal-notices/trademarks) All other third-party brands, product names, and trademarks are the<br>property of and used to identify the products or services o

⊠

V

 $\mathbf{f}$ 

in

 $\Box$ 

#### Example subscription events

cvd\_2021\_09\_03\_21\_58\_40.log:18564 4868 09/03 21:51:57 ### AWSMarketplace::AMIMeter::callMeterUsage() - fcp: CV BKRC T1 11 quantity:50 successfully sent 7efd7082-cf10-49ff-ac1e-c6f03f7d64ec

cvd\_2021\_09\_03\_21\_58\_40.log:18564 4868 09/03 21:51:57 ### AWSMarketplace::AMIMeter::callMeterUsage() - fcp: CV BKRC VM10 11 quantity:5 successfully sent 3c83ab3a-9481-4ba7-87ab-6581e452021a

cvd 2021 09 03 21 58 40.log:18564 4868 09/03 21:51:57 ### AWSMarketplace:: AMIMeter:: callMeterUsage() - fcp: CV UBKRC T1 11 quantity: 50 successfully sent 8f3c9270-4011-430d-bd64-b810c2061fec

#### Can I change my subscription volumes?

No. Not at this time.

Please contact your Commvault sales representative and we can assist modifying your subscription quantities in preparation for your next subscription renewal.

#### How do I renew my Commvault Backup & Recovery subscription?

Commvault will automatically renew your subscription(s) on the anniversary of the original subscription, with identical quantities.

#### Do I need to do anything to renew my software subscription?

Yes. You will need to contact Commvault on or before your annual renewal to renew your Commvault license. You will need to Activate [your Support](#page-20-0) Services. Commvault will then be able to generate a unique license for your installation which will **auto renew**.

### How do I cancel my Commvault Backup & Recovery subscription?

- 1. Login to AWS Console.
- 2. Search for **AWS Marketplace subscriptions**.
- 3. Open Marketplace Subscription.
- 4. Location the **Commvault Backup & Recovery** subscription.
- 5. Click **Manage** button.
- 6. Click **Actions** menu.
- 7. Choose **Cancel subscription**.

#### Is there a maximum quantity of licensing that may be subscribed?

When deploying with the **Standard Deployment** the maximum license subscription is 500 VMs, 500 Structured TBs, 500 Unstructured TBs, and 500 DR VMs.

When deploying with the **Custom or Additional Deployment** the maximum license subscription is 9999 units of any license type.

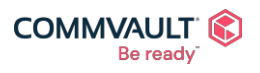

commvault.com | 888.746.3849 | [get-info@commvault.com](mailto:get-info@commvault.com)

 $\mathbf{z}^{\mathrm{m}}$  $\mathbf{f}$  $\bowtie$ in  $\Box$ 

### Do I need to do anything special for large volume subscriptions?

Yes. Your Commvault Backup & Recovery instance is supplied with a license valid for 12 months with 500 units of each license type (VM, Structured TB, Unstructured TB, Disaster Recovery VM).

If you require a license with the ability to extend beyond 500 units, please Activate your [Support Services](#page-20-0) and request a license uplift. Commvault will generate a unique license for your environment with the required quantities. No charges will be incurred until you consume the new licensing by protecting additional workloads.

#### Will I be warned by Commvault software if my license is going to expire soon?

Yes. See [Alerts for Monitoring Capacity in License](https://documentation.commvault.com/11.24/expert/6918_alerts_for_monitoring_capacity_in_license_administration.html) Administration (these alarms are enabled by default and will notify the administrator via email).

### AWS Marketplace Whitepapers

- <span id="page-61-0"></span>• [How to activate your Commvault Support Services](https://bit.ly/3kKevZu)
- AWS Marketplace [SKU Guide for Protecting AWS Services](https://bit.ly/3EUvrVl)
- [Amazon Security Token Service \(STS\) AssumeRole Activation Guide](https://documentation.commvault.com/11.25/expert/others/pdf/Commvault_Amazon_STS_AssumeRole_Activation_Guide.pdf)
- **[Public Cloud Architecture Guide for Amazon Web Services](https://documentation.commvault.com/11.25/assets/pdf/public-cloud-architecture-guide-for-amazon-web-services11-25.pdf)**
- [Commvault Disaster Recovery Architecture Guide](https://bit.ly/3tLlrrV)

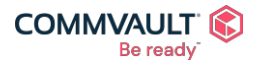

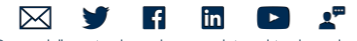